# POSMOD1

Positioning and Sequence Control for the MC6000 Servocontroller

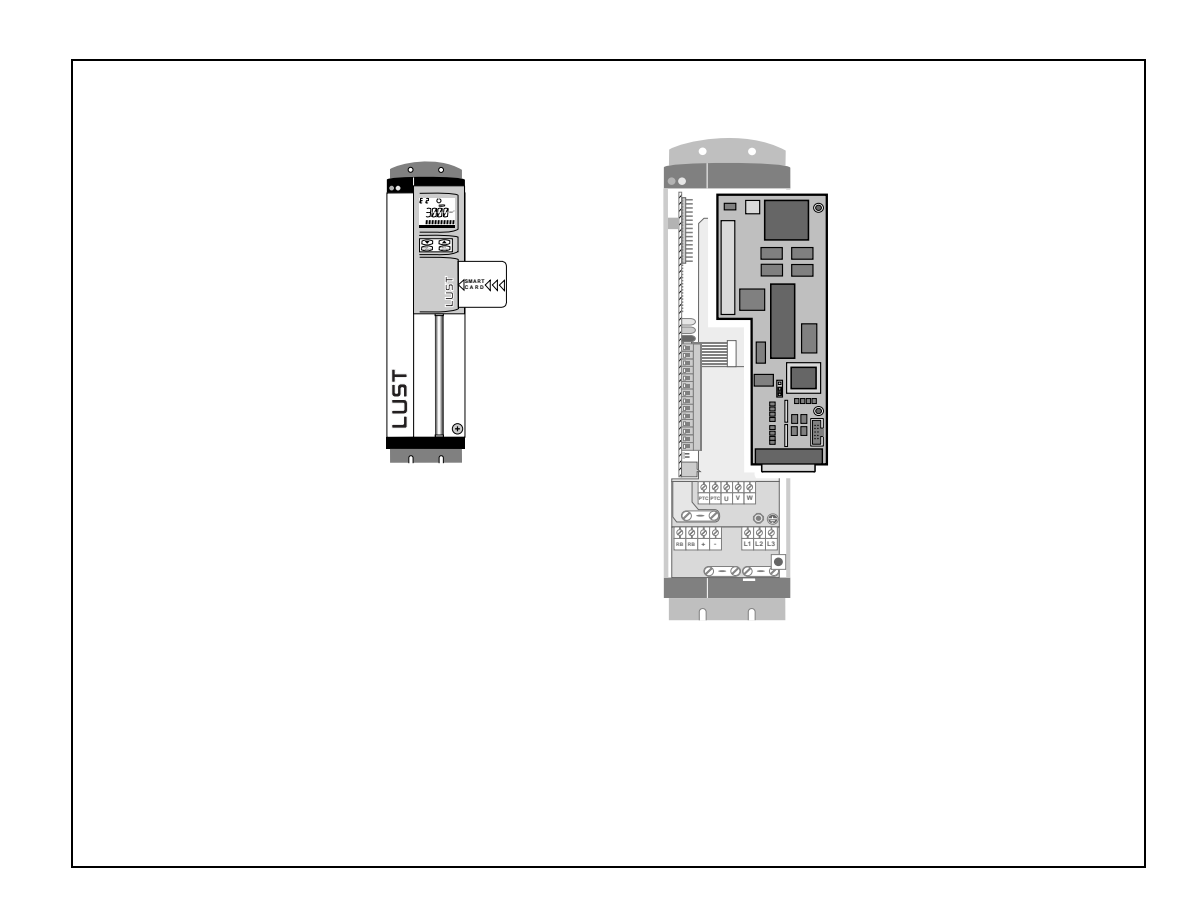

**EN**

Manual

# **Manual**

for the POSMOD1 positioning and sequence control system for servocontrollers of the MC6000 product line

Software versions:

- MC6000 Servocontroller: V150.30<sup>1)</sup>
- POSMOD1: V1.03
- LUPOS User Interface: V1.00
- <sup>1)</sup> The special V150.40 software supports the POSMOD1 positioning and sequence control system. The range of functions of the V150.40 version has been reduced by several elements in comparison with the V2.x standard software (see chapter 1.3).

Status: April 1997 Id. No.: 0792.21B.0 - 00

We reserve the right to make technical changes.

# Dear customer!

Thank you for putting your trust in the Lust company with your purchase of a MASTER DRIVE drive system.

Installation and commissioning should be carried out by trained specialists. Please take time to carefully read this description and the Operating Instructions. If you observe all the instructions, you will save a lot of time and avoid problems.

It is also necessary to read the instructions because improper handling can damage the servodrive as well as other parts. The rotating parts of the drive and the high operating voltage also pose a risk of injury to persons.

If any other questions arise, you can reach us at the following address:

Lust Antriebstechnik GmbH Gewerbestr. 5-9 D-35633 Lahnau **Germany** Telephone: +49 6441 966 -0 Fax: +49 6441 966 -137

# **The following pictograms are used in this description:**

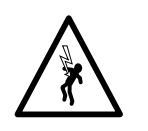

⇒ Caution! Danger of fatal injury from electrocution and rotating parts of the drive.

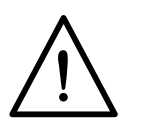

⇒ Attention! Observe instructions in all cases.

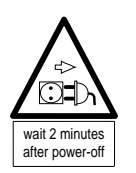

⇒ Attention! Before any repair or maintenance work, detach unit from power supply and wait approx. 2 minutes for the DC link capacitors to discharge.

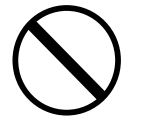

⇒ Forbidden! Improper handling can lead to damage to the machine.

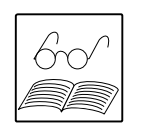

⇒ Useful note, tip.

# **Table of Contents**

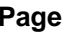

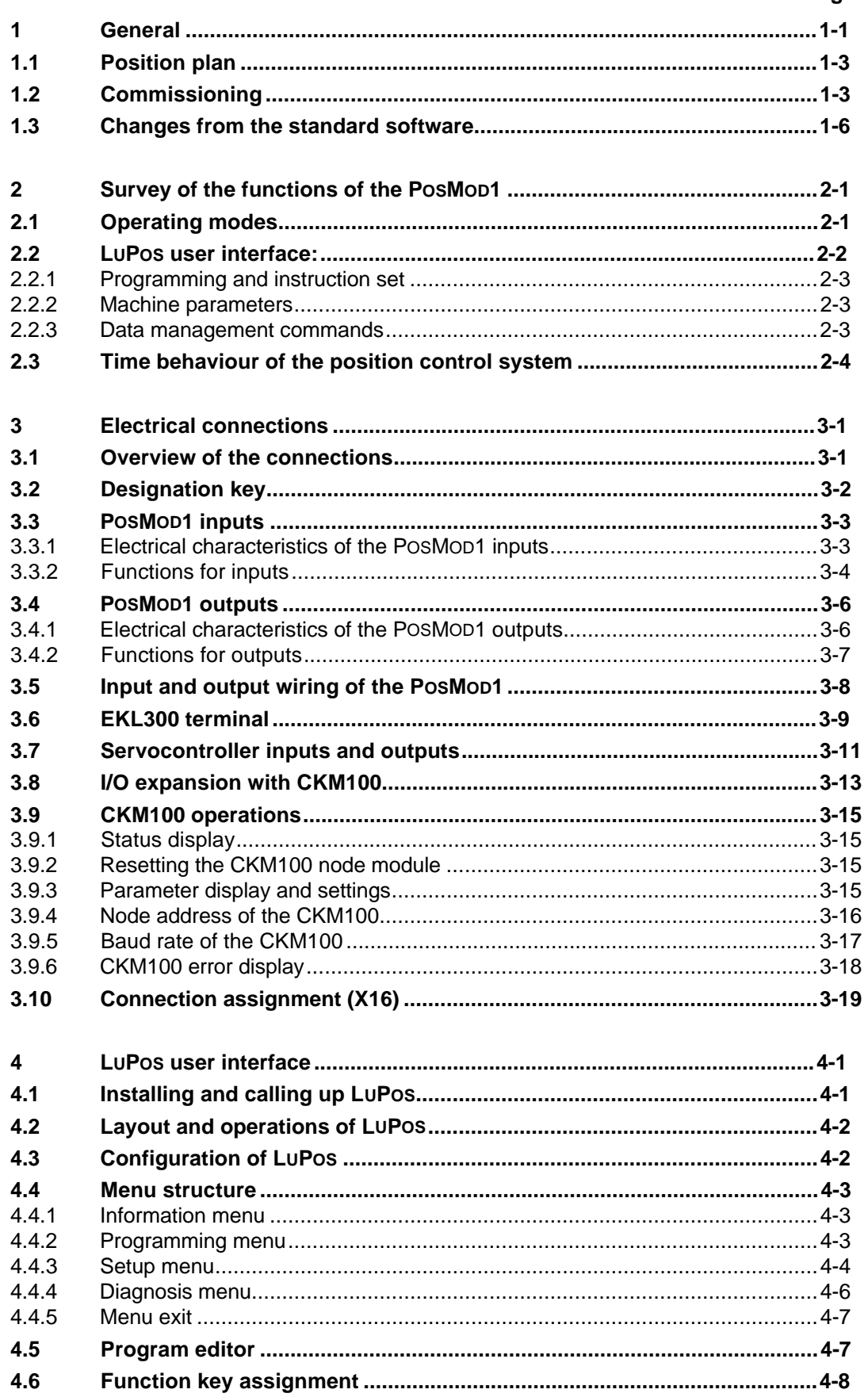

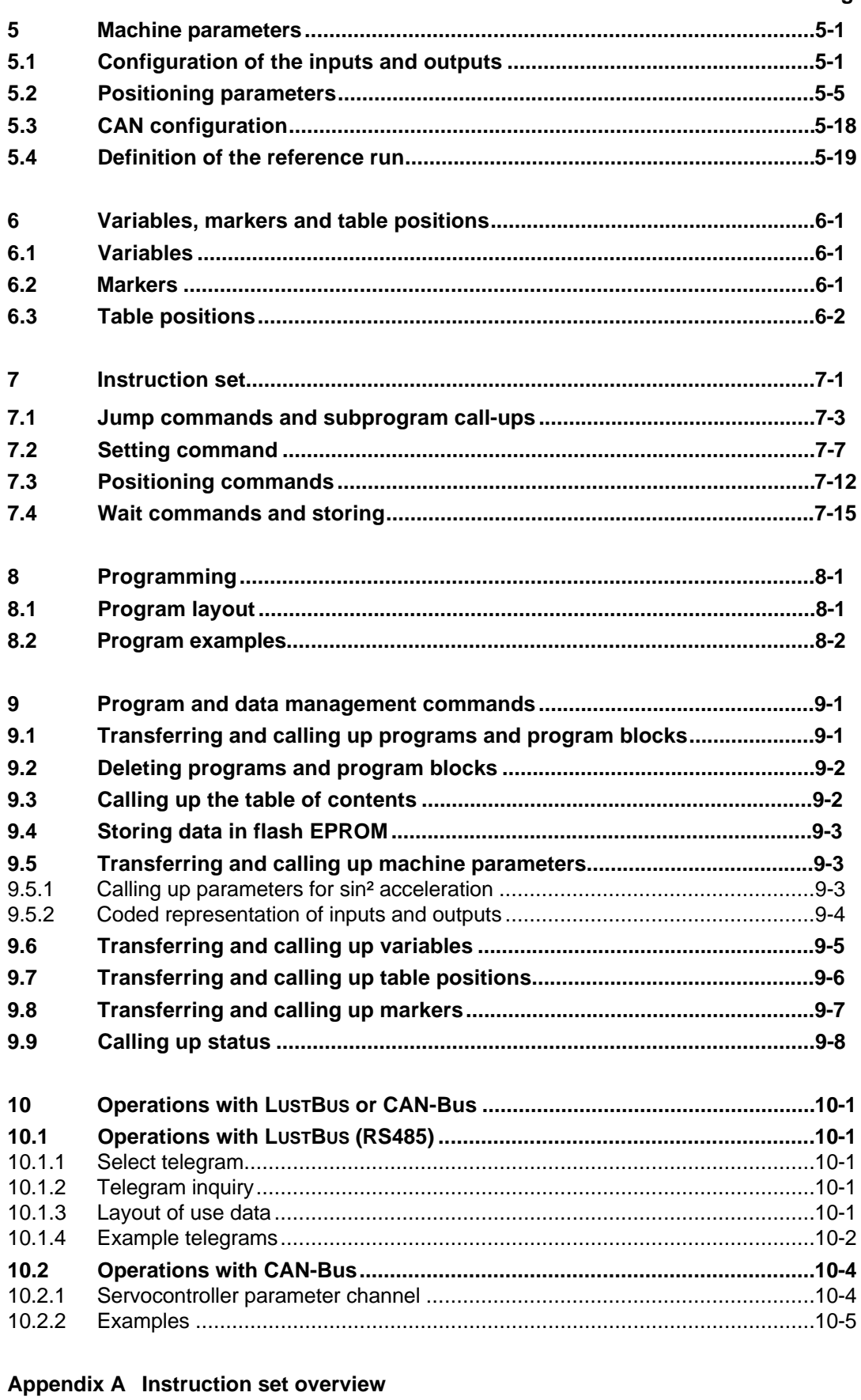

Appendix B Error messages

Appendix C Technical data

Appendix D Table of key words

# **1 General**

This description applies to the POSMOD1 positioning and sequence control system which is available in some models for the MASTERCONTROL MC6000 product line of the MASTERDRIVE MD6000 drive system. The control system is connected at optional slot 2 (see MC6000 operating instructions) and integrated into the servocontroller housing in this way.

The integration of the positioning control into the servocontroller has important advantages over the classical two-unit technique which consists of a servocontroller with torque control and a separate superimposed position control system with the position controlling functions.

# yyyyyyy**PTC PTC U V W RB RB + - L1 L2 L3**

PosMon

MC600C

# **Single unit technique:**

Integration into the servocontroller facilitates commissioning and reduces wiring time. This lowers installation costs. Positioning drives using the single unit technique also have the advantage of higher reliability and greater resistance to interference due to their operating principle. The consistent agreement between the positioning module and the servo-

controller, and the direct access to the system quuantitys current, rotational speed and position yields remarkable improvements in the control engineering characteristics of the drive system. The positioning module delivers a new set point every 5 ms which is then finely interpolated by the servocontroller so that the position controller receives a new set point every 500 µs.

POSMOD1 can also be used as a fully programmable sequence control system to execute time and position dependant rotational speed profiles.

The positioning module is designed for single axis applications as well as for multiple axis applications with limited requirements. The LUPOS PC user interface in the SAA standard allows easy setting of parameters and programming of the controller. It also constantly visualises the current status of the controller and offers diagnostic functions. Up to 30 axes can be meshed with the RS-485 interface of the servocontroller, and joint parameters can be set with LUPOS. The axes are coordinated with a superimposed controller (e.g. PLC, PC).

The option module is equipped with 8 inputs and 4 outputs which are PLC compatible and freely usable. The inputs and outputs of the MC6000 basic unit can be used as well.

The POSMOD1 carries a 25-pin sub D connector on which the digital inputs and outputs are available. Wiring can be carried out either directly on this plug connector or on the EKL300 external terminal. With the CAN-Bus interface, the number of inputs and outputs can be increased with an extension module to up to 22 inputs and 14 outputs.

# **Design of a positioning drive with single unit technique:**

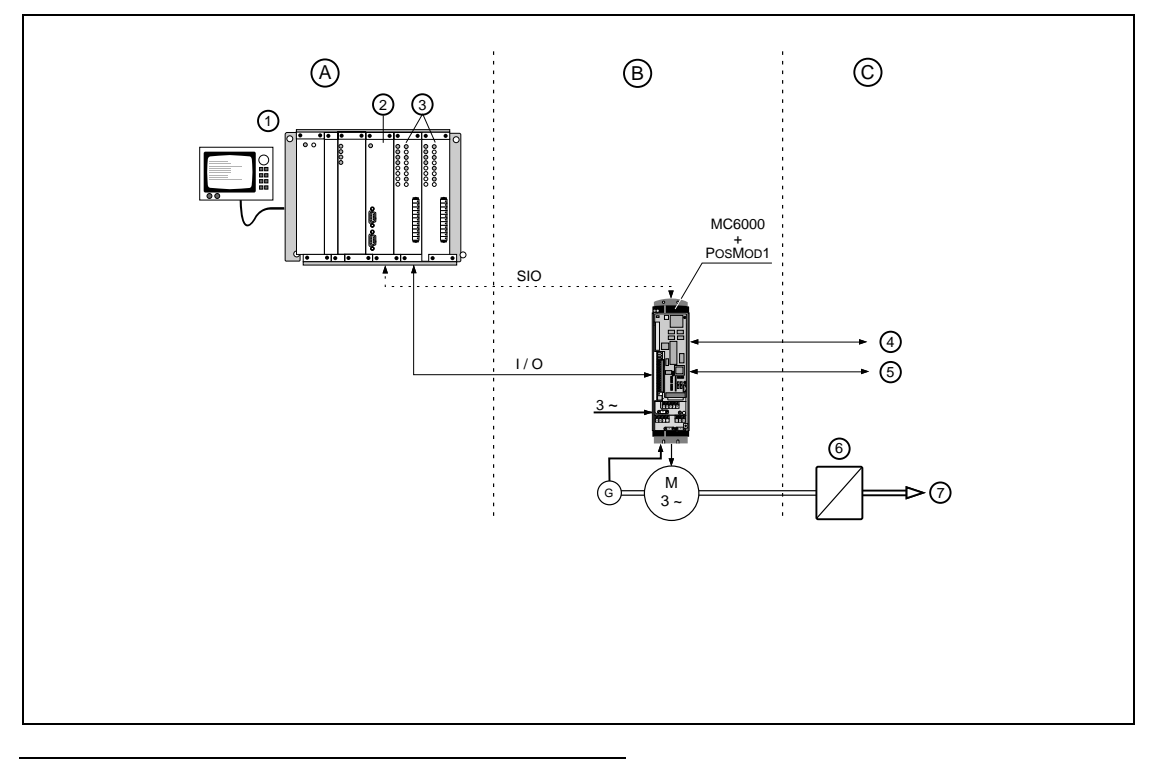

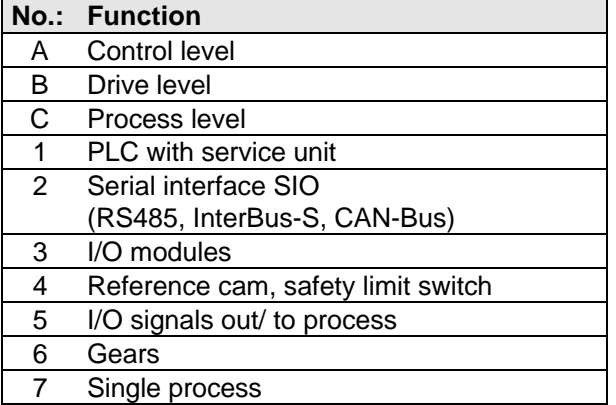

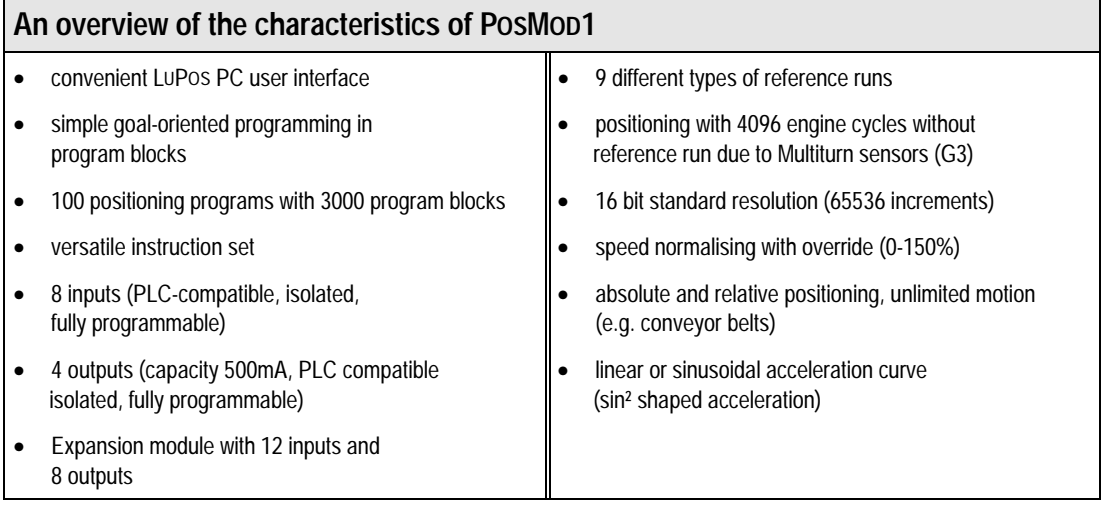

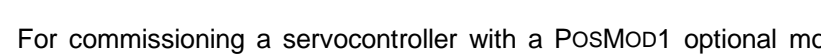

For commissioning a servocontroller with a POSMOD1 optional module, the corresponding notes in the MC6000 Servocontroller Operating Instructions, chapter 3, always apply as well.

 $\circled{2}$ 

 $\overline{3}$ 

 $\circledS$ 

 $\odot$ 

## **Control may not be activated until the servocontroller has been adapted to the engine by reading in the engine-specific SMARTCARD.**

Manual PosMod1 1-3

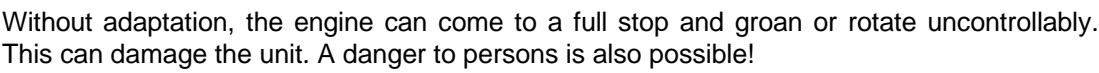

 $\left(\overline{4}\right)$ 

**1.1 Position plan**

 $\Box$ 

 $(1)$ 

# **1.2 Commissioning**

 $\overline{\mathbf{p}}$ 

 $\Box\Box\Box\Box$ 

 $\Box$ 

 $\Box$  $\Box$ 

 $\leftarrow$ 

pop pop

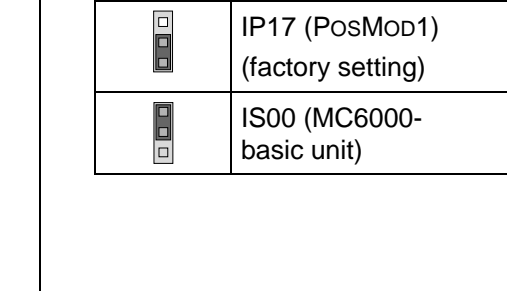

**Jumper Reference cam on input**

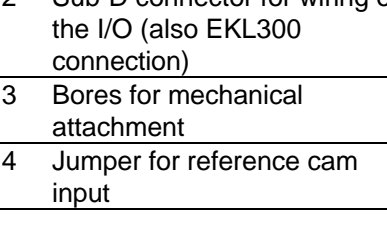

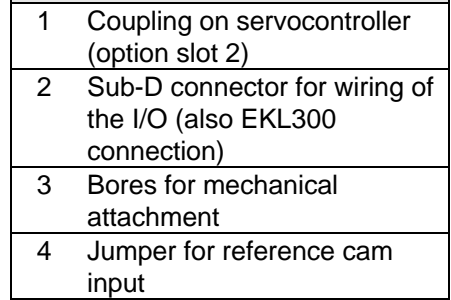

**No. Function**

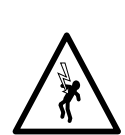

# **Commissioning Procedure**

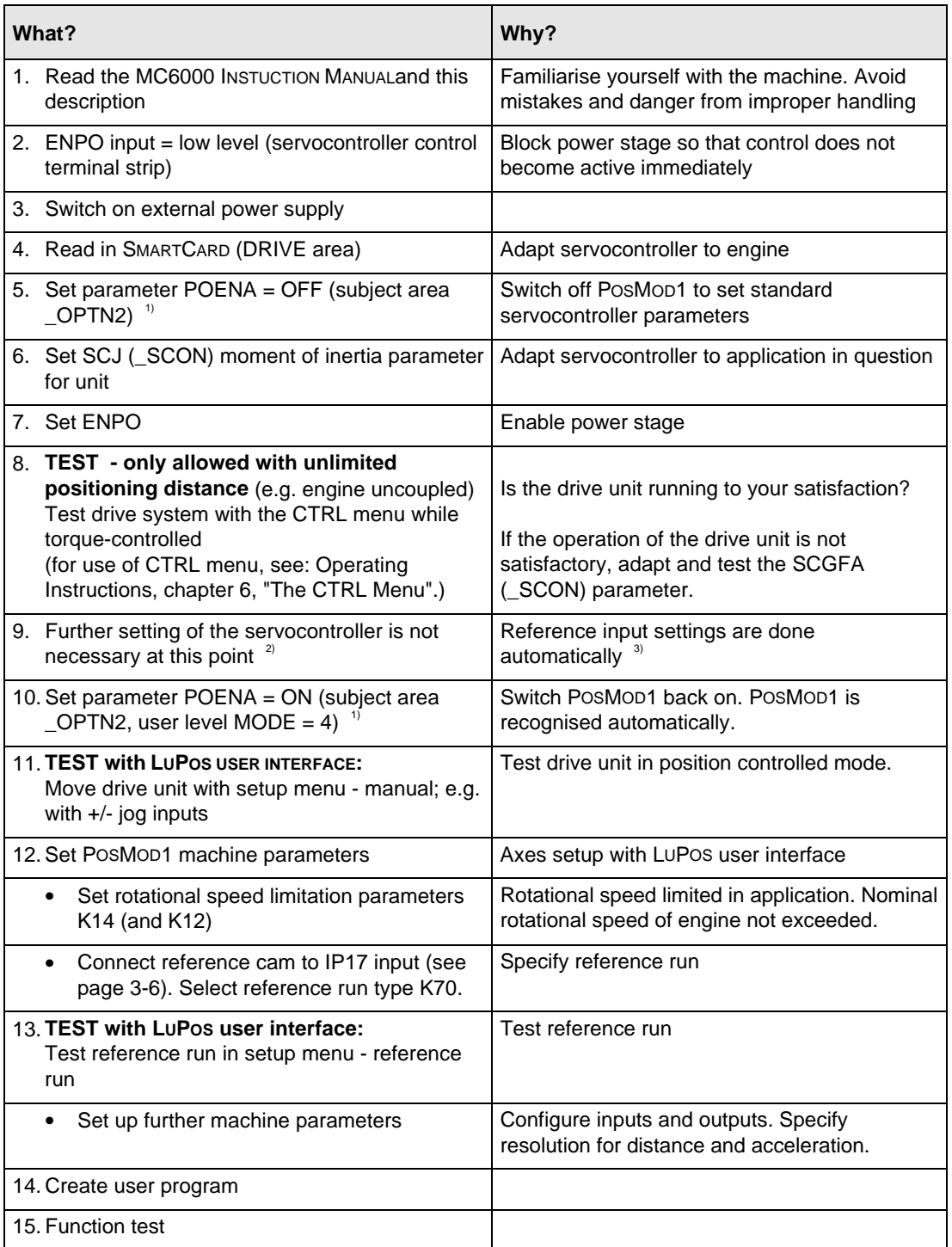

<sup>1)</sup> POENA can only be switched when PosMon1 is neither in automatic mode (manual/automatic input) nor in manual mode (with the LUPOS user interface). The axis must not be located in the area of the limit switch.

**Caution!** With the settings POENA = OFF or = STBY it is not allowed to:

- use the LUPOS user interface (or the commands from chapter 9)
- Change the parameters in the subject areas \_CONF or \_REF of the servocontroller **with the serial interface**.

Otherwise, it is possible that POSMOD1 can no longer be activated! (**Solution:** Set unit back to factory settings).

 $2)$  Possible application-specific adjustments to the configuration or control parameters can also be carried out after the function test.

<sup>3)</sup> The servocontroller is equipped with its own set point channel (see illustration "Structure of Set Point Inputs", MC6000 Servocontroller Operating Instructions, chapter 7) The set point selectors are switched off by the automatic recognition unit of PosMon1 (RSSLx = RCON). If this is changed manually (RSSLx  $\neq$  RCON), the E-PAR error message appears.

**When the power stage is enabled (ENPO= high level), the control system is activated shortly after the mains voltage is switched on.**

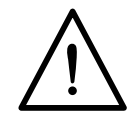

# **Setting servocontroller parameters - switch off control system**

To set parameters for the MC6000 servocontroller (e.g. during commissioning), the position control must be switched off.

The effects of this action must be made clear: Switching off the position control switches off the current to the motor. This is not allowed in all applications without further measures (e.g. in lifting applications).

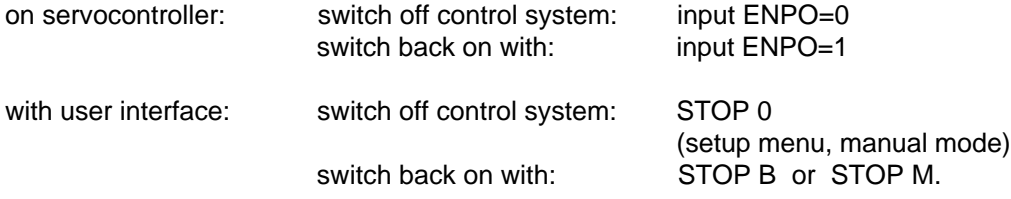

**As a user, you must make sure that no danger to persons or to the unit arises because the control system is switched off!**

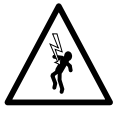

#### **Note:**

To determine if the control system is activated or not, one output of the servocontroller (OS00 or OS01) can be assigned a function "Active".

# **1.3 Changes from the standard software**

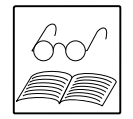

The MC6000 servocontroller is equipped for POSMOD1 operations with the V150.x modified software, which differs from the standard software in the following respects:

- a) No support of I/O-Module 1 (AH1) and 1 channel analogue output (AH4).
- b) No support of field weakening for asynchronous machines.
- c) The following parameters are not available in the modified software, as they are not needed: subject area \_PCON: PCAMX

subject area \_SCHON: field weakening parameters

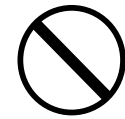

- d) The following functions of the servocontroller are intended for use as a speed control and may not be used with POSMOD1.
	- setup mode for setting the speed control
	- direct input for external position control (speed function)
	- Motorpoti function

# **2 Survey of the functions of the POSMOD1**

# **2.1 Operating modes**

The positioning module can be operated in various operating modes. The selection of operating modes is made either through positioning module inputs or through the LUPOS user interface.

# **1. Manual mode:**

The designation "manual mode" is made in contrast to automatic mode. Within manual mode, one can distinguish between two sub-modes: setup mode and jog mode. Setup mode is selected with LUPOS; jog mode with inputs.

# a) **Setup mode:**

In this mode, positioning and control commands, programs and other data are transferred over the serial interface of the MC6000. The axis can be given commands directly over the serial interface. Setup mode is used to determine and adapt machine parameters among other things. This operating mode is activated and deactivated by opening the "setup" menu.

# a) **Jog mode:**

In jog mode, the axis can be moved manually in both directions by POSMOD1 inputs at the creep feed or rapid feed defined in the machine parameters. To do this, the Jog+ and Jog- functions must be assigned inputs, and keys must be attached to the inputs.

# **2. Automatic mode:**

In automatic mode, a program located in the POSMOD1 positioning unit is executed. The desired program is selected either through the machine parameters or through inputs and started with the "Start" input. Automatic mode is selected with the input "Automatic".

# **3. Reference running:**

Reference running can be seen as a special operating mode, because a reference run can be made in manual as well as in automatic mode. Encoders give information on the position within an engine revolution (as a rule). The reference run creates an absolute position relation (in relation to the complete axis) and must be done once after switching on.

A reference run is not necessary as a rule for infinite axes (e.g. conveyor belts) or for encoders which can determine the absolute position over several revolutions ("Multiturn", type G3).

Various reference run types and speeds are available which can be defined in the machine parameters. This is described in detail in chapter 5, Machine Parameters K70.

# **Note:**

A reference run may not be interrupted!

# **2.2 LUPOS user interface**

The LUPOS PC user interface primarily facilitates the creation of positioning programs by the user. An extensive, easy-to-learn instruction set is available. It is described completely in chapter 7, "Instruction set". Section 8, "Programming", contains an introduction using examples to program design and the use of the instruction set.

LUPOS also encompasses the functions for setting parameters, commissioning and diagnosis. Every axis is set up over the so-called machine parameters (parameter setting) This is done conveniently with a menu in the user interface. The commissioning of the axis and the positioning program is supported by LUPOS with the menu "Setup" and the menu "Diagnosis".

### **The functions of the user interface in key words:**

- Creation and management of application programs, machine parameters, variables and tables; menu-controlled printing of the data
- Setup (parameter setting) of the axis (axes)
- Commissioning of the axis (axes)
- Monitoring and diagnosis
- Transmitting and receiving data to or from the servocontroller over the RS485 serial interface.

LUPOS uses pull-down menus for the various functions and supports the SAA standard for user interfaces. LUPOS can be run on IBM compatible PCs with at least 512 KB working memory under MS-DOS version 3.2 and above.

#### **Notes on setting parameters:**

Parameters for the servocontroller can be set with the help of KEYPAD, while the position control is operated with the LUPOS user interface.

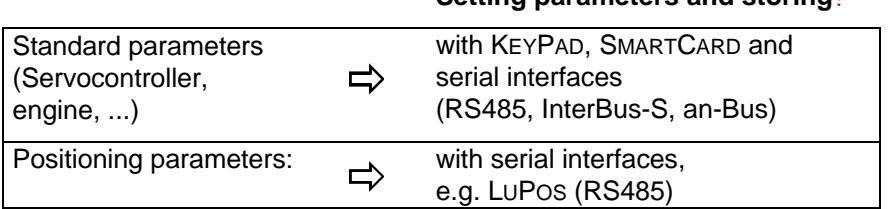

**Setting parameters and storing**:

The KEYPAD has no positioning function!

# **2.2.1 Programming and instruction set**

The programming of the positioning module is carried out in a goal-oriented manner with simple commands.

The commands can be divided into various categories:

- Positioning commands
	- − Moves to an absolute or relative position at a particular speed; indication of position and speed as a fixed value, a variable, or with a table.
	- − Braking with maximum or programmed deceleration.
	- − Reference running
- Jump commands
	- − unconditional jump commands
	- − conditional jump commands, dependant on the set or actual position, the status of an input, marker, counter, timer or a variable
- Subprogram call-ups
- Setting and loading commands
- Wait commands

# **2.2.2 Machine parameters**

Machine and system parameters related to physical conditions and application data. They are entered once and, as a rule, are never changed again. The machine parameters are used to configure POSMOD1 and the driven axis (axes). Machine parameters are designated with "Kxx", where "xx" stands for a number.

The following settings, for example, are made with machine parameters:

- assigning functions to inputs and outputs
- Programming unit for distance, speed and acceleration
- max. speeds (moving, rapid feed and creep feed)
- max. acceleration and type of acceleration (linear or sin² shaped)
- Definition of the reference run
- Software limit switch

# **2.2.3 Data management commands**

The commands for program and data management allow the loading and storing of positioning programs, machine parameters, etc. These commands can be carried out from the user interface in the menu "Programming". As an alternative, they can also be transmitted manually in setup mode.

The positioning unit memory can save up to 100 programs (P00 ... P99). They are saved in non-volatile memory (Flash EPROM).

# **2.3 Time behaviour of the position control system**

PLC control systems work on a fixed cycle: First, the inputs are scanned, then the user program is executed, and finally the outputs are set appropriately.

As with other position control systems, POSMOD functions according to a different principle. Programming is done in program blocks. The user program determines when inputs are scanned and outputs are set.

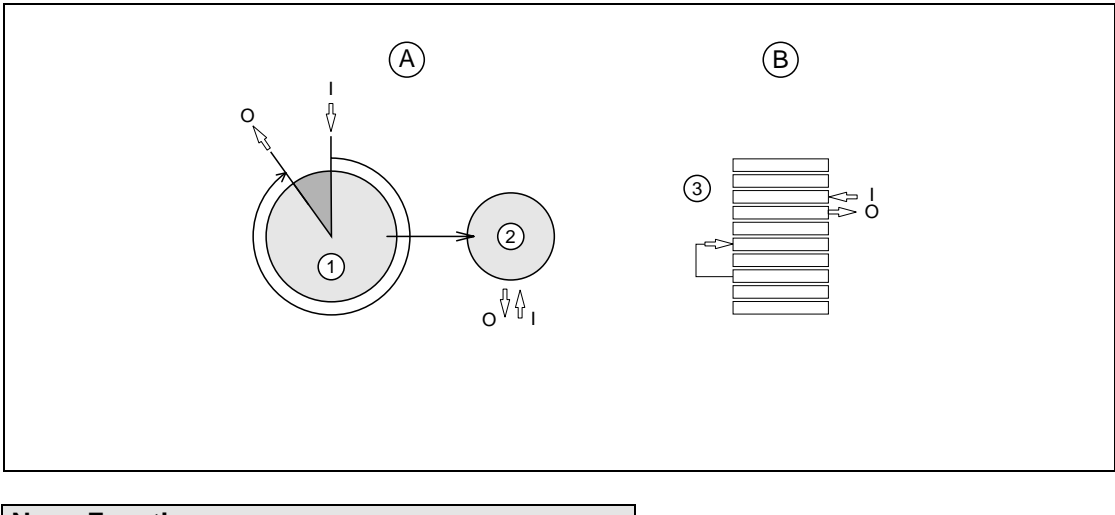

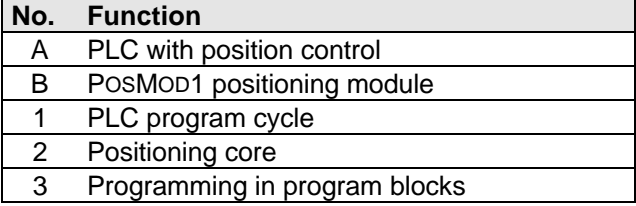

This method has the advantage for programming that not every condition must be designated with a marker. The course of the program is controlled by jump commands and subprogram call-ups. This simplifies programming or allows for more complex programs. This method of operation corresponds to that of programming languages, e.g. BASIC.

The differences in operating method are reflected in behaviour over time.

# **Time behaviour of PLC with position control**

The duration of a program cycle for a PLC is heavily influenced by the length of the PLC program. A typical value for the processing speed of a PLC is 1000 commands per millisecond. Because typical PLC programs are quite large, 10 to 20 ms often pass between the reading of the inputs and the setting of the outputs.

The position control in the positioning core in today's systems works at approx. 3 to 6 ms (without fine interpolation). The speed set points are sent to the servoamplifier as a  $\pm 10V$ analogue signal.

#### **POSMOD1 time behaviour**

The time between reading the inputs and setting the outputs is not dependant on the length of the program. The internal sampling time is typically  $1$  to  $3$  ms, dependant on the capacity utilisation of POSMOD1. One command can be carried out in each cycle, e.g. an input can be read in. This means that POSMOD1 can react much more quickly to a change in an input, and set an output, for example.

In comparison to PLC, an individual command is carried out significantly more slowly, however. This is because POSMOD1 reserves the same sampling time for simple PLC commands as for complex positioning commands. POSMOD1 therefore can not replace PLC. However, POSMOD1 offers PLC functions so an additional PLC is unnecessary for simple applications.

The positioning unit delivers position set points in intervals of  $5 \text{ ms}$ . The set points are transferred finely interpolated to the position control circuit, which works at 500 µs Set point calculation is carried out continuously. The transfer is interrupt controlled. The position set point input therefore does not jump.

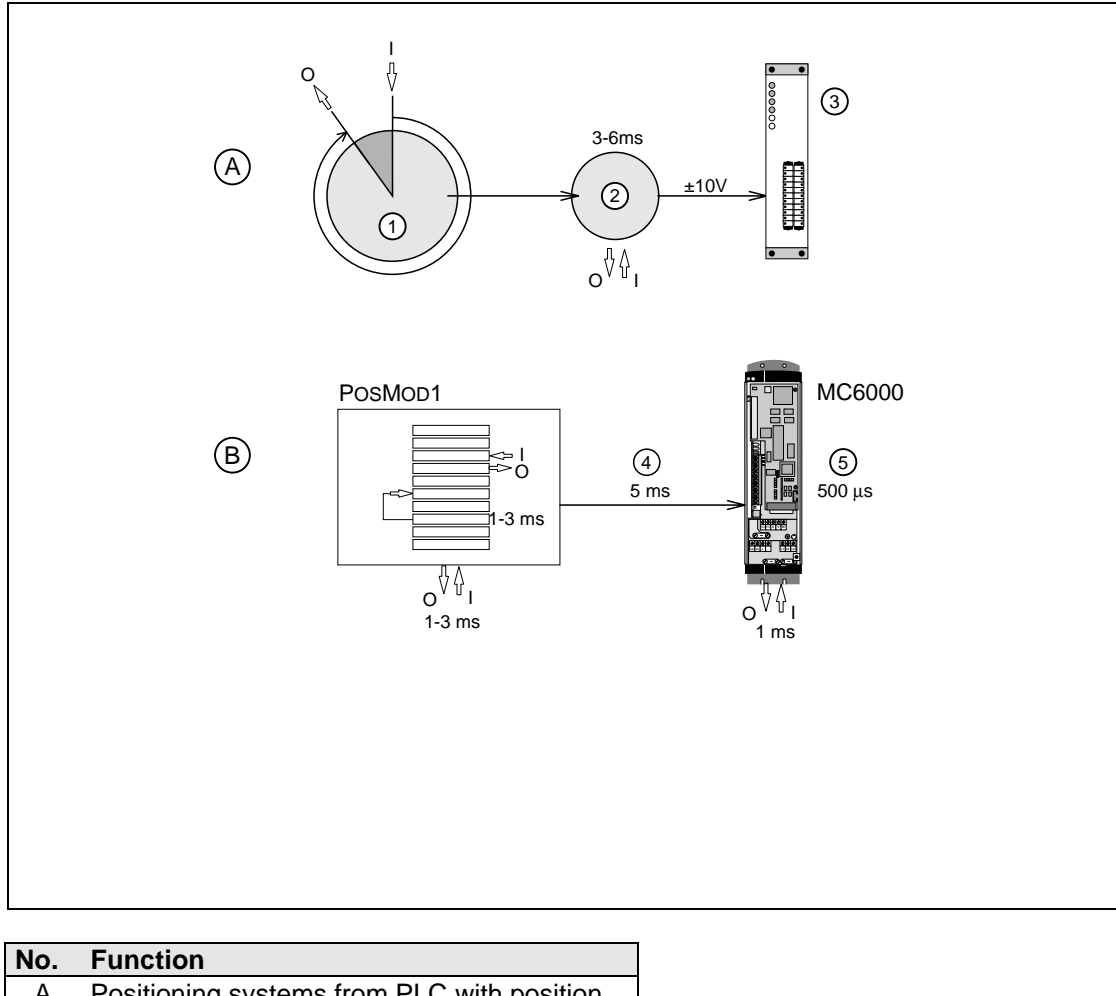

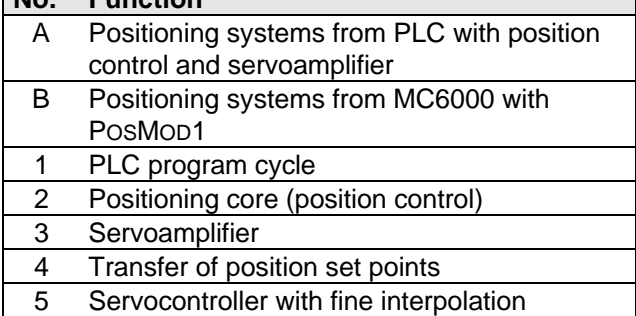

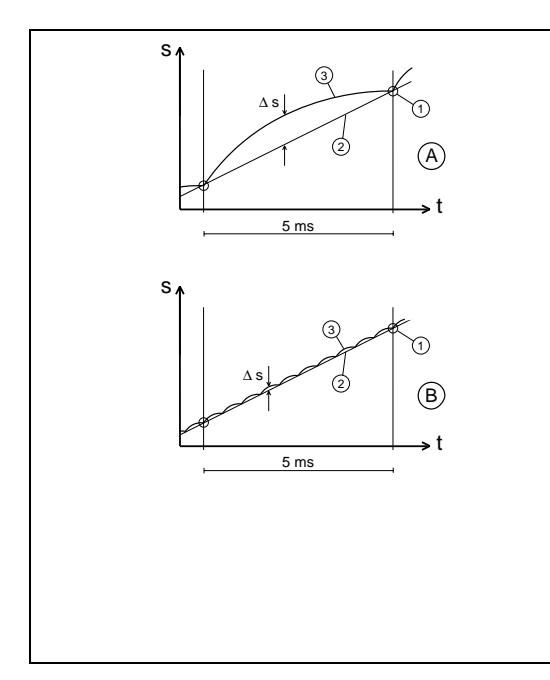

# **Fine interpolation**

The s/t diagram shows that the fine interpolation clearly reduces path deviations and that the path curve is kept to more closely.

The path deviation in a sampling instant (transfer of position set point) is designated as a "lag distance" or "tracking error". Lag  $distance = 0$  is assumed here.

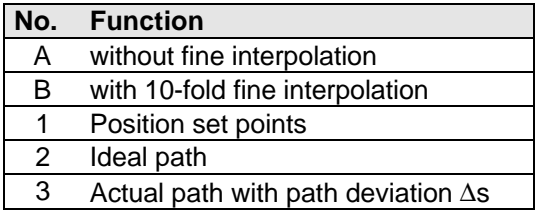

Quantitys influencing the sampling time (typically 1 to 3 ms) are:

- 1. Loading from data transfer over the serial interface (e.g. cyclical status display, no longer present after commissioning)
- 2. Communication with CAN module (if present)
- 3. Communication with MC6000 (reading of actual position, set position and contouring gap)
- 4. Temporal phase length for the setpoint calculation routine

Maximum sampling time: 6 ms (rare peak value at maximum utilisation of POSMOD1).

#### **Time required for:**

- Block-to-block execution time: 1 ... 3 ms (typical)
- POSMOD1 + MC6000 INPUTS AND OUTPUTS: 1 ... 3 ms (typical) Reading of inputs (JMP commands) and setting of outputs. Reactions to the functions feed hold, read-in hold, hardware limit switch and reference cam are also carried out within this period.
- SET K15 ... K24: up to 90 ms These SET commands require a recalculation of the acceleration parabola. Depending on the parameter settings, the execution can take up to 90 ms.
- CAN bus inputs and outputs:  $\overline{7}$  ... 10 ms Reading of inputs (JMP (ICyx) ...) and setting of outputs (SET OCyx= ...) cyclical with CAN bus.
- **Propose 3 ... 10 ms** Read status: 5 ... 10 ms Reading of set and actual positions and contouring gap, follows from the commands JMP (IP ...), JMP (SP ...), JMP (PW ...).
- Automatic selection and start: 20 ms Minimum time between selection of automatic and start.

With these inputs, the duration of a program can be set in advance. This places restrictions on the form of the input and output signals, e.g. how long a signal must remain at an input or how long it takes to set an output. The function must be checked case-by-case with the user program.

# **3 Electrical connections**

# **3.1 Overview of the connections**

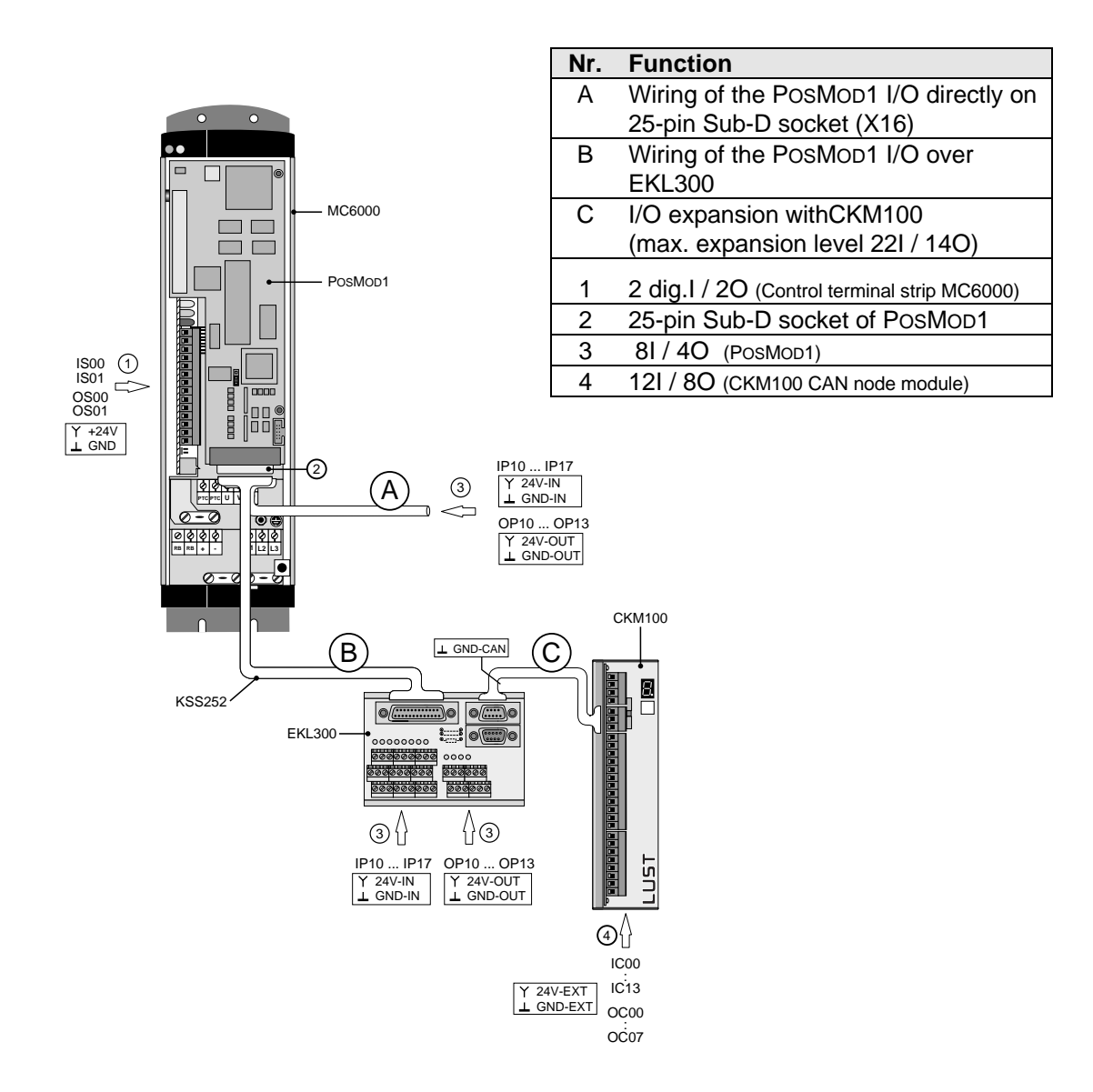

Explanation of the overview of connections on the next page.

# **Explanation of the overview of connections:**

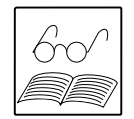

- 1. The graphic shows the number of inputs and outputs (I/O) which can be used with the corresponding reference potentials.
- 2. The CKM100 can also be supplied separately (isolated).
- 3. The I/O of the MC6000 are mains potential free but not optically de-coupled.
- 4. The I/O of the POSMOD1 and the CKM100 are isolated over optical couplers.

#### 5. **Procedure:**

As a rule, the I/O of POSMOD1 (GND-IN, GND-OUT) and of the CKM100 (GND-EXT) (if present) are supplied by the same power supply in the switch cabinet (wiring with the unit).

The I/O of the MC6000 should preferably be used for local wiring and can be internally supplied.

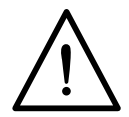

If the ground of the servocontroller (GND) is connected to the ground of other components, these components are operated on the potential of the servocontroller (but not on the mains potential).

# **3.2 Designation key**

The designations for the inputs and outputs of all MASTERDRIVE are found in the following designation key:

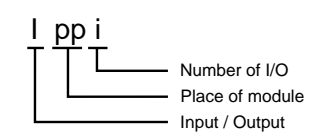

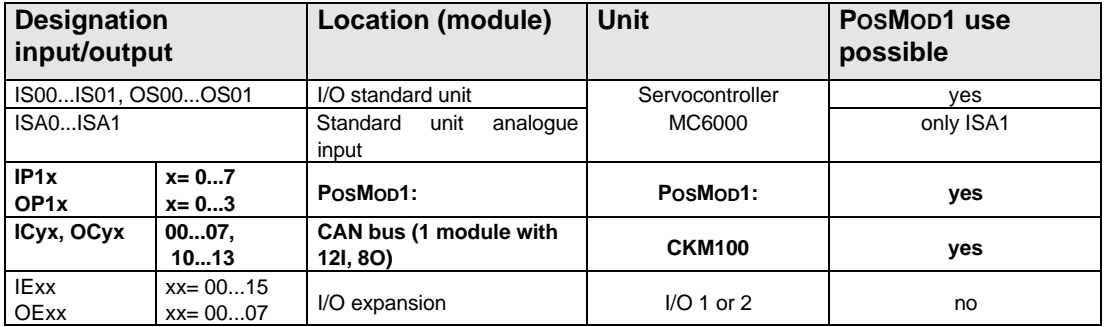

Above all, the inputs and outputs of POSMOD1 and, if present, the CAN module are of importance for positioning operations.

#### **Example:**

IC07 is input 7 of the CKM100 CAN module

# **3.3 POSMOD1 inputs**

The positioning module is equipped with eight digital inputs (IP10 ... IP17).

The inputs can either be assigned defined functions, or they can be used to control the positioning process and be scanned in the positioning program.

Defined functions are, for example: automatic/manual mode switching, start, etc. Assignment is done by machine parameters. The individual functions are described in section 3.3.2, "Functions for Inputs".

# **3.3.1 Electrical characteristics of the POSMOD1 inputs**

The inputs are isolated, and are available on the 25-pin sub-D plug connector. The  $+24V$ voltage supply for the optocoupler is to be fed in over the same plug connector. If no isolation is necessary, the internal +24V from a contact of the plug connector can also be used as an alternative.

The inputs correspond to the characteristics of the VDI 2880 (PLC process and data interface).

#### **Electrical characteristics of the POSMOD1 inputs:**

- Isolation with optocouplers
- Reverse-connect protection
- Input filter

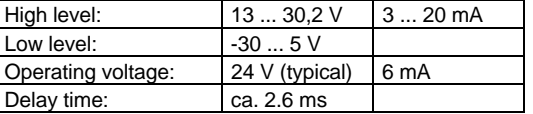

• Reaction time for reading of PosMontinputs in programs: 1 ... 6 ms

For wiring diagram see section 3.5, "Input and output wiring of the POSMOD1"

# **3.3.2 Functions for inputs**

The inputs of the positioning module are assigned functions using the machine parameters K00 to K09 (see also chapter 5.1).

As a rule, not all functions are used. Only the functions "Automatic" and "Start" are always necessary.

# **Automatic:** Input **IP10** or **IS00** (fixed assignment)

In automatic mode, programs stored in the positioning unit are started with the input IP11 or IS00 "Start". Automatic mode is selected by setting the "Automatic" input to H level. The number of the program to be started can either be selected with inputs (see "Program Selection" input function) or be firmly designated in the machine parameters.

Manual mode (jog mode, setup mode) is selected with L level on the "Automatic" input. If the H level is recalled during positioning, the axis is stopped immediately and automatic mode is discontinued.

The inputs "Feed hold" and "Read-in hold" (if configured) are effective in automatic mode.

After a program abort due to deselection of automatic mode, the program cannot be continued. If you wish to continue a program, the use of the read-in and/or feed hold inputs is recommended.

The function selector FIS00 = OPTN2 is to be programmed when the IS00 input is used (factory setting). The effective entry is fixed with LUPOS.

**Start:** Input **IP11** or **IS01** (fixed assignment)

The function of this input is dependant on the "Automatic" input. In automatic mode, the selected program is started with this input

In manual mode (automatic  $= L$  level), a reference run is carried out when a edge change from L to H takes place at the start input.

The function selector  $FIS01 = OPTN2$  is to be programmed when the IS01 input is to

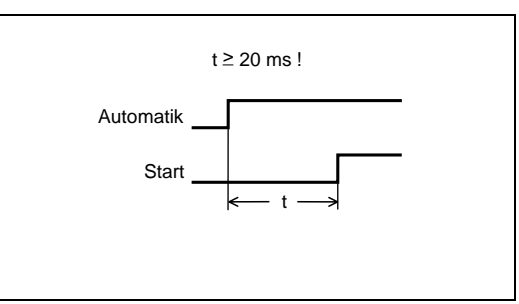

be used (factory setting). The effective entry is fixed with LUPOS.

The start signal can be retracted after 10 ms (start impulse).

**Feed hold:** Input **IP1x** or **ICyx** (only in automatic mode)

The feed release (if configured) is a prerequisite for all axis movements. It allows feed movements of the axis by setting the input to H level.

If this signal is removed (L level) during an axis motion, the axis is stopped immediately with the programmed deceleration. The position control is not switched off. After restoration (H level) of this signal, the interrupted motion is continued automatically.

**Read-in hold:** Input **IP1x** or **ICyx** (only in automatic mode)

The read-in release (if configured) allows the processing of the blocks of a program.

If this signal is removed (L level), the program is interrupted. However any positioning motion underway is completed.

After restoration (H level) of this signal, the interrupted motion is naturally continued automatically at the point of interruption.

# **Jog +/-:** Input **IP1x** or **ICyx** (only in manual mode)

In jog mode, the axis can be moved with these two inputs (if configured) in both directions at the creep feed or rapid feed defined in the machine parameters.

The assignment of positioning conditions to the input levels can be seen in the graphic. Example: To move the axis in a positive direction at creep feed, use the input "Jog+". If the second input ("Jog-") is then switched on, the axis moves at rapid feed.

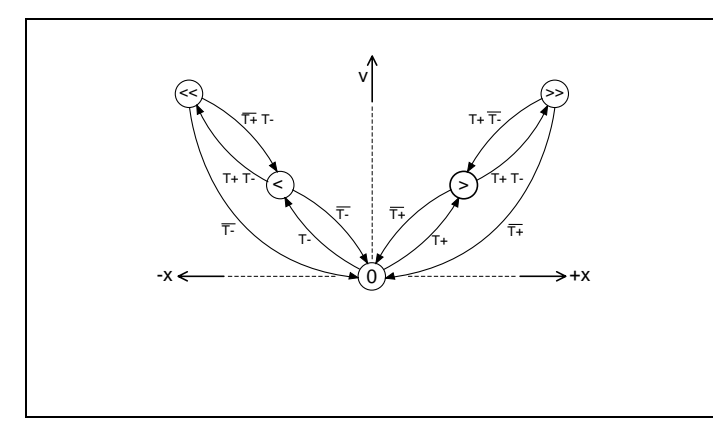

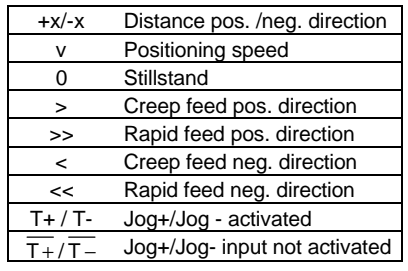

### **Program selection:** Input **IP1x** or **ICyx**

The program to be started in automatic mode can be selected with inputs. The input terminals and the desired coding (uncoded, binary or BCD) are configured in the machine parameters.

The selection of the program to be started must be made in manual mode before switching to automatic mode! If the selected program is not available, the error message "Selected program not available!" is issued.

# **Table index:** Input **IP1x** or **ICyx** (only in automatic mode)

With the terminals configured in the machine parameters, one can position to a position or over a relative positioning distance by adding an index. The appropriate values are stored earlier in a table.

# **Hardware limit switch:** Input **IP1x** or **ICyx**

Two POSMOD1 inputs can be configured for assessment of one hardware limit switch each (HLS) in positive or negative direction of the axis.

If a hardware limit switch is activated, the axis motion is stopped immediately at the maximum linear braking ramp (machine parameter K19 or K20). The fault is signalled by the LUPOS user interface as well as by output OP13 or an output of the servocontroller if it has a fault signalling function.

If a limit switch is approached, the axis can be moved free in the other direction in manual mode (jog mode, manual mode through LUPOS or reference run). During the reference run, the limit switches have the function of reversing direction.

Hardware limit switches ("safety limit switches") are LOW-active, i.e. they are to be wired as openers. A break in a line therefore corresponds to an activated limit switch.

**Reference cam:** Input **IP17** or **IS00** (fixed assignment)

The input IP17 is intended for the connection of a reference cam and therefore equipped with special hardware. Configuration in the machine parameters is not necessary. For application which do not require a reference cam (e.g. when using a type G3 Multiturn sensor), the IP17 input can be used as desired.

If the IS00 input is to be used to connect the reference cam, the jumper is to be inserted appropriately on POSMOD1 (see 1.1 "plan").

# **3.4 POSMOD1 outputs**

POSMOD1 is equipped with 4 digital outputs (OP10 ... OP13). The number of outputs can be increased with a CAN bus module (external outputs) if the application requires.

The outputs have defined functions, which are firmly assigned to the output by the machine parameters. As an alternative, the outputs can also be given to the positioning programs to be used freely.

# **3.4.1 Electrical characteristics of the POSMOD1 outputs**

The outputs are isolated , and are available on the 25-pin sub-D plug connector. The +24V voltage supply (24V-OUT) should be supplied externally through the sub-D socket. If no isolation is necessary and the maximum load is < 200 mA, the internal +24V from a contact of the plug connector can also be used as an alternative.

In the test phase after switching on the servocontroller, all POSMOD1 outputs are set to high for a short time.

# **Electrical characteristics of the POSMOD1 outputs:**

- Isolation with optocouplers
- Short circuit-proof
- Thermally protected
- Error messages for:
	- − Short circuit against GND
	- (current limitation)
	- − Thermal overload
	- − Undervoltage (< 9 V)
- Completion time for setting of POSMOD1 outputs in programs: 1 ... 6 ms

For wiring diagram see section 3.5, "Input and output wiring of the POSMOD1"

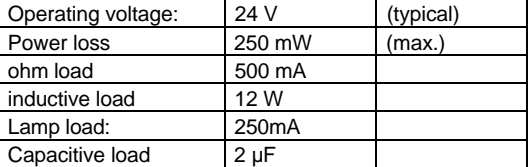

# **3.4.2 Functions for outputs**

The following describes the functions which can be assigned to the POSMOD1 outputs. One can determine with machine parameter K05 whether an output is carrying out its defined function or can be freely responded to by the positioning program (factory setting: defined function).

#### **Program End:** output **OP10** (fixed assignment)

The end of program processing is signalled by this output if automatic mode is selected:

- H level: No program is being carried out or the end of the program has been reached.
- L level: Program processing underway

#### Axis in position: output OP11 (fixed assignment)

If selected, this output indicates if the axis is located within the position window.

H level: Axis within the position window

L level: Axis outside of the position window

The output is set to H level as long as the control system is not activated. No set point has been submitted to the servocontroller. The set position follows the actual position.

#### **Home position defined:** output **OP12** (fixed assignment)

If selected, this output signals whether a reference point has been defined. This happens either after a successfully completed reference run or after transfer of the current position as a reference point.

H level: Home position defined L level: Home position is not (yet) defined

# **Fault signal:** output **OP13** (fixed assignment)

If selected, this output signals an error recognised by the positioning unit. Resetting the error is done either over the serial interface or through measures which lead to a solution of the error.

> H level: Malfunction of positioning unit L level: No malfunction of positioning unit

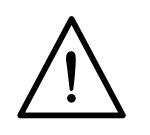

# **3.5 Input and output wiring of the POSMOD1**

# **Two wiring possibilities:** A Isolated with external power supply B Not isolated, supply from servo (+24V), total load capacity: 200 mA!

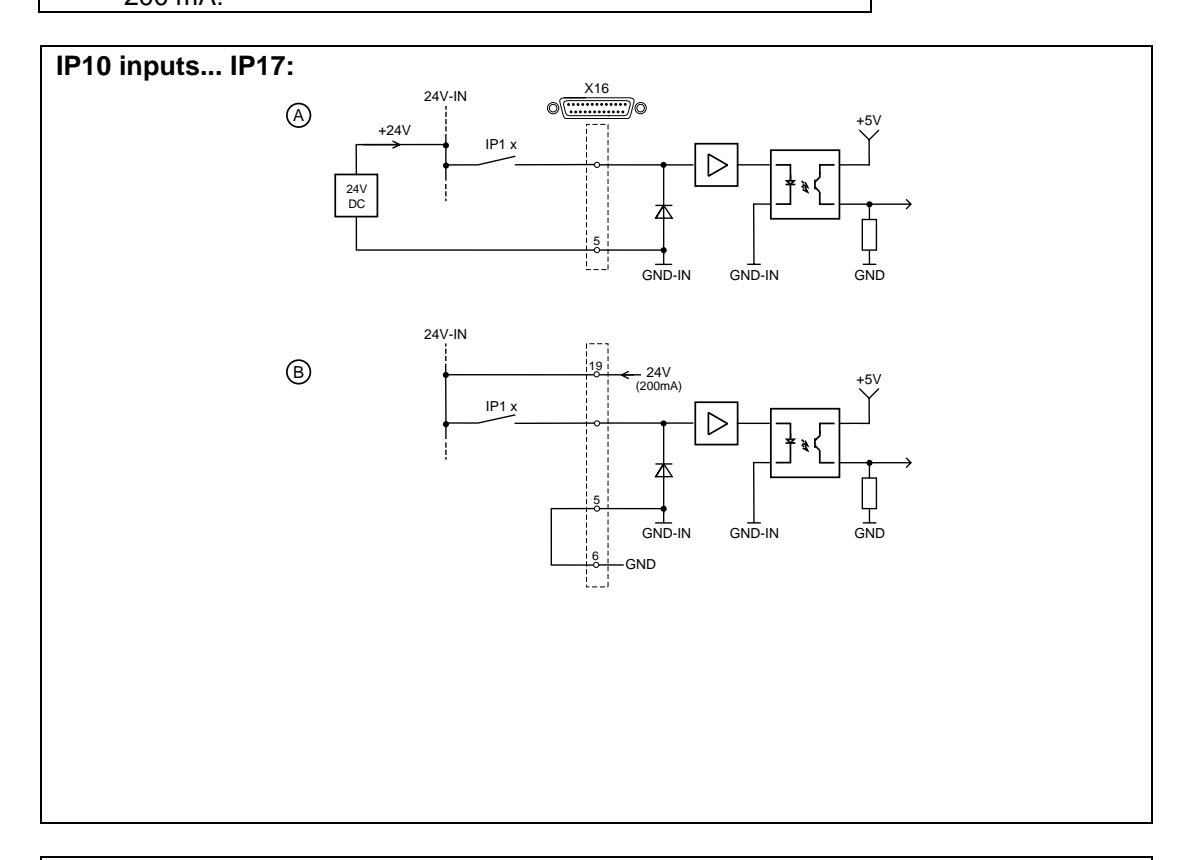

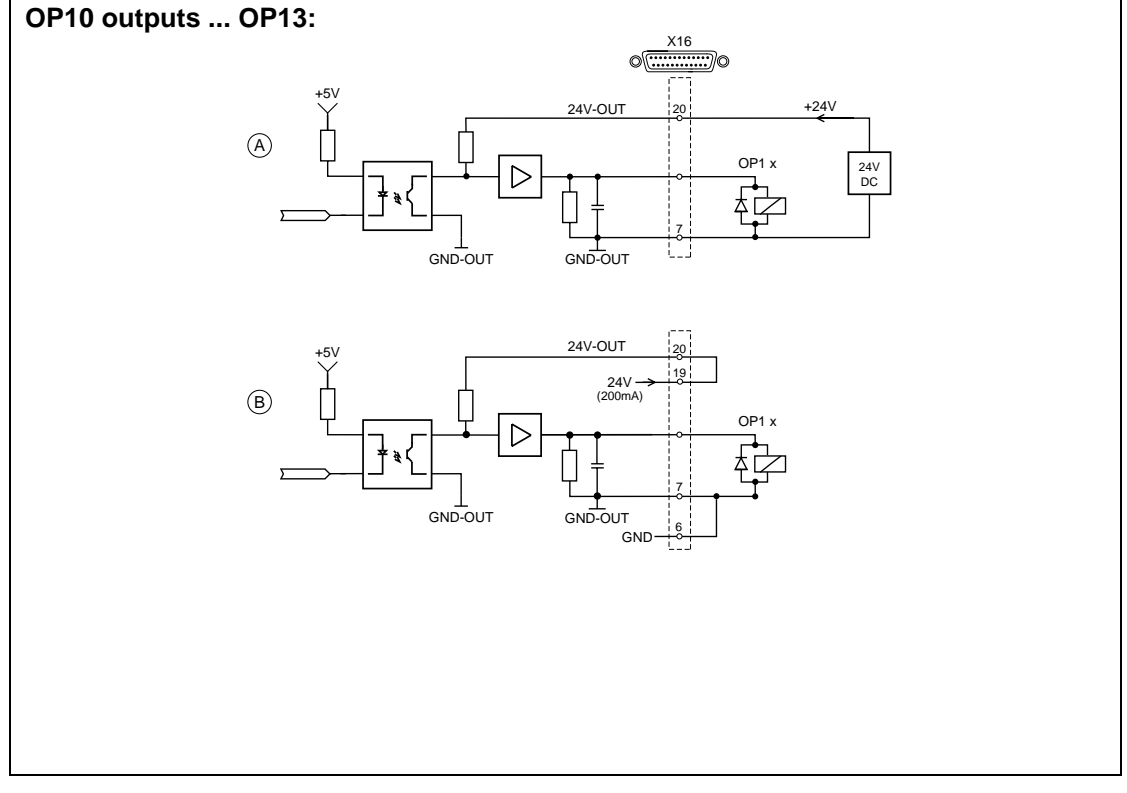

X16 connector connection assignment, see section 3.10.

- wiring runs over great distance or
- several control units are connected.

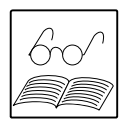

# **3.6 EKL300 terminal module**

The EKL300 is available as an accessory and is intended for installation on a PE rail in the cabinet. With the terminal module, the wiring of POSMOD1 inputs and outputs can be done in the cabinet. The level of an input or output is displayed with LED's.

The EKL300 (X5) is coupled to POSMOD1 with a 25-pin connection cable (order code KSS252). Inputs IP10 to IP17 can be wired to the X1 terminals, outputs OP10 to OP13 to X2.

The terminal module is constructed in the three-wire technique. With the three lines  $- +24V$ , signal and ground - initiators (e.g. proximity switches) can be connected conveniently.

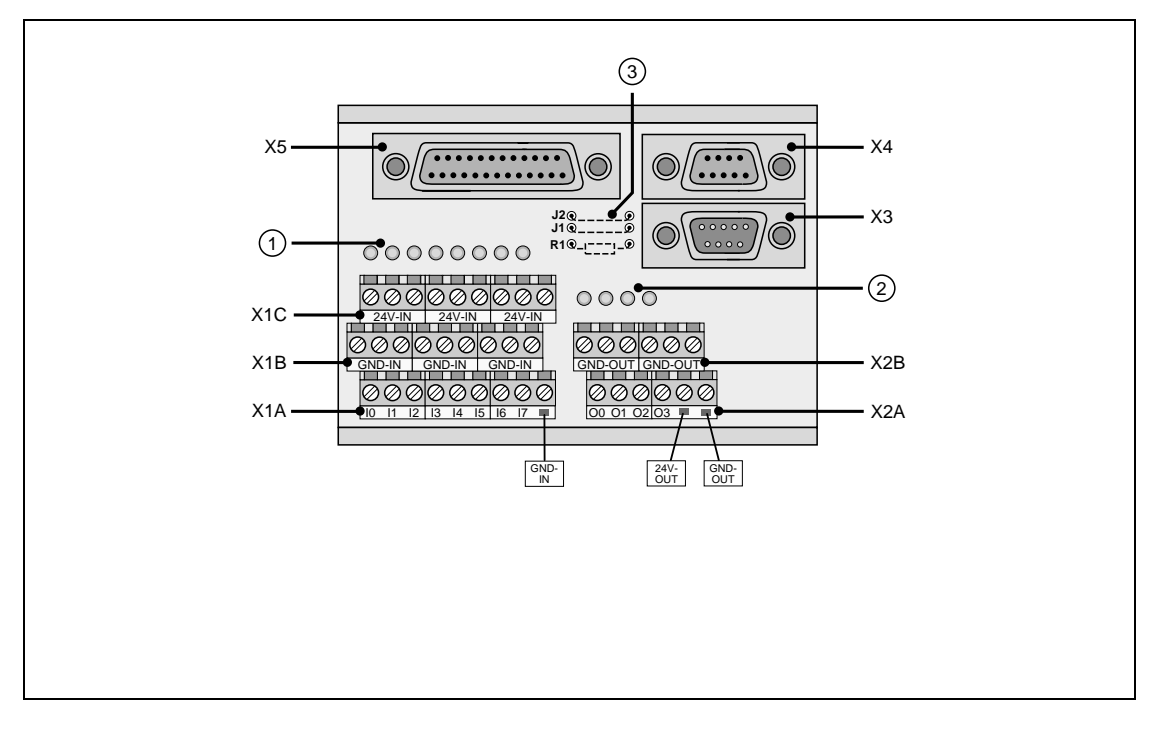

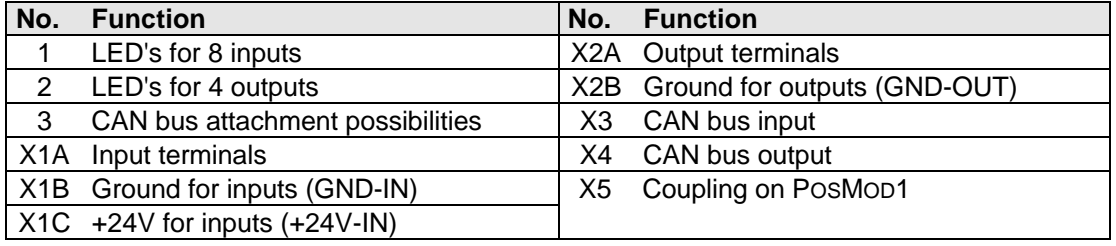

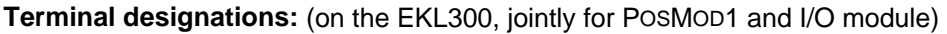

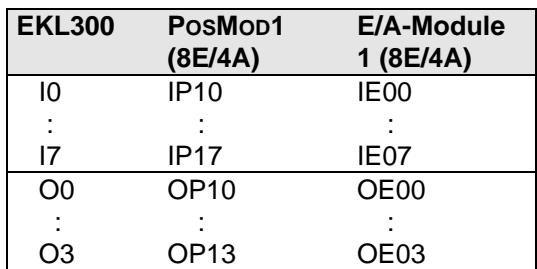

 $P1 = POSMOD1$  $E = I/O$  module

(compare 3.2 "Designation Key")

# **Power supply for inputs and outputs**

Supply +24V externally for isolation. Inputs and outputs can be supplied isolated from one another. Supply can take place over an X1C terminal for inputs and over X2A-5 for the outputs.

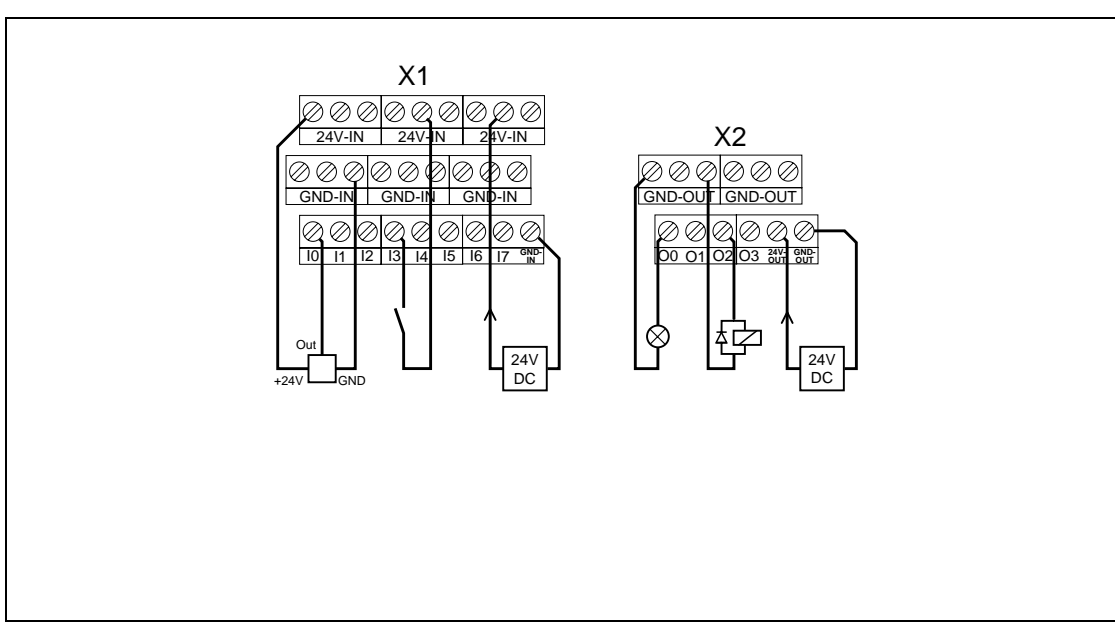

#### **Basic connection:**

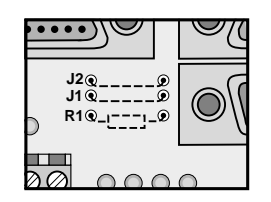

The X3 and X4 connectors as well as the EKL300 jumpers are only necessary if the number of inputs and outputs has been expanded with the CKM100 CAN module (see chapter 3.8).

The connection assignment of the X5 corresponds to the X16 connector of POSMOD1 (see chapter 3.9).

EKL300 detail

# **3.7 Servocontroller inputs and outputs**

The inputs and outputs of the MC6000 basic unit can be used with POSMOD1:

- a) with functions of the MC6000 servocontroller or
- b) with functions of the POSMOD1 (factory setting).

Basic principle: The inputs and outputs are assigned defined functions with the function selectors (see MC6000 Operating Instructions).

# **a) Functions of the MC6000 servocontroller**

## **Inputs (ISA0, ISA1, IS00 u. IS01):**

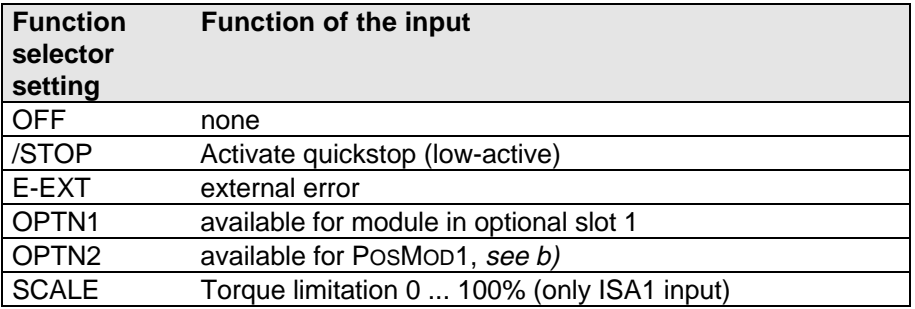

# **Outputs (OS00 & OS01):**

The outputs can be assigned all the functions described in the servocontroller Instruction Manual except for the function "Limit" - limiting value reached.

# **b) Functions of the POSMOD1**

# **Inputs (ISA0, ISA1, IS00 u. IS01):**

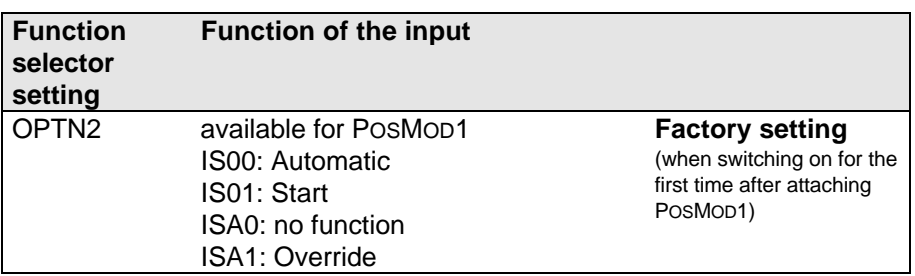

### **Outputs (OS00 & OS01):**

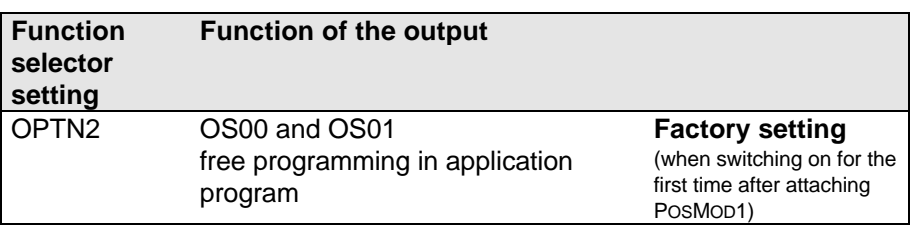

## **Special functions of POSMOD1:**

### **Override: ISA1** input (factory setting)

By using override (OV), the positioning speed can be adjusted in a range from 0 to 150%. This is useful above all when setting a new axis program, to carry out a test at sharply reduced speed (e.g. 40%). This special function can only be carried out by the ISA1 analogue input.

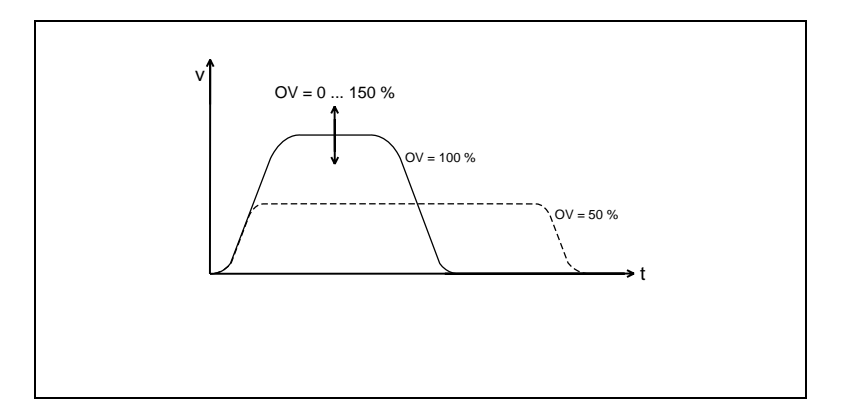

# **Wiring:**

Jumpers J1 and J2 under the control terminal strip

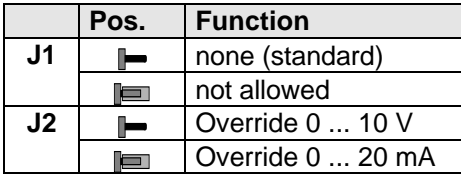

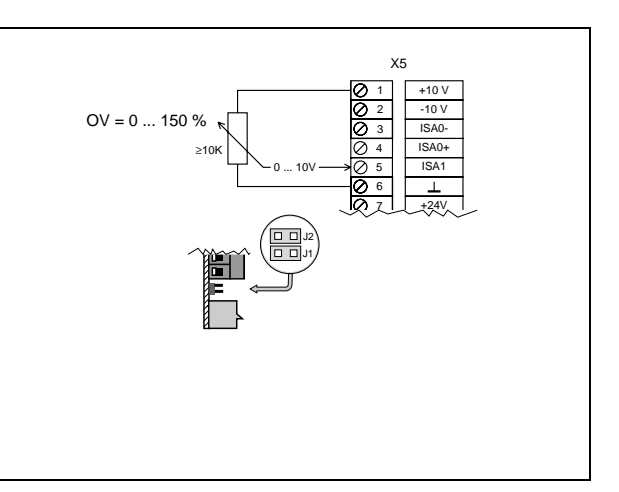

Necessary configuration for MC6000:  $FISA1 = OPTN2 ($ <sub>C</sub>ONF)

(factory setting)

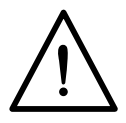

# **If the override is not needed,**

- a) the ISA1 input must be assigned another function or
- b) the override must be switched off at the beginning of the axis program with the command SET OV=0.

**Otherwise the axis will not move because an override = 0% is recognised when the ISA1 input is unconnected!**

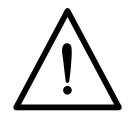

# **Note:**

The override should only be changed while the axis is standing still. Otherwise erratic changes in the speed set point can cause the drive to buck!

# **3.8 I/O expansion with CKM100**

It is possible to increase the number of inputs and outputs with the CKM100 CAN bus interface with 12I/8O.

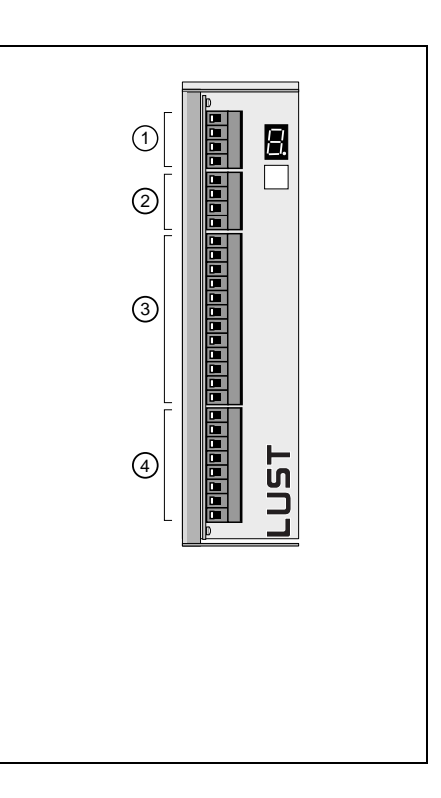

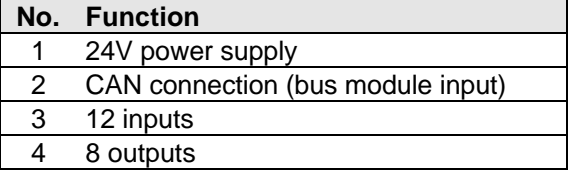

On POSMOD1, the CAN bus signals contact the 25-pin sub-D connector (X16). For EMC engineering reasons, a paired, screened cable is required for the CAN bus connection (included with the CKM100).

# **Power supply for the CKM100**

The +24V power supply for the CAN bus can either be applied on the CKM100 module or on the EKL300.

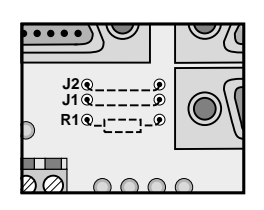

For supply through the EKL300, equip both solder bridges J1 and J2. This bridges the 24V CAN and GND-CAN lines of the CAN bus to 24V-OUT and GND-OUT.

The 24V-OUT voltage must then be applied to the EKL300. The power supply from the servocontroller is not designed for this purpose.

EKL300 detail

#### A CAN bus must always be terminated with 120  $\Omega$  on the beginning and end.

**Line termination:**

The EKL300 acts as a line end, the other end is the CKM100 bus module. The resistance R1=120  $\Omega$  is to be switched on at the terminal module (equip or jumper).

#### **Electrical characteristics of the CKM100 inputs:**

- Isolation with optocouplers
- Reverse-connect protection
- Input filter
- Reaction time for reading of CKM100 inputs in programs: 7 ... 12 ms

#### **Electrical characteristics of the CKM100 outputs:**

- Isolation with optocouplers
- Short circuit-proof
- Thermally protected
- Error message throutgh status with:
	- − Short circuit against GND
	- − Thermal overload
	- − Undervoltage (< 9 V)
- Completion time for setting of CKM100 outputs in programs: 7 ... 12 ms

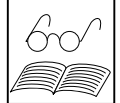

#### **Notes on CKM100 configuration:**

The CKM100 must be assigned an address after installation (see section 3.9.4 "Note adresse of the CKM100") which corresponds to the address in the K60 machine parameters.

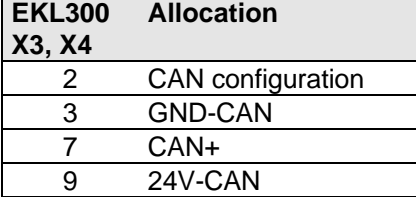

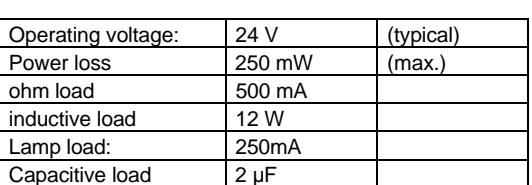

High level: 13 ... 30,2 V 3 ... 20 mA

Operating voltage: 24 V (typical) 6 mA

Low level:  $-30...5$  V

Delay time: ca. 2.6 ms

# **3.9 CKM100 operations**

The module is equipped with a 7-segment display and a button for displaying operating conditions and setting parameters.

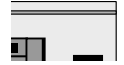

# **3.9.1 Status display**

The display normally contains one numeral which indicates the status of the module.

The following status displays are defined:

- 0 Initialisation phase
- 1 Standby
- 2 Node module active in event mode
- 3 Node module active in poll mode

# **3.9.2 Resetting the CKM100 node module**

This initiates a restart of the node module software.

### **Operation:**

Press button briefly 3 times until an "r" appears in the display. The hold the button down until the display flashes. After repeated pressing, the reset is activated. As long as reset is active, three horizontal segments are displayed.

# **3.9.3 Parameter display and settings**

The parameters

- Baud rate
- node address

can be displayed and set.

#### **Display of parameters:**

After repeated brief pushing of the button, the parameters can be selected. These code letters appear in sequence in the display:

- "A" node address
- "B" Baud rate
- "r" Reset

If no more buttons are pushed for approximately 3 seconds while the display of the desired parameter code letter is active, then the display alternates between showing the value of this parameter and the parameter code letter.

Pushing the button again switches to the next parameter. If no more buttons are pushed for approximately 10 seconds, the CKM100 returns to "Status display" mode.

#### **Setting parameters:**

- Repeatedly press button briefly until the desired parameter code letter appears in the display.
- Release button briefly and then hold down until the code letter flashes.
- The parameters can finally be set by pressing the button repeatedly.
- If no more buttons are pushed for approximately 5 seconds, the CKM100 returns to "Status display" mode and programming is completed.

The new values are permanently stored internally. They remain even when the power supply is switched off. The range of the values is already checked during entry, so that setting invalid values is impossible.

**IMPORTANT! The changed values do not take effect until the power supply is switched on again for the first time or until after reset has been activated.**

# **3.9.4 Node address of the CKM100**

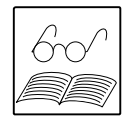

**Setting the node address:** The node address can be set as follows in the range from 1 ... 31.

## **Attention! The SELECAN protocol only allows an address range from 1 ... 29!**

The hold the button down until the code letter "A" (address) is displayed. Release button briefly and then press again until the code letter "A" flashes.

Release button.

Display alternately:

- ↕ Code letter for higher digit H (tens column) blinking
- ↕ Node address of the tens column

Repeatedly press button until the desired value appears.

If no more buttons are pushed for approximately 5 seconds, the following appears automatically switched further to the lower digit:

Displayed alternately:

- ↕ Code letter for lower digit L (ones column) blinking
- ↕ Node address of the ones column

Repeatedly press button until the desired value appears.

If no more buttons are pushed for approximately 5 seconds, the module status is displayed again and programming is completed.

## **Display of node addresses:**

The hold the button down until the code letter "A" (address) is displayed. Release button.

Displayed alternately:

- ↕ Code letter A
- ↕ Node address of the tens column
- ↕ Node address of the ones column

If a button is pushed again, the baud rate display (code letter "b") is switched on.

If no more buttons are pushed for approximately 10 seconds, the module status is displayed.

# **3.9.5 Baud rate of the CKM100**

### **Display of baud rate:**

The transmission rate on the CAN bus is displayed as follows:

The hold the button down until the code letter "b" (baud rate) is displayed. Release button.

Displayed alternately:

- ↕ Code letter b
- ↕ Baud rate code number 1 ... 6

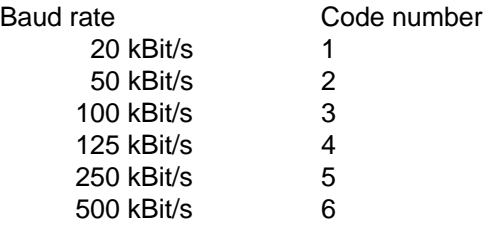

# **The baud rate is set and fixed at 500 kBit/s (display b6).**

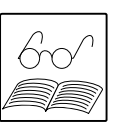

If a button is pushed again briefly, the reset function display (code letter "r") is switched on.

If no more buttons are pushed for approximately 10 seconds, the module status is displayed again.

# **3.9.6 CKM100 error display**

If an error arises in CKM100, it is announced to the servocontroller in the status telegram.

In addition, the error is displayed on the seven segment display of the CKM100 alternating between the following:

- ↕ Code letter F
- ↕ Error number of the tens column
- ↕ Error number of the ones column

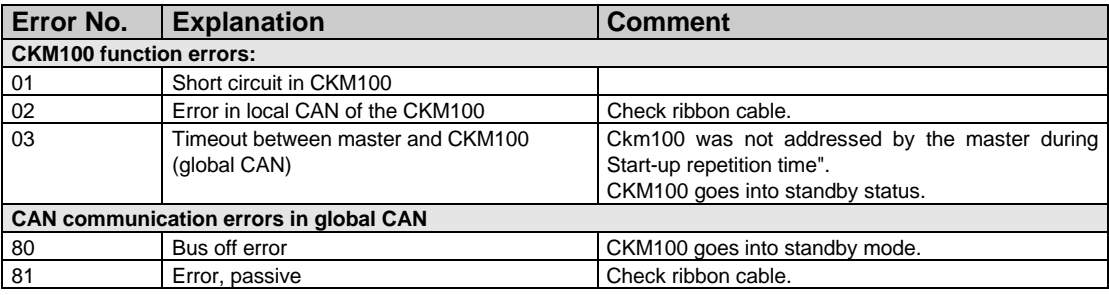

If several errors arise at the same time, they are displayed according to the following priorities:

- 1. Bus off error (highest priority)
- 2. Error, passive
- 3. Function error (lowest priority)

If several function errors arise at the same time, the error arising first is displayed first.

Each error is displayed at least once. This means that the 'F-DezStelle-Einerstelle' cycle is run through at least once.

The error are always displayed with a two-figure display.

# **The error display can be deleted in the following manner:**

- by pressing the button
- by activating the CKM100 with a start communication telegram
- if the CKM100 successfully sends a status telegram back to the master while in active status (event or poll mode) on command of the master.
### **CKM100 terminal assignment:**

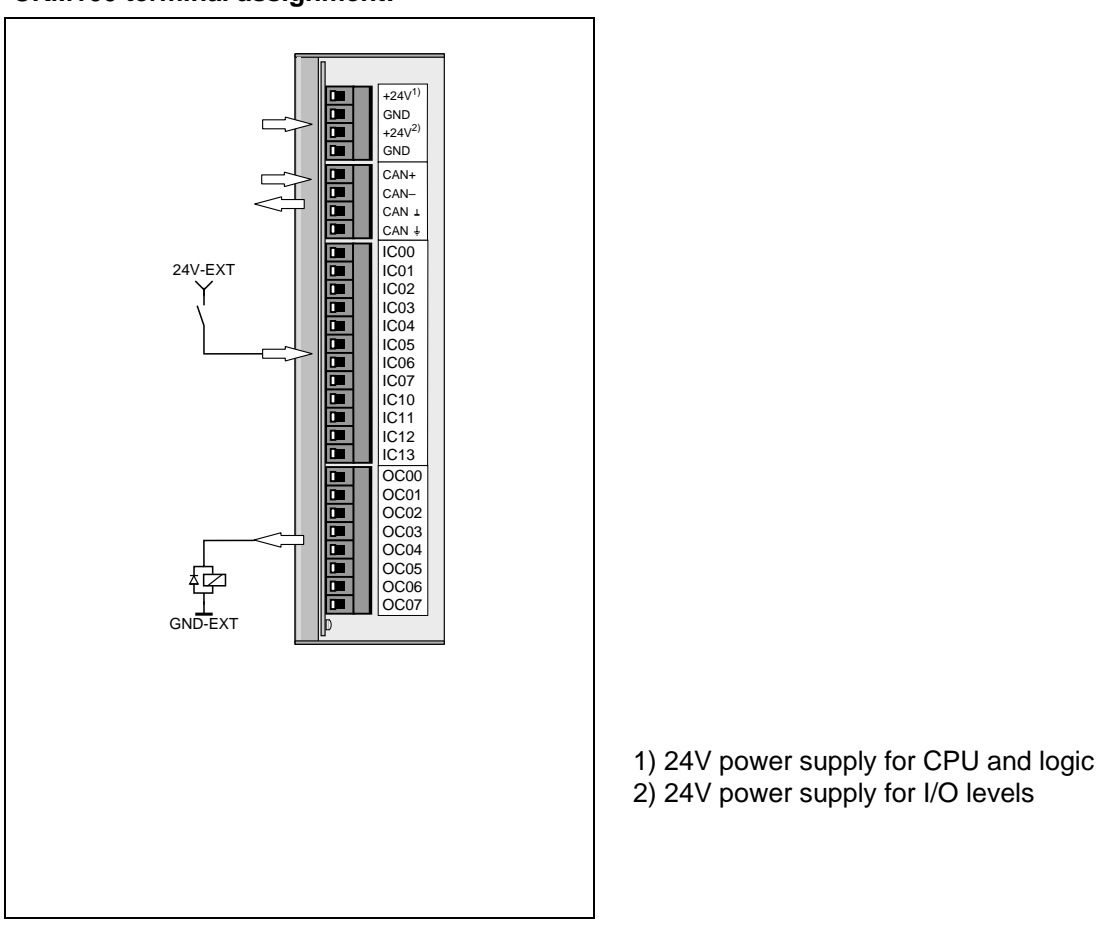

# **3.10 Connection assignment (X16)**

Pin assignment of the X16 connector on the POSMOD1 (25 pin sub-D socket):

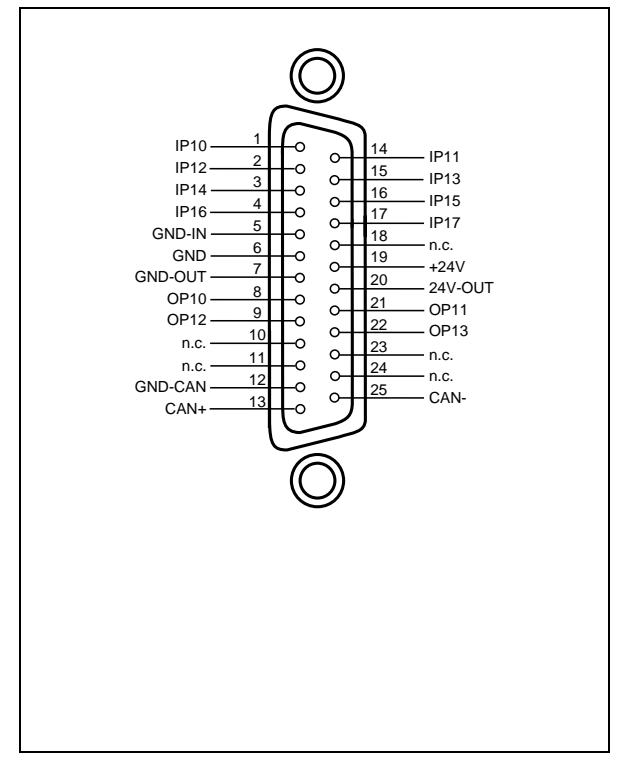

Wiring to the unit can be carried out either with an appropriate connecting cable or on the EKL300 external terminal module.

# **4 LUPOS user interface**

## **4.1 Installing and calling up LUPOS**

LUPOS is the PC program for programming and setting parameters for the POSMOD1 position control system. The user interface is delivered on a diskette which can be read in directly. By entering LUPOS, the program can be started immediately by the diskette.

To install on the hard drive, copy the file and directories of the diskette into a directory of the hard drive. This can be done with the Microsoft Windows™ file manger, for example, or in DOS. One should insure that the directory structure of the diskette is maintained.

The procedure when using DOS is described in the following. It is assumed that the diskette is located in drive A: and that the hard drive is designated with C: The entries should be changed correspondingly if necessary.

- 1. Creation of a directory for the user interface: MD C:\LUPOS <Return>
- 2. Copying the files and directories: XCOPY A: C:\LUPOS /s/e <Return>
- 3. Copying the LUPOS.BAT start file in the root directory C:\ : COPY A:\LUPOS.BAT C:\ <Return>
- 4. Setting the language with the Editor:
	- EDIT C:\INFOS.DAT <Return> L:D (D=German, GB=English) :

The batch file to start the user interface is called up with LUPOS <Return>. After copying, it is located in the root directory of the hard drive. The LUPOS.BAT file assumes that the LUPOS directory is a directory of the root directory C:\. If this is not the case, LUPOS.BAT must be adjusted appropriately.

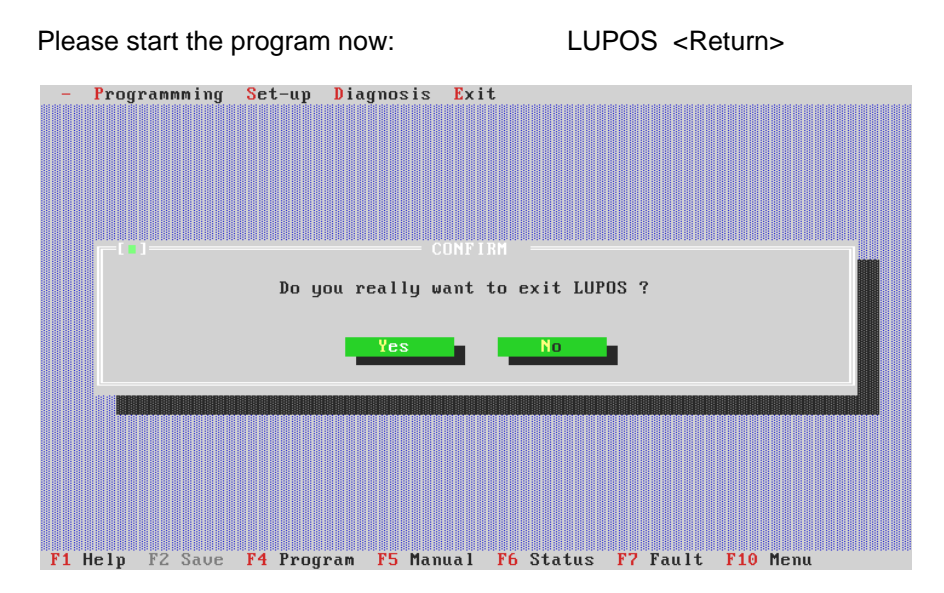

LUPOS displays the information window, which contains the version number. The information window is closed by entering <Return>.

# **4.2 Layout and operations of LUPOS**

The LUPOS user interface is designed according to the SAA standard for user interfaces. It can be operated with the keyboard as well as with the mouse.

The program has a menu bar in the top line of the screen. The bottom line displays which functions can be reached with function keys. The area between the top and bottom line can be seen as the working area for the menu windows.

The pull-down menus can be activated by clicking with the mouse or by pressing <Alt> and the corresponding highlighted letter. One can scroll through the menus with the cursor key. Menu points are selected with the <Return> key or directly with the mouse.

In accordance with the SAA standard, one can switch to the right with the tab key and to the left with <Shift> + <Tab>. Using the mouse is more convenient, however. As an alternative, the procedure can be carried out with key combinations consisting of the <Alt> key and the highlighted letter.

Actions can be undone or aborted with the <ESC> key. The functions of the function keys and the <ESC> key are described exactly in section 4.6 "Function Key Assignment".

# **4.3 Configuration of LUPOS**

The user interface is configured with the INFOS.DAT file. This can then be edited with a text editor (e.g. EDIT in the DOS operating system). The baud rate of the serial interface of the PC can be set here. The standard setting is 9600 baud, as with the servocontroller.

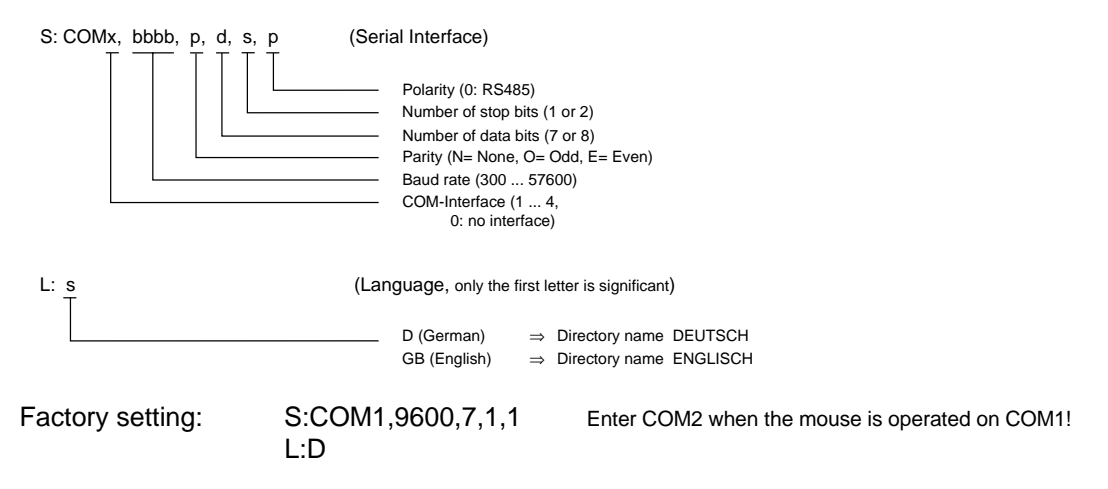

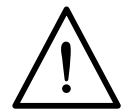

Insure that the baud rate of the PC corresponds to the baud rate of the servocontroller. Otherwise, no connection can be made. In this case, LUPOS announces the error that no axis is present.

For information on setting the baud rate of the servo, see the Instruction Manual for the MC6000 servocontroller.

# **4.4 Menu structure**

The user interface has a structure consisting of five menus which are explained individually in the following:

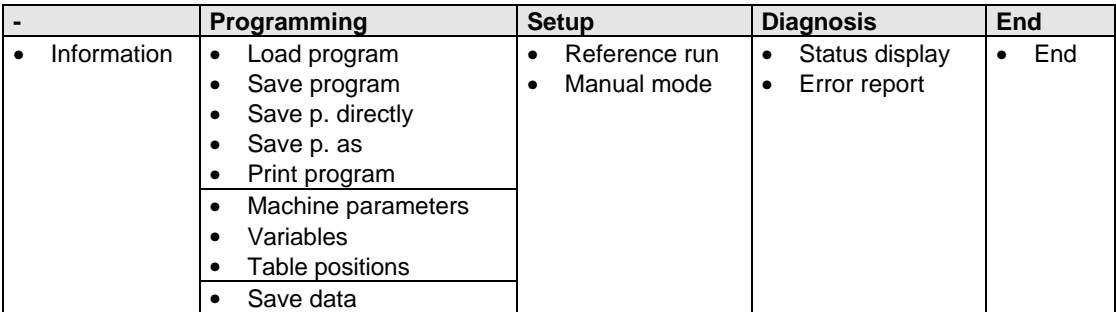

## **4.4.1 Information menu**

This menu window is also displayed when LUPOS is called up and contains the version number of the software.

# **4.4.2 Programming menu**

Positioning programs are created and managed in the programming menu. The positioning axis (axes) is (are) configured here with machine parameters. Table positions and variables are managed here as well. Axis data is written into the non-volatile axis memory with the last point in the menu.

After selecting a menu point, a window with three or four buttons appears: disk, axis, (new) and abort. Here, for example, one indicates whether the program should be loaded by the PC or by the axis and whether it should be newly created or whether the operation should be aborted. If one selects "Disk", one finds a list of the available files in the next window from which the desired program can be selected. If the program is to be loaded by the axis, the number of the axis is requested in the next window. If it is a single axis positioning application, i.e. there is not more than one servodrive meshed on the PC, confirm "0" as the axis number there.

### **Load program <F4>**

After the procedure described above, a program saved on a diskette, hard drive, or on the axis is in the program editor available for processing, or the program editor is opened for creation of a new program. The editor and its functions are described in more detail 4.5 "Program Editor". Programming and the instruction set are dealt with in chapters 7 and 8.

#### **Save program <F2>**

With this menu point, an available program can be saved on a diskette, hard drive or axis. The last-used source or target location is always the target location (file name) for storage.

#### **Saving a program directly**

With this function, one can store a program without error monitoring. This is useful for the storage of flawed programs.

#### Save program as  $\leq$ ALT> +  $\leq$ F4>

This menu point offers the additional possibility to specify a different target location, i.e. a different file name or a different axis number. The axis number corresponds to the interface address from  $0 \ldots 30$ . When only one axis is connected, use axis number = 0.

#### Print program  $\leq$ ALT> +  $\leq$ F5>

This point allows one to print the currently available program on any standard printer which is connected.

#### **Machine parameters**

The positioning axes are configured by using the machine parameters (K00 ... Kxx). The creation and management of the machine parameters is in sections of several on-screen pages, between which one can switch with the  $\langle$ Display $\uparrow$ >- and  $\langle$ Display $\downarrow$ > keys. The individual sections are:

- Configuration of the inputs and outputs
- Positioning parameters
- CAN bus configuration
- Reference run configuration

Four options are available on each on-screen page: "Print", "Save", "End" and "Abort". They should be self-explanatory. The description necessary for configuring the axis is located in chapter 5 "Machine Parameters".

#### **Variables** and **table positions**

With these two menu points, sets of variables and table positions can be created and managed. A set of variables consists of 100 variable (H00 ... H99), a table of 16 positions (T00 ... T15).

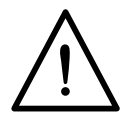

## **Store data**

Programs, machine parameters, variables (H50 to H99) and table positions are referred to collectively as "axis data". If one transfers axis data to an axis using the other menu points, this data is first saved in the working memory (RAM) of the axis.

**The "Store data" option must always be selected so that the data newly transferred to the axis is not lost in a power outage.**

The data is read from the RAM of the axis and read into non-volatile memory (Flash-EPROM).

## **4.4.3 Setup menu**

This menu supports the setup of the axis. After selecting a menu point, an axis number is entered (for non-meshed axes, use axis number = "0").

#### **Reference run**

With the first menu point, the axis moves to the home position according to the conditions set in the machine parameters. This creates the absolute position reference in relation to the entire axis. This procedure is started with the "Start" option and can be stopped with "Stop" if necessary. It is also possible to change axes directly with "Axis". One can leave the menu with "End".

The current status of the axis is displayed at the same time. The meanings of the various indications are described in section 4.4.4 "Diagnosis menu" under the heading "Status display".

#### **Manual mode <F5>**

Manual mode is used to move the axis "by hand", i.e. not in automatic mode, and also to give it other control commands (compare 2.1 "Operating Modes"). This can be done conveniently over the serial interface of the servocontroller. This operating mode is best used primarily to list and modify certain machine parameters as well as to search for errors in application programs.

In the "Speed" field, three speeds can be set: Creep feed or rapid feed as well a speed which can be set as desired. The axis can then be moved at this speed in jog mode by pressing the "+" and "-" keys. This corresponds to jog mode with digital inputs, however it is not possible to switch from creep feed to rapid feed by press both keys simultaneously. Creep feed and rapid feed are determined by the machine parameters K25 and K26.

As an alternative to jog mode, the axis can also be moved absolutely or relatively at the selected speed in the "Positioning" field. After a position or a distance is entered, positioning can be started with "Start" and stopped with "Stop".

With the "Instruction" field, it is possible to send any command of the instruction set to the axis and have it carried out in steps. Jump commands and subprogram call-ups obviously cannot be entered as they can only be used in programs. A memory bank for the last used instruction is available which can be retrieved with the  $\overline{\Psi}$  key.

The commands for program and data management can also be entered as instructions and sent to the axis. The array of possibilities can be seen in the description of the commands for program and data management in chapter 9.

If one calls up the help function while the "Instruction" field is active, the instruction set with the commands for program and data management becomes available as a special feature. By pressing <RETURN>, one can switch to the instruction set (and back).

Options are available in the neighbouring manual mode menu with which another axis can be directly selected, outputs can be set and the menu can be closed. During a reference run, the current status of the axis is constantly displayed in the lower part of the window (contouring gap displayed only in increments here).

#### **Use of the manual mode menu is especially important for:**

#### **switch off control system:** STOP 0

e.g. to set servocontroller parameters. Switching off the control system switches off the current to the motor. This is not allowed in all applications without further measures (e.g. in lifting applications).

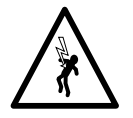

**The user must insure that the unit is not damaged and that persons are not injured!**

switch back on with: STOP B or STOP M.

# **4.4.4 Diagnosis menu**

LUPOS offers the diagnosis menu to monitor the safe functioning of axes and for any necessary error search in the positioning program.

#### **Status display <F6>**

This window contains information on the current status of the axis. This information is very important to determine if a application program is being carried out in the desired manner by the axis. If this is not the case, the cause can be determined using this information.

The following information is displayed:

- Program number and block number
- Actual and set position (in the programmed distance unit, see Machine Parameters) **Attention!** Actual value overflow at  $\pm$  2.147.482.879 increments: must not be exceeded
- Contouring gap (in the increments of the sensor and the distance unit)
- Override (in percent)
- Status of the local inputs and outputs
- Status of the limit switch (0= limit switch not reached)
- Bits status of the servocontroller (SC) and the positioning unit (PU)

Some options are available with which further information can be called up. The status of all present CAN inputs and outputs can be displayed with "CAN-IO". The representation is carried out by module and by byte, i.e. bit 0 of the CAN node module (IC00 or OC00) is on the upper right.

With the "Variables" and "Markers" options up to 8 variables or markers each can be selected and represented. The windows can be moved with the cursor keys after pressing  $<$ CTRL $>$  +  $<$ F5 $>$ .

When the desired position has been reached, the window can be fixed there with <RETURN>. The window active at the time (recognisable by the double outline) can be closed with <ALT> + <F3>.

The status display also allows one to switch directly to a different axis with the "Axis" option. One leaves this menu, like all others, by clicking the "End" option.

Control status:

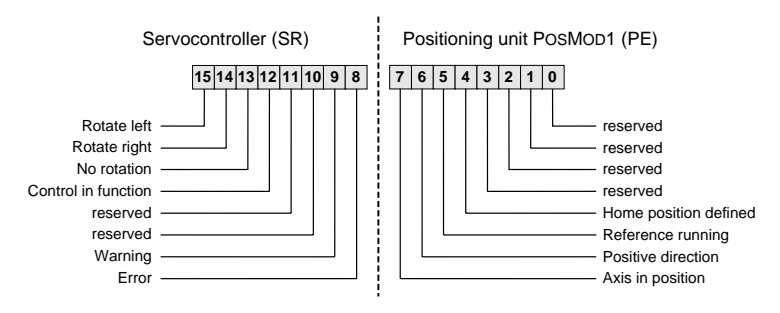

The status display is shown in a similar but somewhat reduced form in the "Setup" menu under "Reference run" and "Manual mode".

### **Error report <F7>**

The error report screen contains a list of errors which occurred last (after LUPOS has been started). The errors are described in a plain text message. This makes it possible to find any systematic errors, for example.

The software of POSMOD1 does not have an error cache which stores the errors after the servocontroller has been switched off. This is not necessary because every error causes the axis to switch off. In this case, the program and the block number, which provide important information for the error search, are indicated.

# **4.4.5 Menu exit**

This menu is selected to exit LuPos. If axis data is to be changed, a security query follows asking whether this data is to be stored in the axis (see Securing Data).

# **4.5 Program editor**

Positioning programs can be created and processed with the program editor, which is opened after loading a program. Several functions are available in the editor as function keys. Other functions cannot be activated until the menu is selected with <F10>; e.g. printing a program.

The program can be saved with  $\leq$  F2> or  $\leq$ ALT> +  $\leq$ F4>. The editor can then be closed with <ALT> + <F3>.

## **Caution!**

If one does not store first, the program is lost when one exits the editor.

If the <RETURN> key is pressed at the end of a line, the editor checks the line for validity (command syntax). If a syntax error is recognised, an error message is displayed; e.g. "Unauthorised instruction" or "Unauthorised character". Check the spelling of the last line. The cursor usually shows the faulty section.

## **Note:**

- Other text editors (e.g. EDIT from MS DOS) can be used to edit programs. However it cannot be guarantied that these offer the necessary characters and represent correctly. Other editors cannot carry out the syntax check either. Using the LUPOS editor is therefore recommended.
- The program is not case-sensitive.
- Place a space between block numbers, commands and operands (no tabs).
- Commentary is only secured when stored on the hard disc or diskette. It is not stored in the axis to save storage space in POSMOD1.

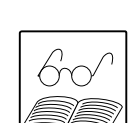

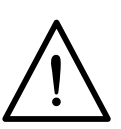

The program editor of LUPOS is command-compatible with the Turbo C Editor from Borland. The table contains the most important functions of the editor.

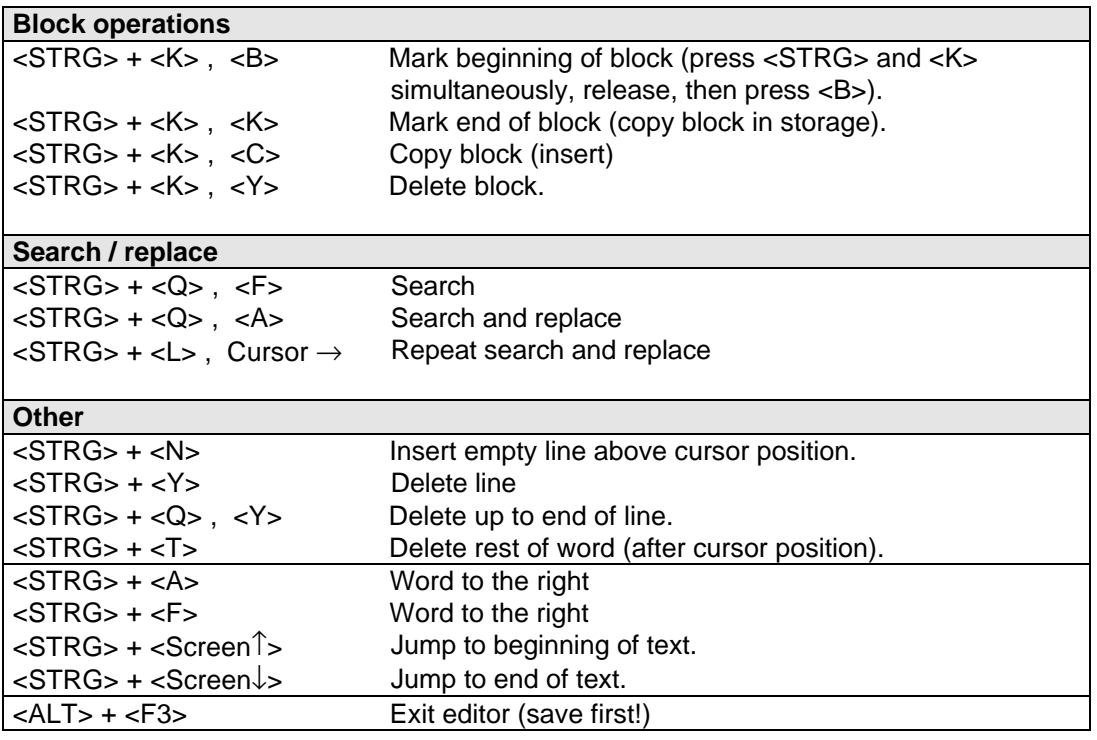

## **4.6 Function key assignment**

The function keys in LUPOS are assigned the following functions:

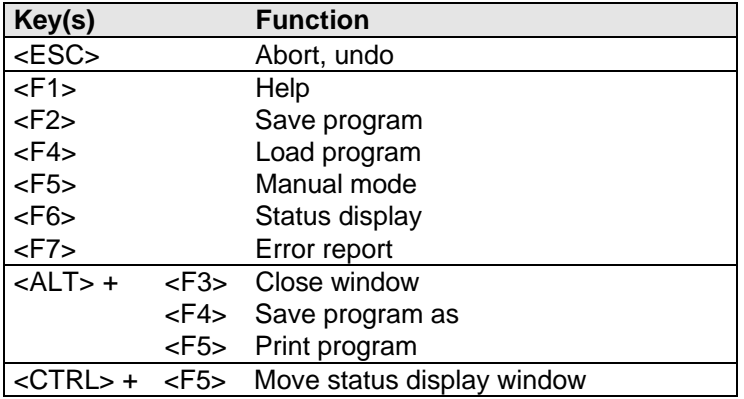

Note:

Not all functions are always available. Availability depends, for example, on whether a program is loaded or not. An exception is the <F1> key. Help is naturally always available.

#### **Function of the ESC key**

In keeping with the SAA standard, the <ESC> key is used for the function "Abort" (without saving). To avoid losing numerical values by pressing the <ESC> key unintentionally, the function has been extended slightly for all numerical entry fields. Here, the <ESC> key has the effect that the old numerical value is restored. This is useful above all for machine parameter entries. Aborting the machine parameter dialogue is possible by selecting "End" when the following security query, "Save programmed data?", is negated.

# **5 Machine parameters**

Machine parameter programming is carried out menu-controlled with the user software of the positioning unit in the "Programming" menu.

All parameters with their meanings and value ranges are then described.

## **Important recommendation:**

Print out the machine parameters and add commentary after setup. This makes the parameter settings easier to understand, even at a later date (e.g. distance resolution K10, K11).

## **Note:**

If no values for the parameters are entered, the setting stored in POSMOD1 are used after the transfer (at the first transfer: factory setting).

# **5.1 Configuration of the inputs and outputs**

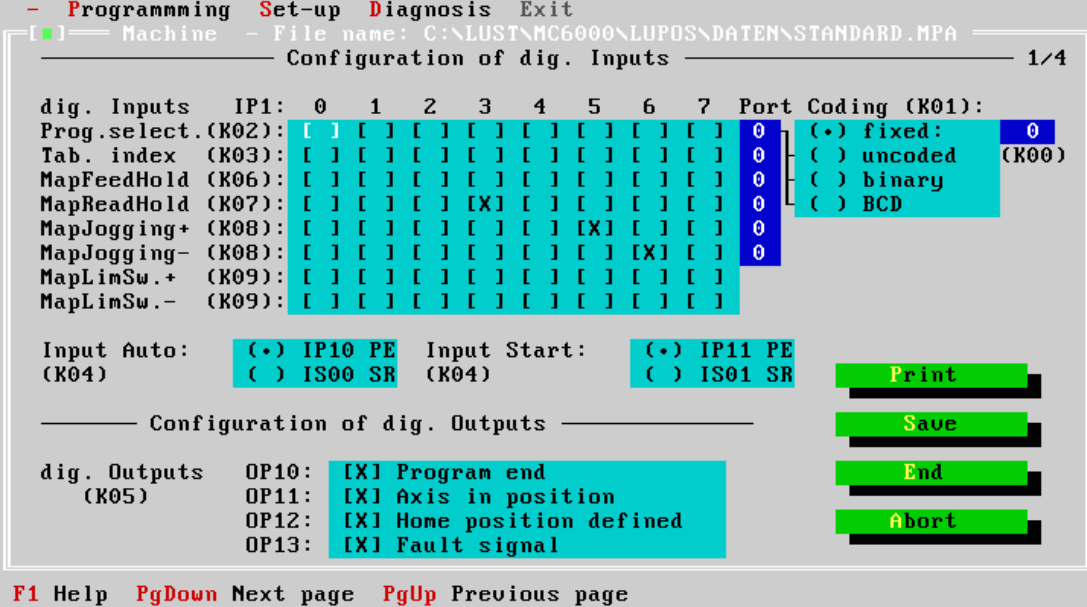

#### **Operation note:**

- A function (x) is selected with the space bar or the left mouse button.
- One switches forward with the tab key  $\leftarrow \rightarrow$  and back with  $\leftarrow$ SHIFT $> + \leftarrow \rightarrow$ .
- "Port" refers to 8 inputs:

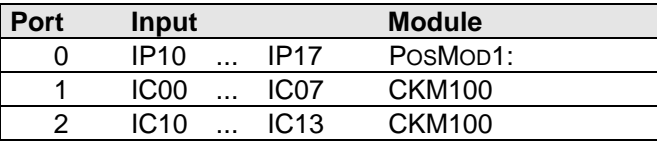

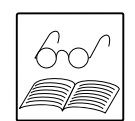

**Machine parameters**

**I / O**

**Referencing Positioning**

# **K00 Program number source**

Value range: 0 ... 99

**Machine parameters I / O**

**Referencing Positioning**

In this machine parameter, one indicates the number of the program to be started in automatic mode. The parameter is only effective if K01 = "Fixed", i.e. only if a particular program is to be called up.

## **K01 Program number coding**

This parameter determines whether the program indicated in K00 or a program selected independently of inputs is started in automatic mode.

If program selection is to be done by inputs (not "fixed"), the inputs are to be configured correspondingly with K02. The selection of the program must be made in manual mode before switching to automatic mode. The inputs for program selection can also be used in the program or be assigned a function which is only effective in automatic mode (table index, feed and read-in hold).

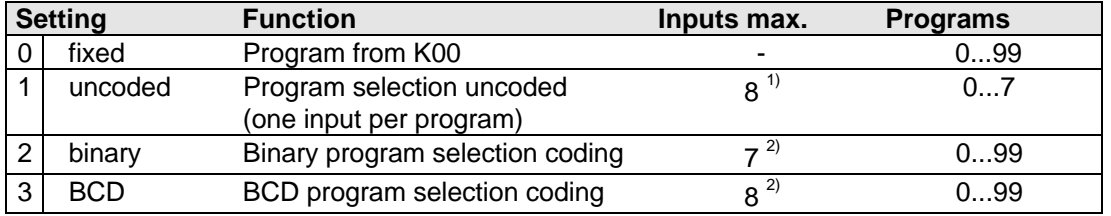

**Note:**

- The value of K00 has no influence with the settings "Uncoded", "Binary" and "BCD".
- The two columns on the right indicate the maximum number of inputs which can be used and the programs which can be selected with them.
- $1)$  If several inputs are used simultaneously, the one with the highest value is always effective. The input with the lowest value selects program 0. If no input is set, error 16 "selected program not available" is caused.
- <sup>2)</sup> The input with the highest number (according to the designation key) determines the bit with the highest value. If no valid BCD combination is set, error 16 "selected program not available" is caused.

# **K02 Program selection configuration**

This parameter determines which inputs the program number is determined from. The local inputs IP10 ... IP17 or inputs of a CAN input module can be selected.

The parameter K02 is only effective if K01 = "Uncoded", "Binary" or "BCD" (see description of K01).

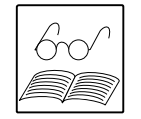

## **Note:**

When printing or using a user interface different than LuPos, the configuration of the inputs and outputs is done in code. For a description, see section 9.5.2.

# **K03 Table index configuration**

When GOT commands are used, this parameter determines which inputs of the index are read in for the table positions.

A maximum of 4 inputs (POSMOD1, CAN) can be used for this purpose. The entries are made in binary code. the input with the highest number indicates the bit with the highest value.

# **K04 AUTO / START configuration**

With this parameter, the "Automatic" and "Start" inputs can be assigned to the inputs of the of the servocontroller (IS00 and IS01) or the positioning unit (IP10 and IP11) as desired.

# **K05 Configuration of digital outputs**

The local outputs OP10 ... OP13 can either be used as outputs with a fixed function or be used as free outputs by the positioning program. If the output is to fulfil a fixed function, it should be checked off appropriately. If the function is not checked off, the output cannot be freely responded to in the program. The pre-defined functions are:

OP10: Program end

After automatic mode has been selected and as long as no program is being run, this output is set  $= 1$ . During the execution of a program, this output is OP10 = 0.

OP11: Axis in position

This output is  $= 1$  if no positioning command is being carried out and the axis is within the positioning window.

OP12: Home position defined

The output is set  $= 0$  as soon as the home position run has been successfully completed or a transfer of the home position has taken place (see also "K70 reference run type").

OP13: Fault signal

The output is set  $= 1$  as soon as the positioning unit is in an error condition and is set back  $to = 0$  after the error has been remedied.

# **K06 Feed hold configuration**

This parameter determines which function the feed release fulfils (if desired).

Axis motions are only allowed if this output is at H level. If this input is set to L level, the feed motion is stopped (interrupted) with the programmed deceleration. The position control remains on.

**Machine parameters**

**I / O**

**Referencing Positioning**

# **K07 Read-in hold configuration**

This value determines which input the read-in release is applied to (if desired).

By applying an L level to this input in automatic mode, the execution of the program can be interrupted. A positioning task already in progress is completed first.

# **K08 Jog input configuration**

This determines on which two inputs the function of the jog mode should take effect. The axis can then be moved manually with the jog keys at creep feed or rapid feed.

## **K09 Hardware limit switch configuration**

This parameter determines which two inputs the hardware limit switch is connected to. Hardware limit switches should be wired low-active so that they also activate if a line is broken.

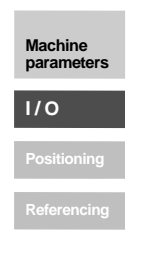

# **5.2 Positioning parameters**

## **K10 Resolution distance nominator**

Value range: 0 ... + 2.147.483.647 Unit: Increment

This parameter, together with K11, determines the programming unit for the positioning distance according to the application. distance unit =  $\frac{K10}{K}$  $\overline{V11}$ 

#### **Note:**

The following applies independently of the encoder used: 1  $U_{\text{Motor}} \Leftrightarrow 65536$ **increments!**

## **K11 Resolution distance denominator**

Value range: 0 ... + 2.147.483.647 Unit: Distance unit

see description of K10

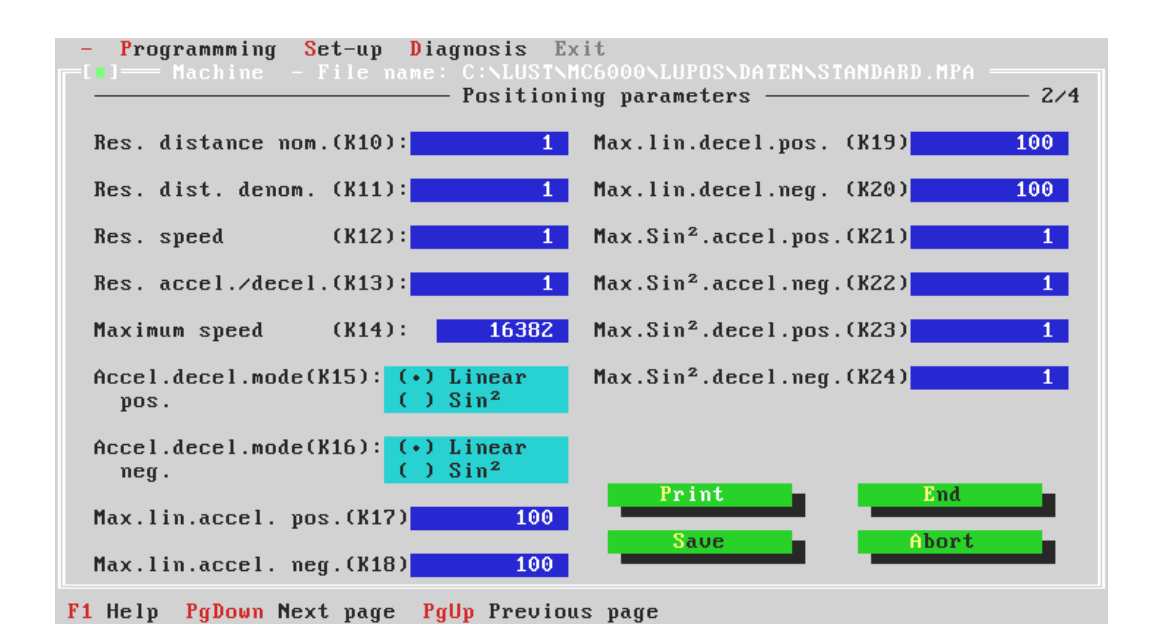

#### **Note:**

Because only whole-number values can be entered into the machine parameters, it is inconvenient to program the speed in m/s, for example, because this makes 1 m/s the lowest possible set speed.

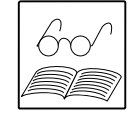

**Machine parameters I / O**

**Referencing**

**Positioning**

#### Manual PosMod1 5-5

# **K12 Speed resolution**

**Machine parameters Referencing Positioning**

Value range: 0 ... + 2.147.483.647

The speed unit (e.g. m / mm) desired for programming can be set by using this parameter and taking the distance resolution and the gear conversion into account. This means that one can program directly in the unit given here in application programs.

The internal speed unit of >POSMOD1 is  $\frac{\text{increases}}{\text{cm}}$ 

5 ms

# **K13 Acceleration resolution**

Value range: 0 ... + 2.147.483.647

The unit desired for programming of accelerations can be defined with K13 (e.g. m / s²).

The internal acceleration unit of >POSMOD1 is  $\frac{\text{increments}}{2}$  $5 \,\rm{ms}^2$ 

# **Example of determination of parameters K10 to K13**

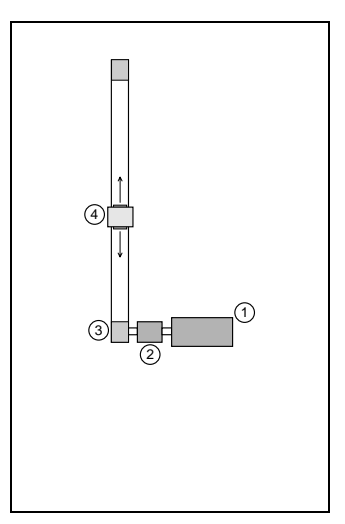

#### **Linear axis**

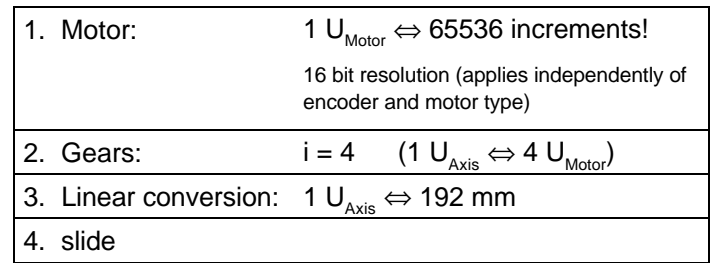

The slide sets the distance during a revolution of the motor.

$$
s = \frac{\text{pinion circumference}}{\text{gear translation}} = \frac{2 \cdot \pi \cdot r}{i}
$$

$$
s = \frac{192 \text{ mm}}{4} = 48 \text{ mm back.}
$$

Due to the application, it seems a good idea to program the positioning module in the following units:

- Distance: mm
- Speed: mm/s
- Acceleration: m/s²

The positioning unit works internally with fixed units related to the increments of the encoder.

The desired programming units must be converted into the internal units.

This is done using machine parameters K<sub>10</sub> to K<sub>13</sub>.

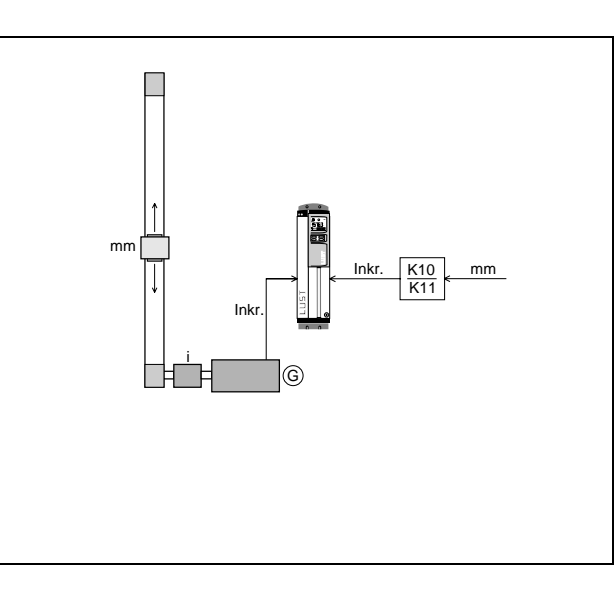

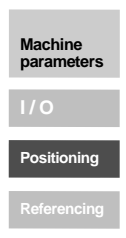

## **Necessary conversions:**

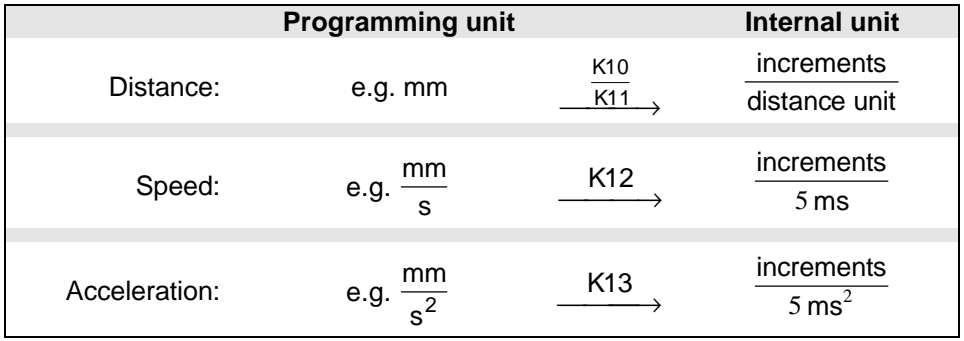

## **Distance resolution (K10, K11):**

Generally:

$$
\frac{K10}{K11} = x = \frac{65.536 \text{ incr}}{\text{distance s}}
$$

Example: Distance and position indications in mm are desired.

$$
\frac{K10}{K11} = x = \frac{65.536 \text{ incr.}}{48 \text{ mm}}
$$

The proportion K10/K11 should be kept as small as possible. Simplify to obtain:

$$
\frac{65.536}{48/16} = \frac{4096}{3} \qquad \Rightarrow \qquad \frac{K10 = \frac{4096}{3}}{K11 = \frac{3}{4}}
$$

⇒ Position values can only be given in mm. The actual value display is in mm (absolute value in relation to the home position).

# **Speed resolution (K12):**

Generally:

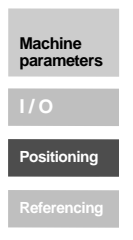

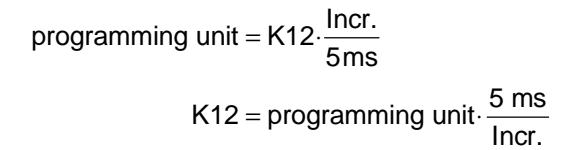

Example: Programming in mm/s is desired

$$
K12 = \frac{mm}{s} \cdot \frac{5ms}{lncr} \n= \frac{5ms}{s} \cdot \frac{mm}{lncr} \cdot \frac{65.536 lncr}{48 mm} \quad \text{with} \quad \frac{5 ms}{s} = \frac{1}{200} \n= \frac{1}{200} \cdot \frac{65.536}{48} \n= 6,827 \qquad \Rightarrow \qquad K12 = 7
$$

Rounding off K12=7 would give a deviation in the speed indication of  $\frac{7}{6,827}$ =1,025  $\Rightarrow$  2,5%. (In general, an error of this quuantity can be accepted.)

Solution: Programming the speed in m/s

$$
K12 = \frac{m}{s} \cdot \frac{5 \text{ ms}}{\text{lncr.}}
$$
  
=  $\frac{5 \text{ ms}}{\text{s}} \cdot \frac{\text{m}}{\text{lnkr.}} \cdot \frac{65.536 \text{ lncr.}}{0.048 \text{ m}}$  mit  $\frac{5 \text{ ms}}{\text{s}} = \frac{1}{200}$   
=  $\frac{1}{200} \cdot \frac{65.536}{0.048}$   
= 6826.7  $\Rightarrow$  K12=6827

Error:  $\frac{6827}{6826,7} \Rightarrow 0,005\%$ .

but: The speed can now only be given in steps of 1 m/s.

Compromise: Programming the speed in m/min

$$
K12 = \frac{m}{\text{min}} \cdot \frac{5 \text{ms}}{\text{lncr.}}
$$
  
=  $\frac{5 \text{ms}}{60 \text{s}} \cdot \frac{m}{\text{lncr.}} \cdot \frac{65.536 \text{lncr.}}{0.048 \text{ m}}$   
=  $\frac{0,005}{60} \cdot \frac{65.536}{0,048}$   
= 113,8  $\Rightarrow$  K12= $\frac{114}{60}$ 

Error: 
$$
\frac{114}{113,8} \Rightarrow 0,2\%
$$
.

⇒ Indicating the speed in the unit m/min is advantageous, but the other programming units are also possible.

### **Acceleration resolution (K13):**

Generally:

programming unit = K13 
$$
\cdot \frac{Incr.}{(5 \text{ ms})^2}
$$
  
K13 = programming unit  $\cdot \frac{(5 \text{ ms})^2}{Incr.}$ 

Example: Programming in m/s² is desired

$$
K13 = \frac{m}{s^2} \cdot \frac{(5 \text{ ms})^2}{\text{Incr.}}
$$
  
=  $\frac{25 \text{ ms}^2}{s^2} \cdot \frac{m}{\text{Incr.}} \cdot \frac{65.536 \text{ Incr.}}{0.048 \text{ m}}$  with  $1s^2 = 10^6 \text{ ms}^2$   
=  $\frac{25}{10^6} \cdot \frac{65.536}{0.048}$   
= 34.1  $\Rightarrow$  K13=34

#### **Summary:**

Generally, programming the positioning unit in any unit is possible with these machine parameters, for example degrees (for round tables) or throughput over time (conveyor belts).

However, as the example shows, the programming unit must be selected sensibly! Values which are too small must not be selected for the machine parameters or else accuracy is lost, but they cannot be too large either so that no overflows occur.

## **K14 Maximum speed**

Value range:  $0 \dots$  Speed limitation of the servomotor MOSNM ( MOT) Unit: Speed resolution (K12)

This parameter determines the maximum possible positioning speed. If this is exceeded, it is limited to the value entered here.

In the application program, the set speed should not be greater than K14, or else the "Lag distance" error message can arise.

A K14 parameter greater than the speed limitation of the servocontroller cannot be selected. If the limit is exceeded, K14 is set to the maximum authorised value and a corresponding message is displayed.

The servocontroller has a rotational speed control reserve of 10% (max. speed  $SCSMX =$ 1,1 x rated motor speed MOSNM), to be able to compensate for positioning errors even at the highest positioning speeds. Asynchronous machines can be operated with POSMOD1 up to the rated speed (not in the field weakening range)!

#### **Note:**

All accelerations must be selected in such a way that the available torque and the inertia allow this.

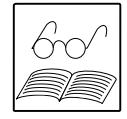

**Machine parameters**

**Referencing Positioning**

**I / O**

# **K15 Acceleration mode - positive direction**

This parameter determines the acceleration type in the positive direction. The linear shape of the acceleration offers the advantage of the greatest possible dynamics. The sin²-shaped acceleration type allows gentle but quick acceleration and braking of the driven axis and therefore positioning with little bucking.

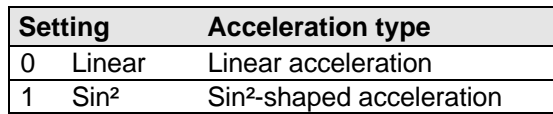

- **0 Linear speed course**
- **1 Sin-shaped speed course (sin² shaped acceleration)** a t a t  $\qquad \qquad \bullet$  (1 K15=0 **d** K15=1 v t v t

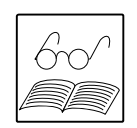

**Machine parameters I / O**

**Referencing Positioning**

## **Note:**

It is also possible to accelerate sin<sup>2</sup>-shaped and to brake linearly, for example. To do this, select K15 or K16 = 1 (sin²) and set the initial climb of the braking acceleration (K23 or K24) according to the value of the linear braking deceleration (K19 or K20).

# **K16 Acceleration mode - negative direction**

This parameter determines the acceleration type in the negative positioning direction (see description and table of parameter K15).

# **K17 Maximum linear approach acceleration - positive direction**

Value range: 0 ... + 2.147.483.647 Unit: Acceleration unit (K13)

This parameter determines the maximum authorised approach acceleration (in the positive direction) for the linear acceleration type or in the linear acceleration range for the sin² shaped acceleration type.

# **K18 Maximum linear approach acceleration - negative direction**

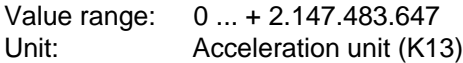

This parameter determines the maximum authorised approach acceleration (in the negative direction) for the linear acceleration type or in the linear acceleration range for the sin² shaped acceleration type.

# **Note on the parameters K17 to K24:**

The values defined here are maximum values. In the program, each individual value can be set lower than this maximum value. By using the "SET command", all maximum values can be adjusted by a factor of 1 ... 100 %.

90 ms are required for the recalculation of the acceleration parabolas. Modified values do not take effect until the next positioning task after the axis has halted.

During switching on and after the transfer of the machine parameters through the serial interface, the factors are set to 100%.

K21 and K24 are not significant for the linear acceleration shape.

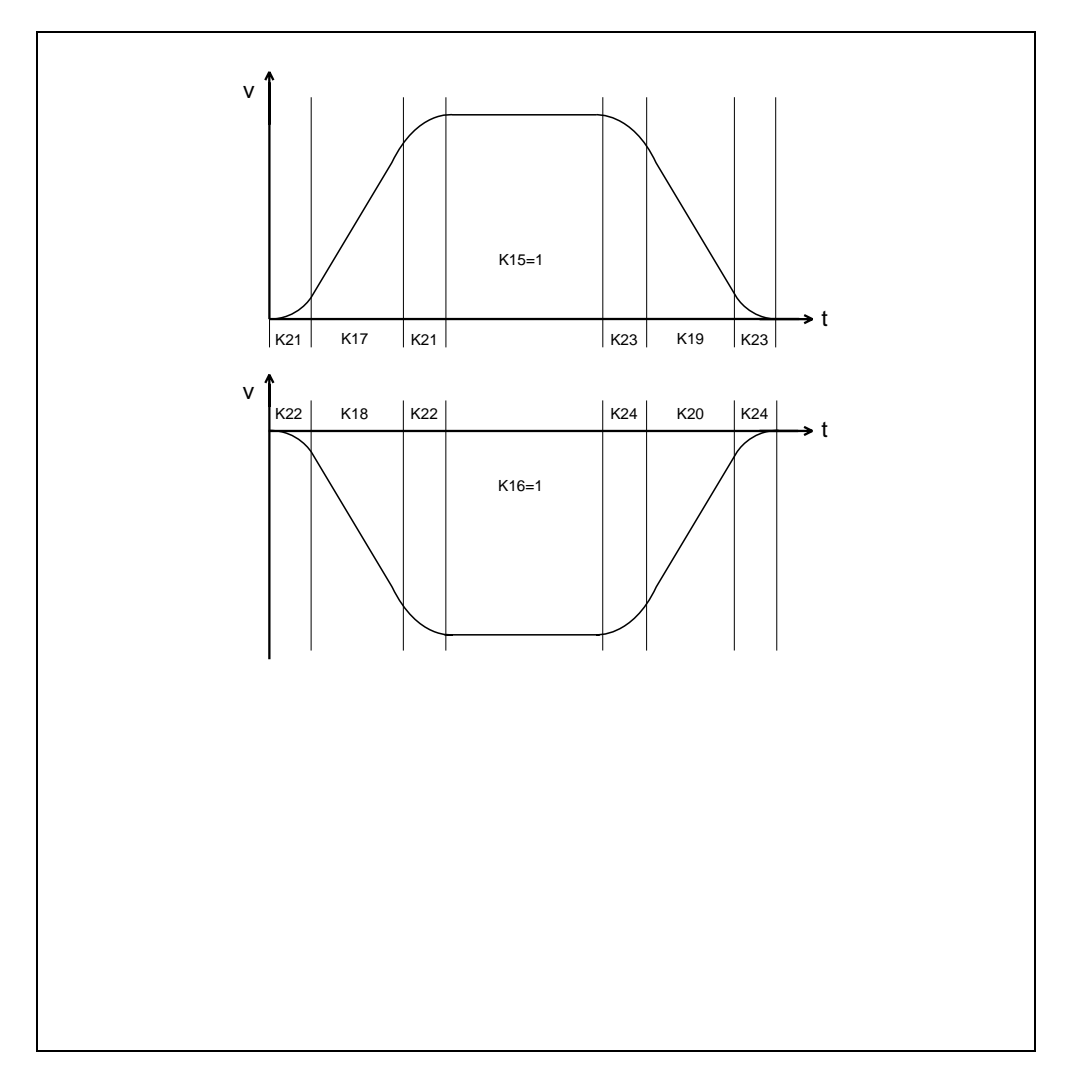

**Machine parameters I / O**

**Referencing Positioning**

# **Calculation of acceleration and braking times for sin²-shaped acceleration (K17 to K24):**

In some applications it is necessary to know or keep to the time until the programmed positioning speed is reached or the time for a positioning task. This is easily done for linear accelerations. The calculations necessary for sin²-shaped acceleration are shown here.

These formulas can also be used to help set the parameters K17 to K24. Additional help is available from the LUPOS user interface: In manual mode, information on the last positioning command can be called with the command %RDS (see Section 9.5.1).

For sin²-shaped approach and braking acceleration, the acceleration phase consists of two mirror image phases (1 and 3) with parabola shaped courses, between which there can be yet another phase (2) with linear acceleration. The maximum duration of phase 1 or 3 is 100 sampling intervals of the reference input, i.e. 100 5ms = 500ms.

On the condition that the programmed speed  $v_{\text{prog}}$  has been reached, a linear phase (Ill. A) arises if either:

- the parameter-set linear acceleration (K17, K18, K19 or K20) was reached during phase 1 ( $\leq$  100 sampling intervals), or
- the speed  $v_1$  after the 100 sampling intervals of phase 1 is less than half of the programmed speed.

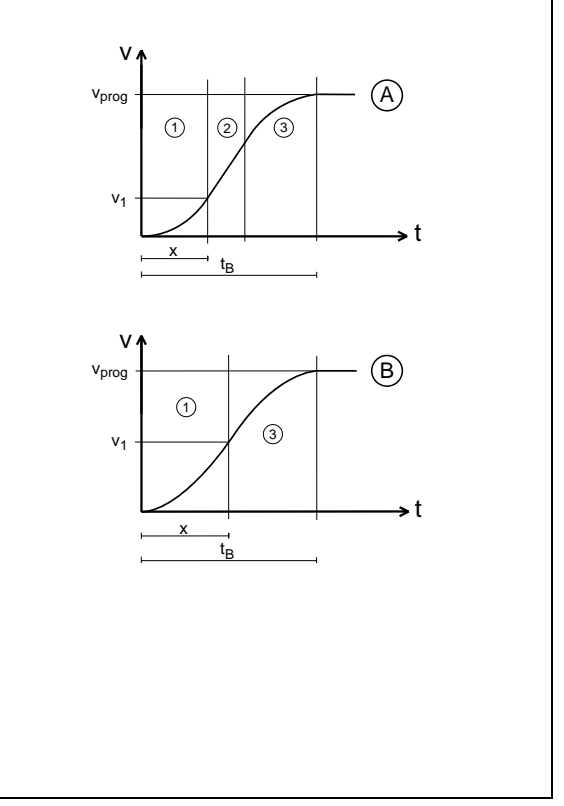

Symbols used:

**Machine parameters**

**I / O**

**Referencing Positioning**

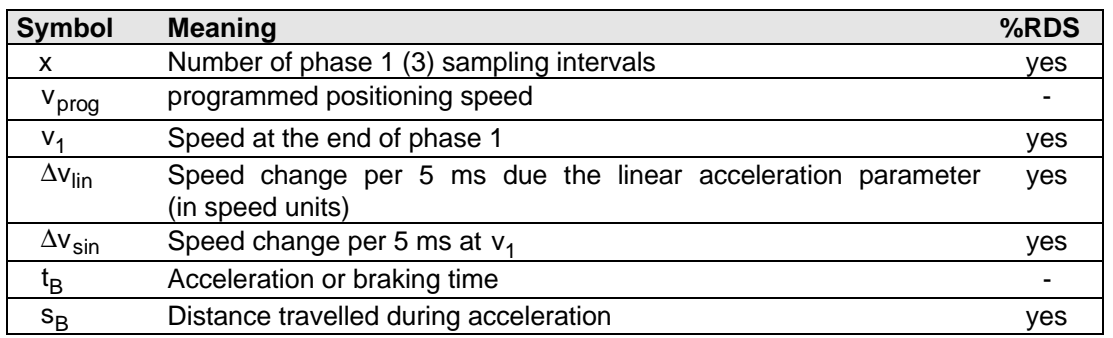

1. Calculation of number of sampling intervals x

$$
x\!=\!\frac{\Delta v_{sin}+\Delta v_{lin}}{2\cdot\Delta v_{sin}}\quad\text{with:}\quad
$$

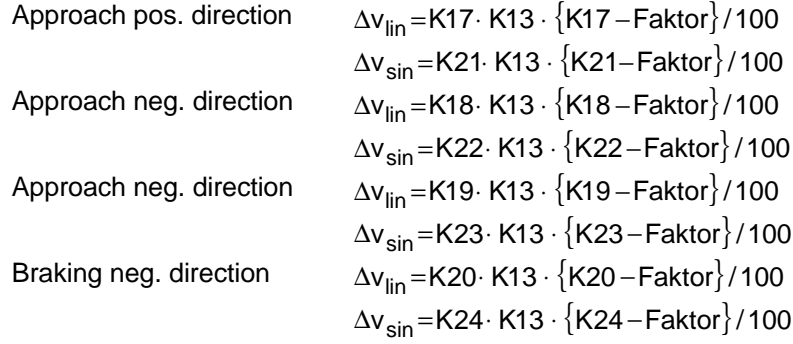

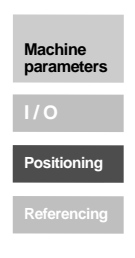

- 2. Calculation of final speed  $v_1$ 
	-

a) x > 100:  $v_1 = 100^2 \cdot \Delta v_{\text{sin}}$ . Applies for  $\Delta v_{\text{lin}}$ :  $\Delta v_{\text{lin}} = \Delta v_{\text{sin}}(x) - \Delta v_{\text{sin}}(x-1)$ .

b) 
$$
x \le 100
$$
:  $v_1 = x^2 \cdot \Delta v_{\text{sin}}$ .

3. Calculation of acceleration time  $t_B$ a)  $v_{\text{prog}} > 2 \cdot v_1$ : with linear phase (2)

$$
t_{\mathsf{B}} = \left[ (2 \cdot x) + \frac{v_{\text{prog}} - (2 \cdot v_1)}{\Delta v_{\text{lin}}} \right] \cdot 5 \text{ms}.
$$

b)  $v_{\text{prog}} \leq 2 \cdot v_1$ : without linear phase

$$
t_B = 2 \cdot \sqrt{\frac{v_{prog}}{2 \cdot \Delta v_{lin}}} \cdot 5ms.
$$

- 4. Distance travelled  $s_B$  (approaching or braking) is determined with the %RDS command
- 5. Time for entire positioning procedure  $t_{\text{tot}}$

$$
S_{tot} = S_{Approad} + S_{v_{prog}} + S_{Broking}
$$
  
\n
$$
S_{v_{prog}} = S_{tot} - S_{Approad} - S_{Broking}
$$
  
\n
$$
t_{ges} = \frac{S_{v_{prog}}}{v_{prog}}.
$$

# **K19 Maximum linear braking acceleration - positive direction**

Value range: 0 ... + 2.147.483.647 Unit: Acceleration unit (K13)

**Machine parameters**

**Referencing Positioning**

This parameter determines the maximum authorised braking acceleration (in the positive direction) for the linear acceleration type or in the linear acceleration range for the sin² shaped acceleration type.

# **K20 Maximum linear braking acceleration - negative direction**

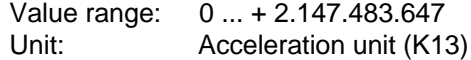

This parameter determines the maximum authorised braking acceleration (in the negative direction) for the linear acceleration type or in the linear acceleration range for the sin² shaped acceleration type.

# **K21 maximum initial climb for Sin² approach acceleration positive direction**

Value range: 0 ... + 2.147.483.647 Unit: Acceleration unit (K13)

This parameter determines the authorised value of the initial climb of the approach acceleration in the positive direction for sin²-shaped acceleration types.

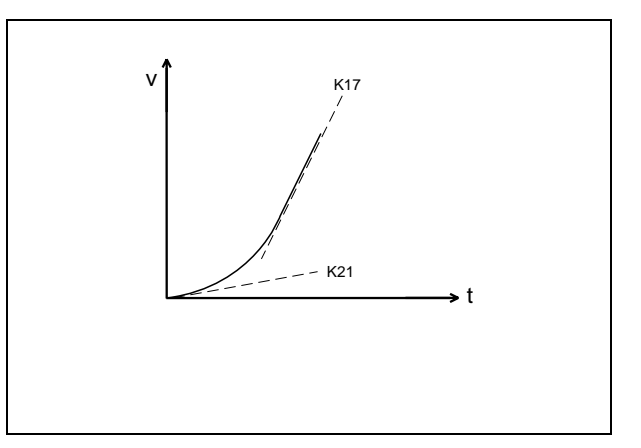

# **K22 maximum initial climb for Sin² approach acceleration negative direction**

Value range: 0 ... + 2.147.483.647 Unit: Acceleration unit (K13)

This parameter determines the authorised value of the initial climb of the approach acceleration in the negative direction for sin²-shaped acceleration types.

# **K23 Maximum initial climb for Sin² braking acceleration positive direction**

Value range: 0 ... + 2.147.483.647 Unit: Acceleration unit (K13)

This parameter determines the authorised value of the initial climb of the braking acceleration in the positive direction for sin²-shaped acceleration types.

# **K24 Maximum initial climb for Sin² braking acceleration negative direction**

Value range: 0 ... + 2.147.483.647 Unit: Acceleration unit (K13)

This parameter determines the authorised value of the initial climb of the braking acceleration in the negative direction for sin²-shaped acceleration types.

## **K25 Rapid feed**

Value range: 1 ... 9.999.999 Unit: Speed unit (K12)

This parameter determines the speeds applicable in jog mode for rapid feed.

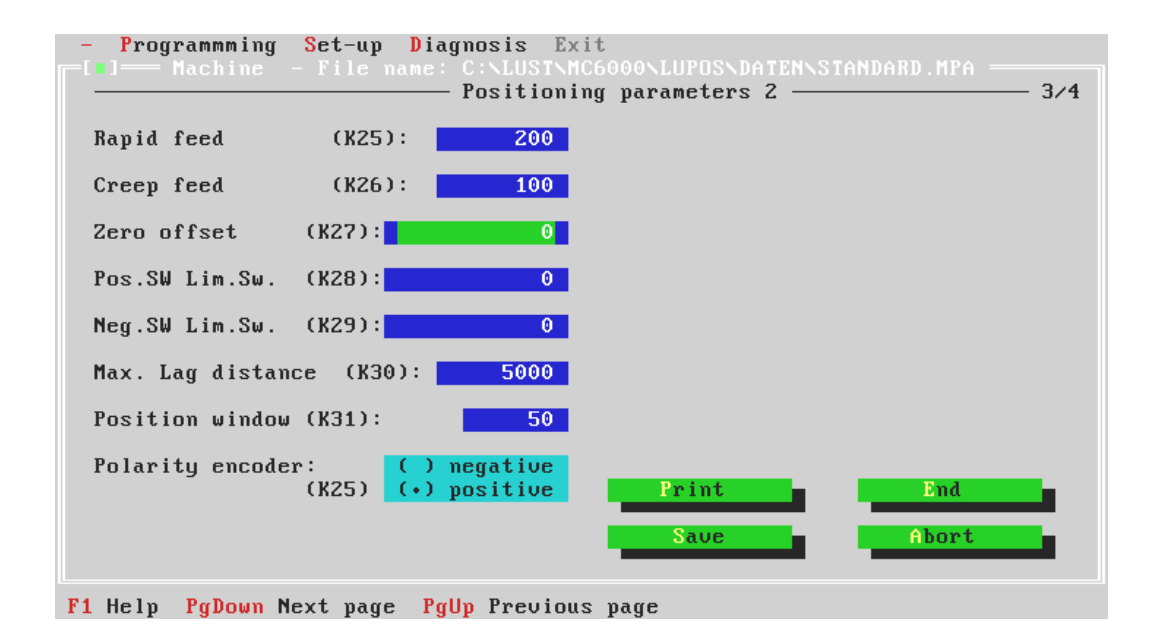

# **K26 Creep feed**

Value range: 1 ... 9.999.999 Unit: Speed unit (K12)

**Machine parameters I / O Referencing Positioning**

This parameter determines the speeds applicable in jog mode for creep feed.

# **K27 Zero offset**

Value range: - 2.147.483.647 ... + 2.147.483.647 Unit: Distance unit (K10/K11)

This parameter is used to correct the machine zero point in relation to the home position. After a completed reference point run or after transfer of the reference point, the position of the reference point of the current position is set to the value of the zero offset. Example of the use of zero offset:

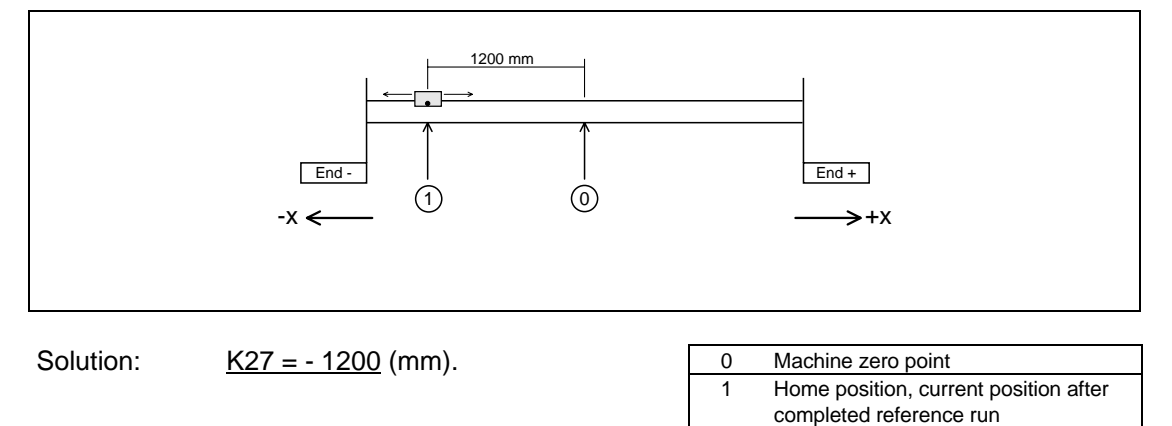

The negative sign is due to the fact that the home position is on the left (in the negative axis direction) when viewed from the machine zero point.

# **K28 Positive software limit switch**

Value range: - 2.147.483.647 ... + 2.147.483.647 Unit: Distance unit (K10/K11)

The positioning range limits (in relation to the machine zero point) are defined with the parameters K28 and K29 (except in infinite mode). They are located in front of the positive or negative hardware limit switch, respectively.

If the resulting target position of a positioning command lies outside of these limits, the positioning task is not carried out and an error message is emitted. When a software limit switch is reached, the linear acceleration programmed in the machine parameters is braked and an error message is activated.

If both parameters are set  $= 0$ , no monitoring of the software limit switch is carried out (infinite mode).

The software limit switches are not monitored during a reference run.

## **K29 Negative software limit switch**

Value range: - 2.147.483.647 ... + 2.147.483.647 Unit: Distance unit (K10/K11)

For a description, see parameter K28.

## **K30 Lag distance tolerance**

Value range: 0 ... 99.999.999 Unit: Increment

This parameter is the maximum authorised difference between the actual and the set position (±). If this value is exceeded, The "Lag distance" error message (E-FLW) is activated. The reaction to this can be programmed (see MC6000 Servocontroller Operating Instructions, Parameter Description, subject area \_SCTY). The factory setting is quickstop.

## **K31 Position window**

Value range: 1 ... 32767 Unit: Increment

This parameter is used to determine whether a positioning command has been completed without a continuation of the program (GOW ...). The actual position is constantly compared with the target position under consideration of the position window.

The output "Axis in position" is set within the position window (if programmed).

## **K32 Polarity encoder**

This parameter determines the sign of the position input. In the "positive" setting, the motor shaft turns to the right in the direction of increasing position values. The "negative" setting allows a reverse of direction, if this seems sensible in the system due to the mechanical coupling.

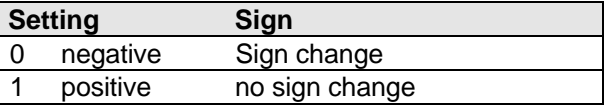

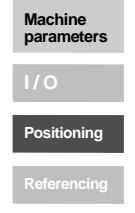

# **5.3 CAN configuration**

# **K60 CAN I/O- Identifier**

**Machine parameters**

**Referencing Positioning**

Value range: 0 ... 29

The address of the CAN node module is indicated here. It must correspond with the address which was set in the manual mode menu with the command: CAN006=02,99,xx,00,06,00 (xx= Address 00 ... 29) (see chapter...).

The baud rate of the CAN bus is 500 kBit/s.

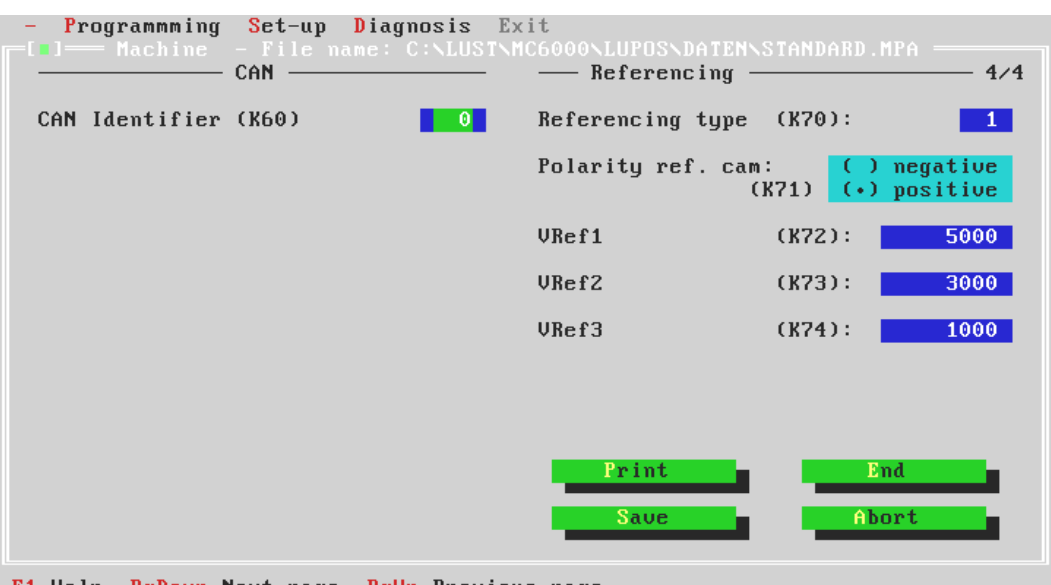

F1 Help PgDown Next page PgUp Previous page

# **5.4 Referencing**

## **K70 Reference run type**

Depending on the position of the reference cam and the encoder zero impulse, various reference run types can be selected which are described in the following:

The software limit switches are not monitored during a reference run. If a hardware limit switch is approached, the positioning direction is reversed.

**Note:** Signal "Home positiondefined"

- For **encoders with zero impulse (G1),** the signal is set when the zero impulse is reached. The positioning profile corresponds to the represented positioning profile.
- For **absolute value encoders (resolvers G2, G3, G5),** the signal is already set when the decisive edge of the reference cam is travelled over. The reference run is then continued at the speed Vref3 up to the zero position of the encoder. When the zero position is reached, the signal "Axis in position" is set as well.

## **Description of the various reference run types:**

#### Type 0:

No reference run is carried out with this type. Instead, the momentary position is read in and set equal to the zero offset (also under the command SET 0).

#### Type 1:

The reference cam is located between the two hardware limit switches; the zero impulse to be set is the first one after the cam is left in the negative positioning direction.

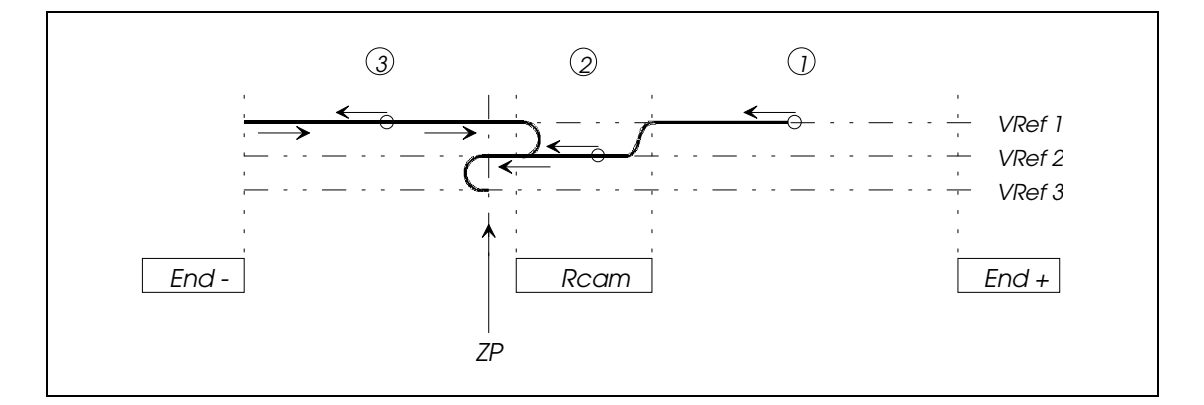

#### **Legend for the graphics:**

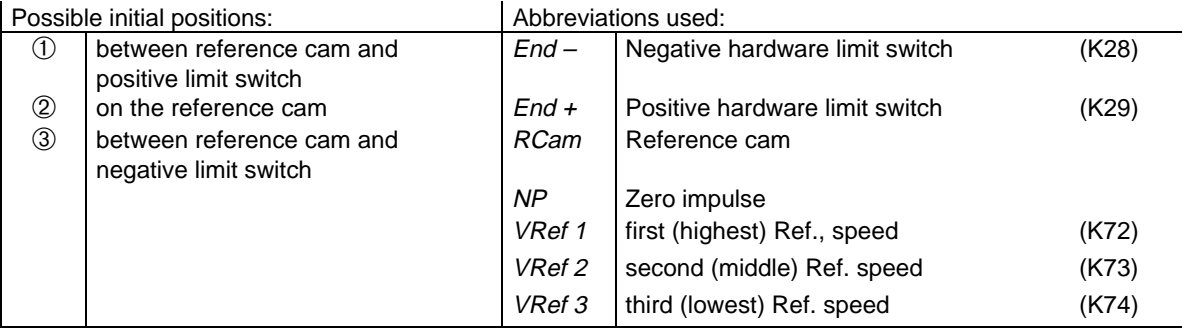

## Type 2:

The reference cam is located between the two hardware limit switches; the zero impulse to be set is the first one after the cam is left in the positive positioning direction.

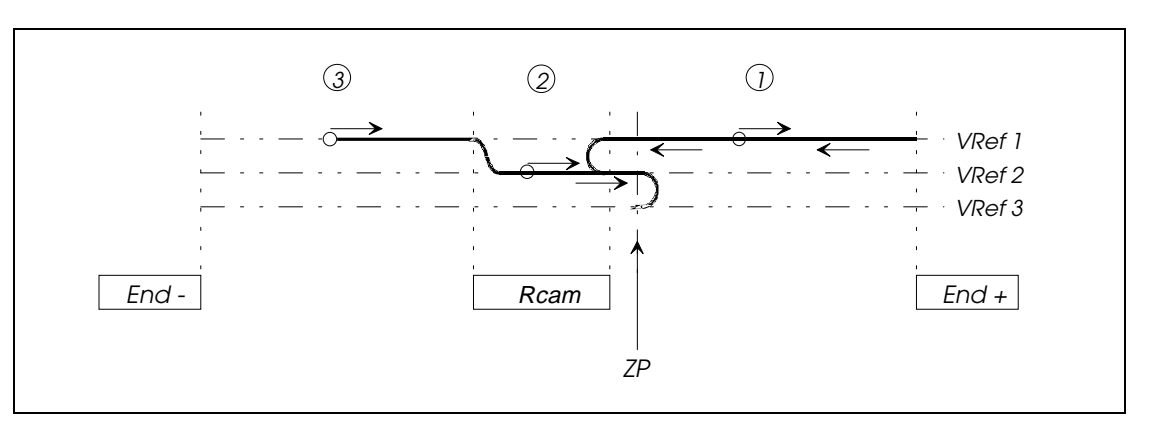

# Type 3:

The reference cam is located between the two hardware limit switches; the zero impulse to be set is the first one after the cam is reached in the positive positioning direction.

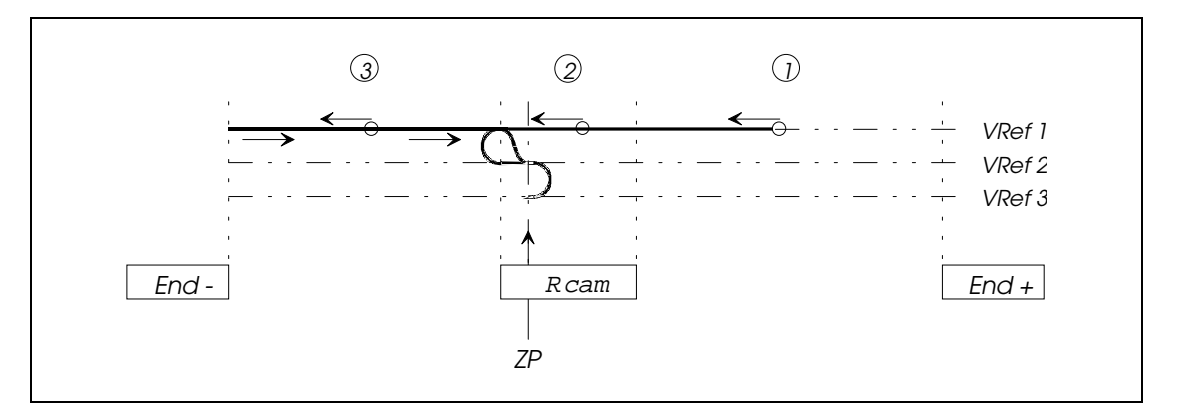

## Type 4:

The reference cam is located between the two hardware limit switches; the zero impulse to be set is the first one after the cam is reached in the negative positioning direction.

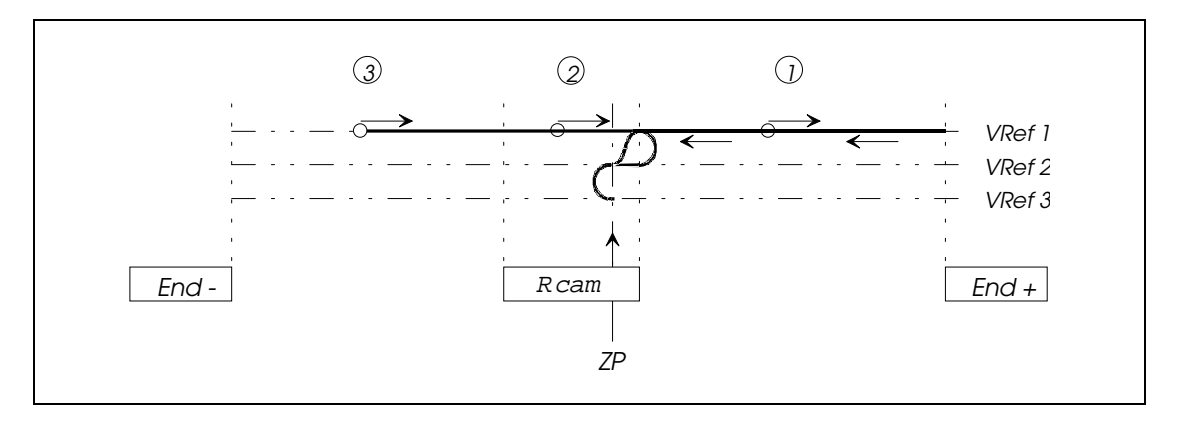

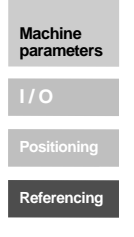

## Type 5:

The reference cam is located flush with the negative hardware limit switches; the zero impulse to be set is the first one after the cam is reached in the negative positioning direction.

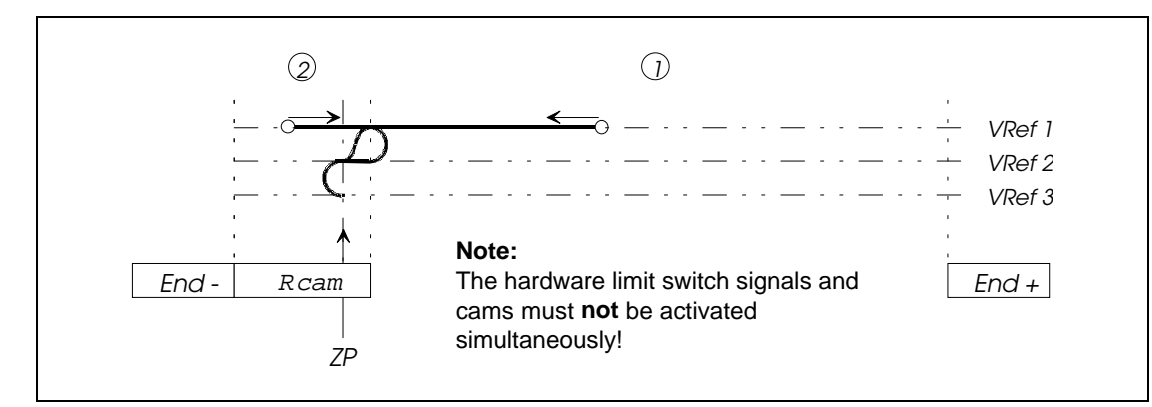

## Type 6:

The reference cam is located flush with the positive hardware limit switches; the zero impulse to be set is the first one after the cam is reached in the negative positioning direction.

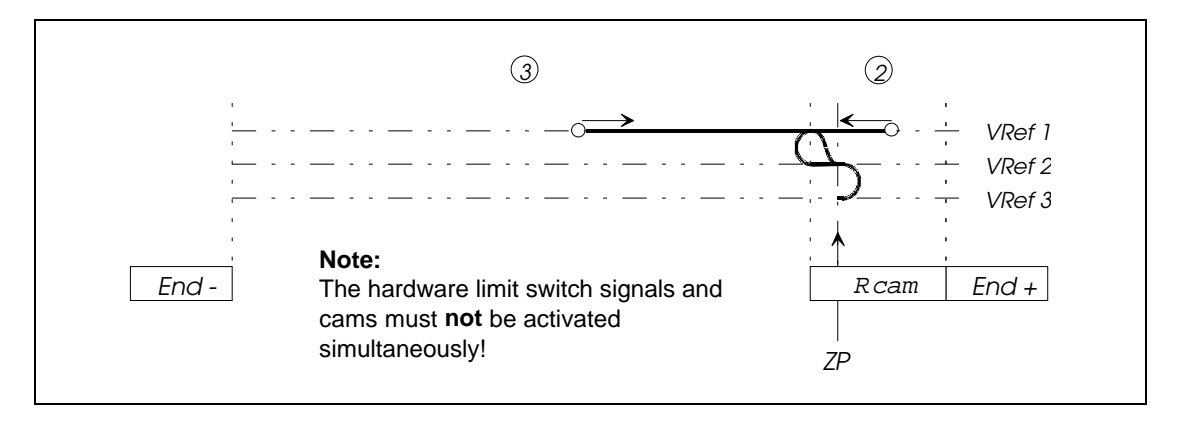

# Type 7:

The reference cam is located flush with the negative hardware limit switches; the zero impulse to be assessed is the first one after the cam is left in the positive positioning direction.

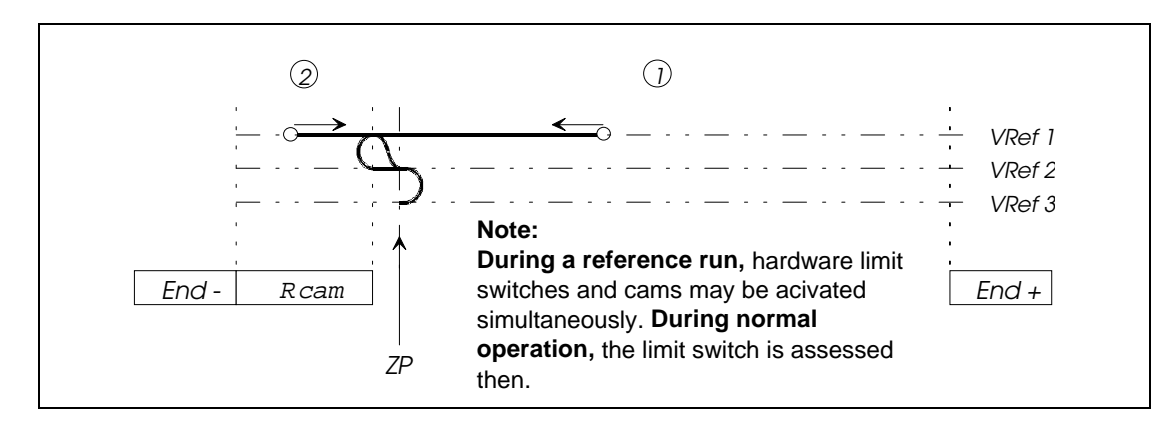

**Machine parameters I / O**

**Referencing Positioning**

### Type 8:

The reference cam is located flush with the positive hardware limit switch; the zero impulse to be assessed should be the first one after the cam is left in the negative positioning direction.

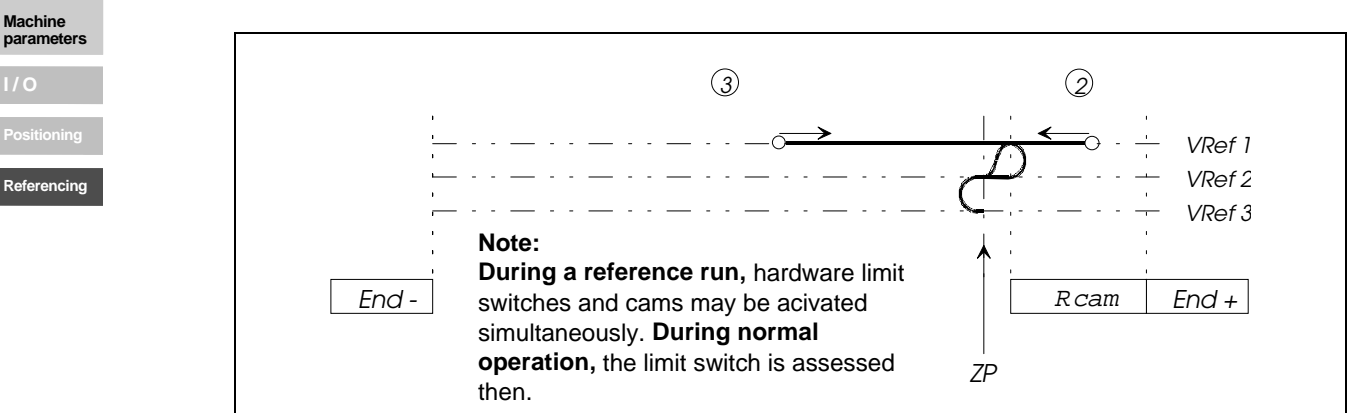

## **K71 Polarity reference cam**

This parameter allows the adaptation of the reference cam with a low or high active output signal.

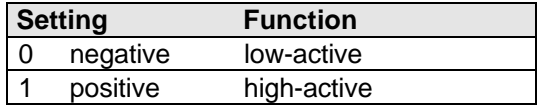

## **K72 VRef 1**

Value range: 1 ... 9.999.999 Unit: Speed unit

This parameter determines the first (highest) reference run speed. During programming one should insure that when the reference cam reverses directions, one does not leave on the opposite side (overly large value selected).

#### **K73 VRef 2**

Value range: 1 ... 9.999.999 Unit: Speed unit

This parameter determines the second(middle) reference run speed.

## **K74 VRef 3**

Value range: 1 ... 9.999.999 Unit: Speed unit

This parameter determines the third (lowest) reference run speed.

**6 Variables, markers and table positions**

# **6.1 Variables**

In variables one can store positioning, speed, counter and time values which are used at a later time by the positioning program. Using variables instead of direct input of values is useful above all when a value is used repeatedly. This is often the case for speed values, for example.

POSMOD1 contains a variable memory for 100 variables (H00 ... H99). Variables are whole numbers with an authorised value range of: -2.147.483.647 ... +2.147.483.647.

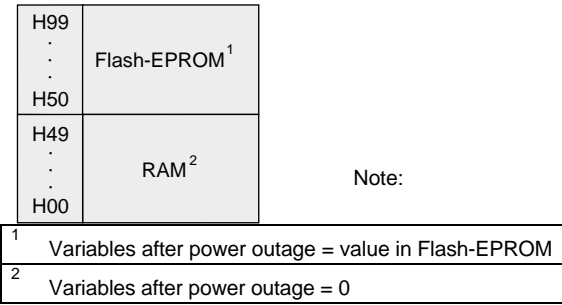

After switching on, the variable values from H00 to H49 are set to the value 0. The variables H50 ... H99 are set to the values stored in non-volatile memory (Flash-EPROM)

#### **Note:**

To save new variable values in Flash-EPROM, "Store data" in the programming menu must be carried out once.

Within programs, the variables can be influenced with setting commands, e.g. load with a value or calculate with a help magnitude. In manual mode, variables can also be seen and changed from LuPos.

Variables can also be transferred over the serial interface or a bus system at any point in time using the data management commands. Variable values can be transferred completely, partially or individually in this way.

## **6.2 Markers**

Markers can be seen as variables which can only take two conditions: 0 or 1. Markers are used for the further processing of information in user programs.

100 markers are available (M00 ... M99). After switching on, all markers are set = 0. Markers are set in programs with setting commands (SET M ...). Scanning is done with jump commands or subprogram call ups.

Markers maintain their value until they are written over with a new value. In this way, markers which were set in one program can be scanned in another program (e.g. a subprogram).

Markers can also be transferred over the serial interface. This can be done by LuPos or with the "Commands for program and data management" (chapter 9).

# **6.3 Table positions**

The position control can store a table with 16 table positions. Values for positions and positioning distances can be entered in the table positions. The value range for variables is -2.147.483.647 ... +2.147.483.647.

In user programs, one can position to table values using the command GOT.... To do this, it is necessary that the "Table index" contacts appropriately configured inputs of the position control. The table index determines which line of the table (0 ... 15) is used for positioning. The position values can be entered in the programming menu under "Table positions", or can be set in the program (SET command). The 16 positions can be set over a maximum of 4 inputs.

## **Example:**

Four positions should be absolutely approached dependant on two inputs.

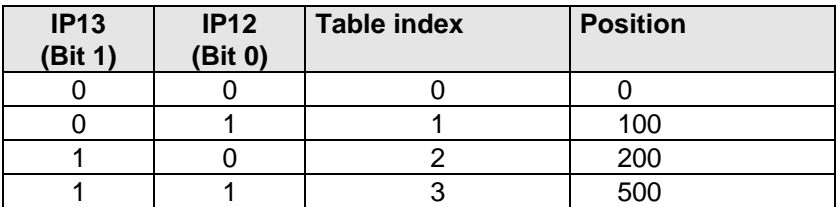

Possible programming:

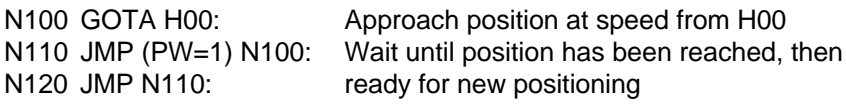

After switching on, all table positions are set to the values stored in flash-EPROM (storing data is necessary!)

Table positions can also be transferred over the serial interface or a bus system like variables and markers can.

If more than 16 table positions are needed, other tables can be loaded using the commands for program and data management, and one can switch between the tables. Or the surplus values are stored in variables and loaded into tables as necessary.

# **7 Instruction set**

The commands described in this chapter can be used in positioning programs for positioning of the driven axes. The positioning programs are created and processed with the editor of the convenient LuPos user interface.

Programming is goal oriented and similar to the widely distributed programming language BASIC. This reduces the time necessary for learning all the commands. This also has the advantage that the positioning program is readable by users without exact knowledge of the POSMOD1 instruction set.

The instruction set is divided into the following categories:

- Jump commands
- Subprogram call-ups
- Setting commands
- Positioning and positioning commands
- Wait commands

In addition to the BASIC-type commands, PosMoD1 also contains commands which are specially designed for positioning applications. These are not only commands from the category "Positioning and positioning commands", but also, for example, special jump commands whose execution is dependant on the position of the axis.

Jump commands and subprogram call ups can only be used within programs. All other commands can also be called up and executed directly from the user interface for setup (in the "Setup" menu).

Commands are interpreted at call-up. A pre-interpretation is not sensible because, for example, the scanning of the actual position at an earlier point in time would lead to a false result.

The execution time for commands is generally 1 ... 3 ms. Exceptions are pointed out.

# **The following symbols are used in the command syntax:**

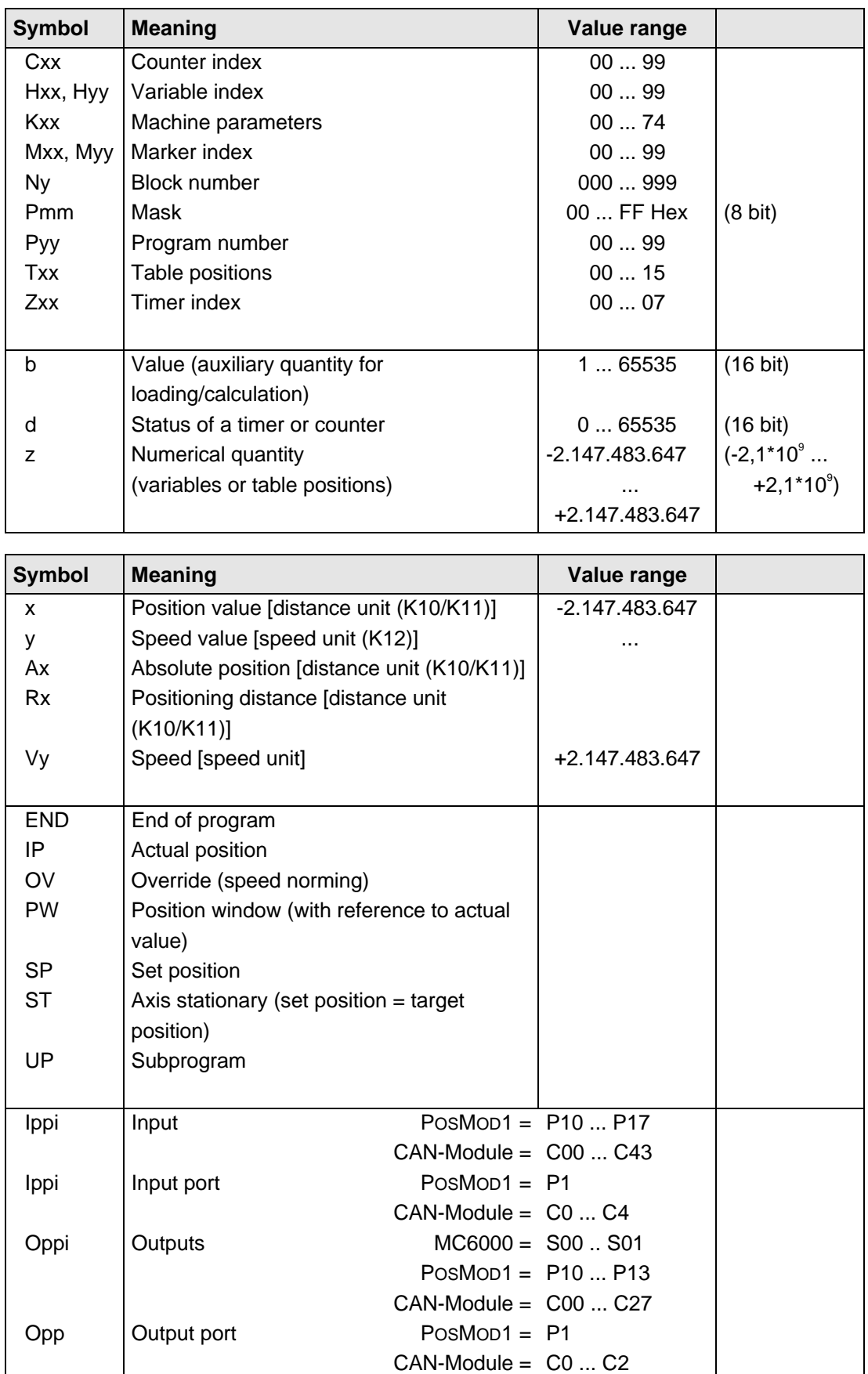

# **7.1 Jump commands and subprogram call-ups**

The following is applicable to these commands:

- Use only possible in programs
- Differentiation into conditional and unconditional commands
- Condition for execution indicated in parentheses (....).

Unconditional jump commands/subprogram call-ups are executed in every case (without precondition)

Conditional jump commands/subprogram call-ups are only carried out if the indicated condition is fulfilled. The condition for the execution of the command is specified in parentheses (...).

A block number, the program end or a program number is always given as jump target.

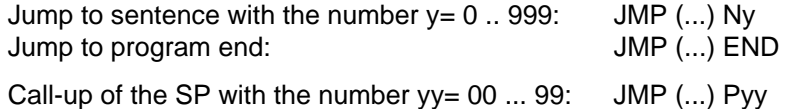

#### **Subprograms**

A subprogram (SP) is handled as an independent program by the program management. Every SP receives a program number in the range from 00 ... 99. The number of programs and subprograms can therefore total 100. This has the advantage that every program can also be called up as a subprogram.

After execution of the subprogram, the program is continued with the block which follows the call up. The maximum nesting depth for subprograms is 10. If this number is exceeded, an error message is emitted and the program in progress is interrupted.

#### **Unconditional jump commands/subprogram call-ups**

These commands are not attached to any pre-conditions (axis position, status of programinternal quantities) and are therefore carried out immediately and unconditionally.

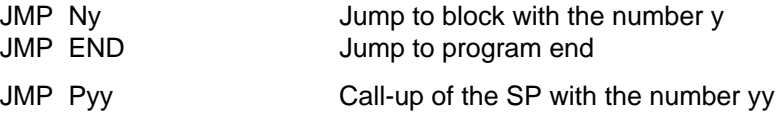

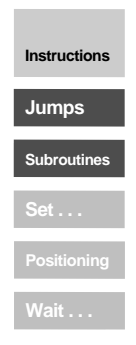
### **Conditional jump commands/subprogram call-ups**

conditional jump commands/subprogram call-ups are attached to a particular condition, which is indicated in parentheses. If the condition is fulfilled, the jump to the specified block number, the program end or the subprogram is carried out. If the condition is not fulfilled, the program is continued with the next sentence.

The conditions described in the following can be attached to the execution of a conditional jump.

### **Command execution dependant on:**

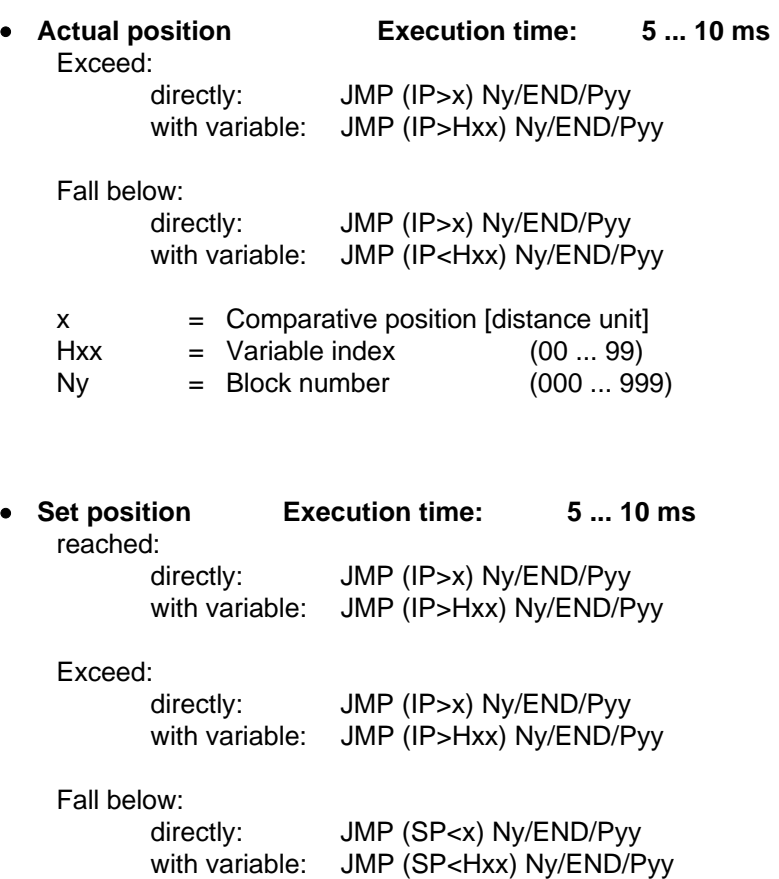

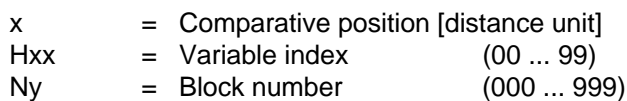

#### • **Axis status**

**Instructions Jumps**

**Subroutines**

**Positioning Wait . . .**

**Set . . .**

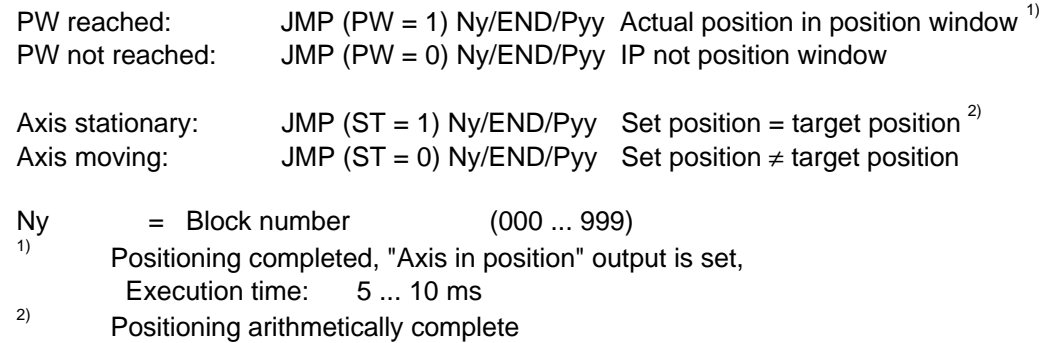

### **Command execution dependant on: (continuation)**

### • **Status of digital input**

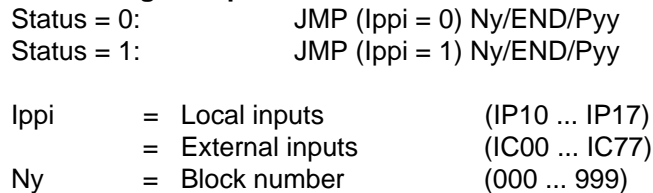

### • **Status of a logical marker**

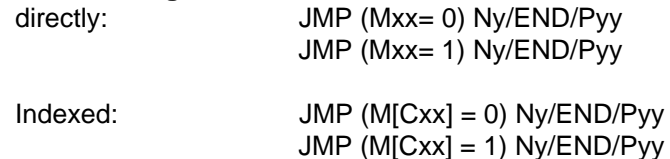

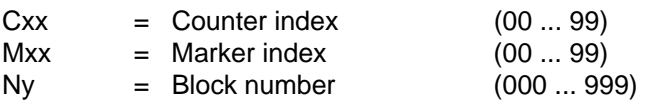

### • **Status of a counter**

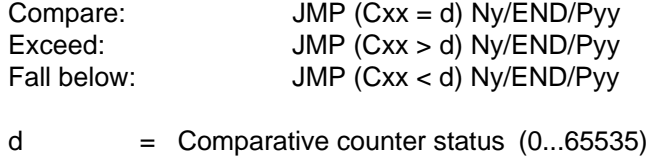

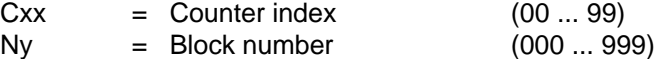

### • **Quantity of a variable (direct comparison)**

Compare:

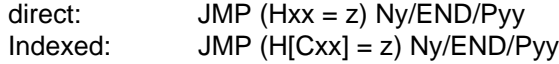

Exceed:

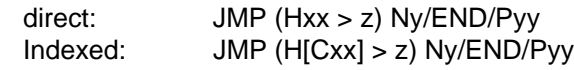

Fall below:

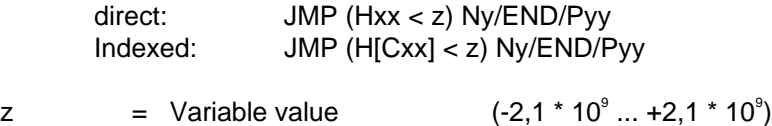

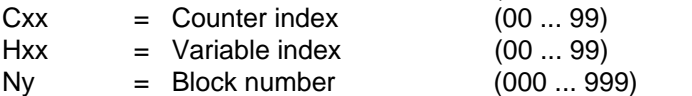

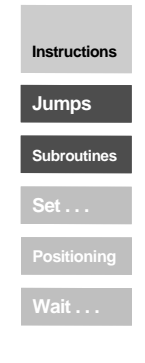

### **Command execution dependant on: (continuation)**

• **Quantity of a variable (comparison with second variable)**

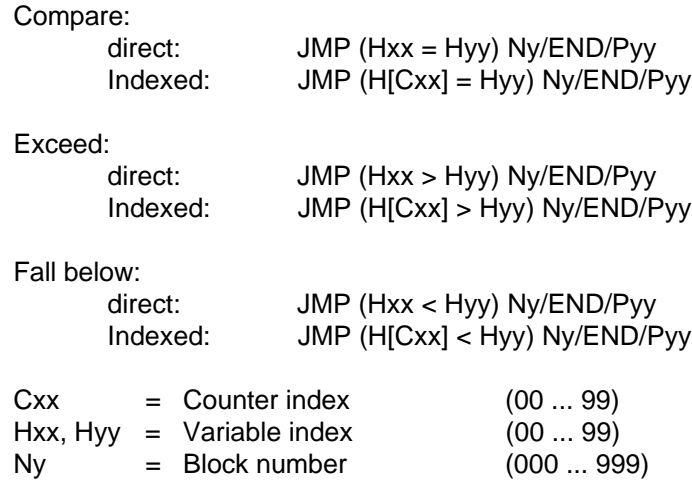

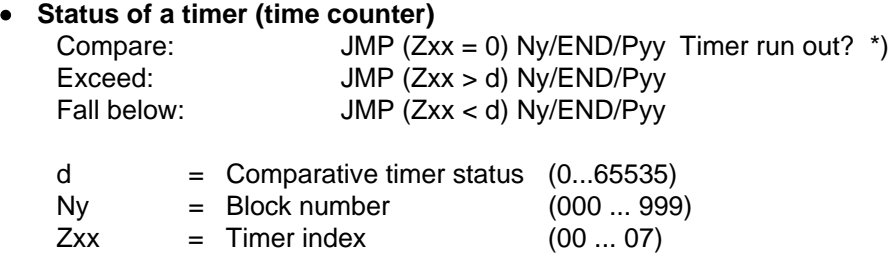

\*) Note:

**Instructions**

**Jumps**

**Subroutines**

**Positioning**

**Set . . .**

An inquiry at equal values is only possible when the timer has run out (i.e.  $"=0"$ ) because it is not guarantied that a particular intermediate status ("=d") has been reached at the moment of inquiry.

## **7.2 Setting commands**

Various operations in the positioning programs can be carried out using the setting commands.

- Setting of outputs (directly, with masks, with logical links ...)
- Setting of markers (directly, indexed, with logical links, ...)
- Loading values, calculating, ...
- Loading counters, incrementing, decrementing
- Setting timers and starting
- Setting table positions
- Switching override on and off
- Changing machine parameters (acceleration parameters)

Setting commands can also be entered and directly executed in the "Setup" menu of the user interface.

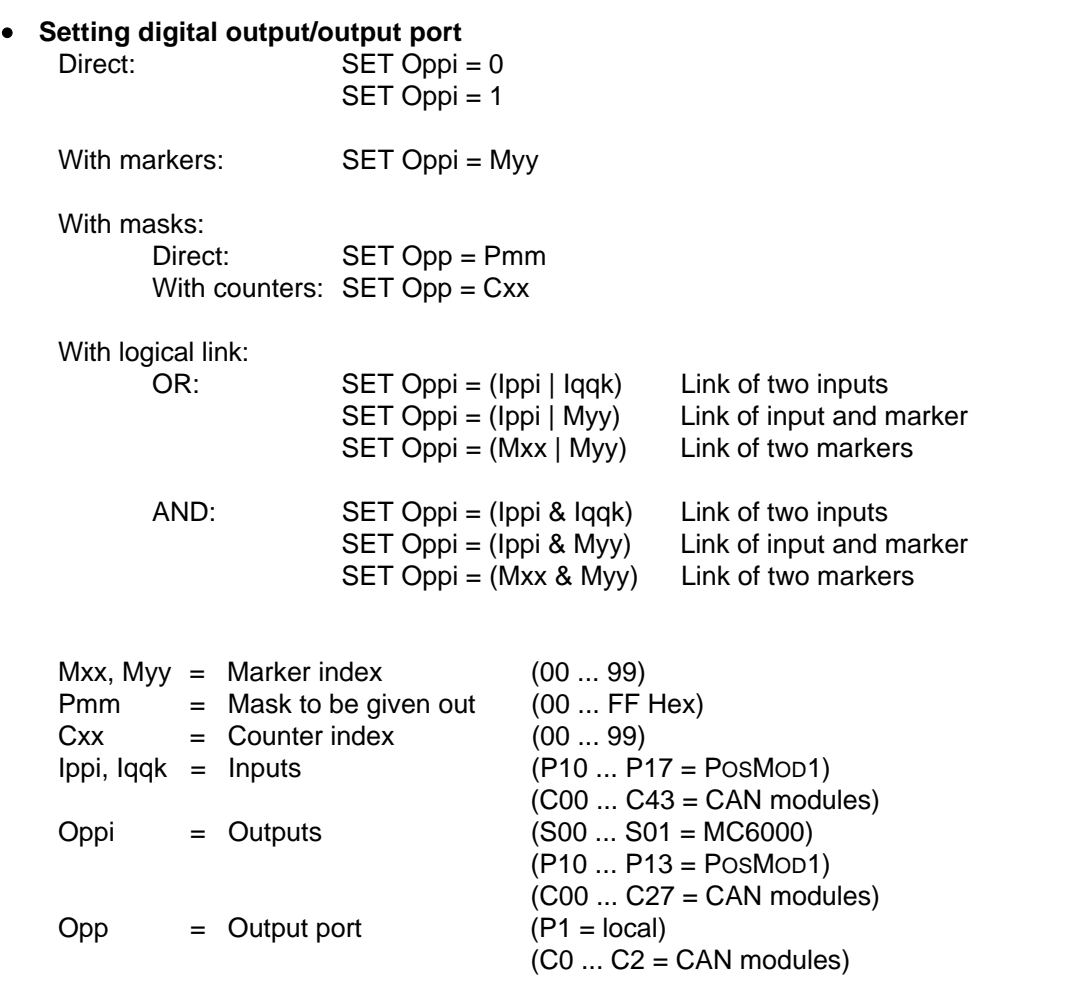

The symbol "l" is ASCII symbol no. 124. It is obtained by holding down the <ALT> key and entering "124" on the numerical keypad at the same time.

**Instructions Jumps**

**Set . . .**

**Positioning Wait . . .**

**Subroutines**

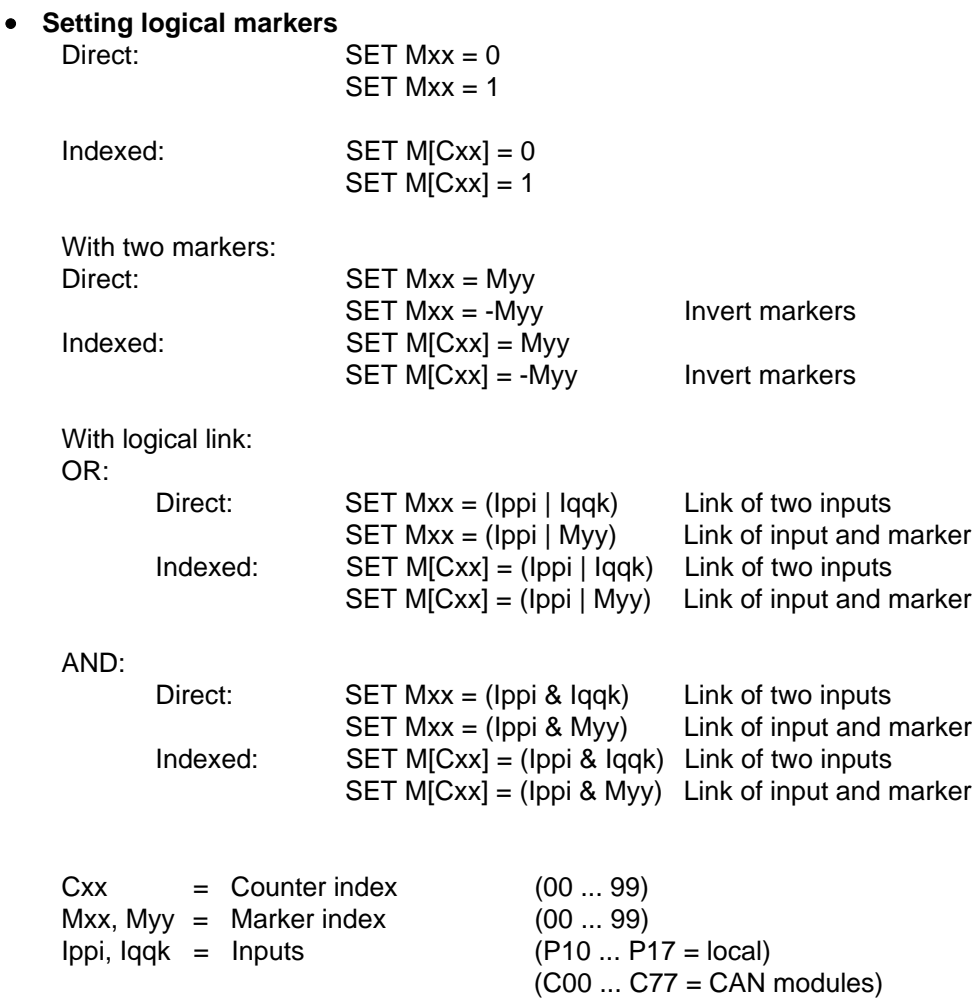

The symbol "l" is ASCII symbol no. 124. It is obtained by holding down the <ALT> key and entering "124" on the numerical keypad at the same time.

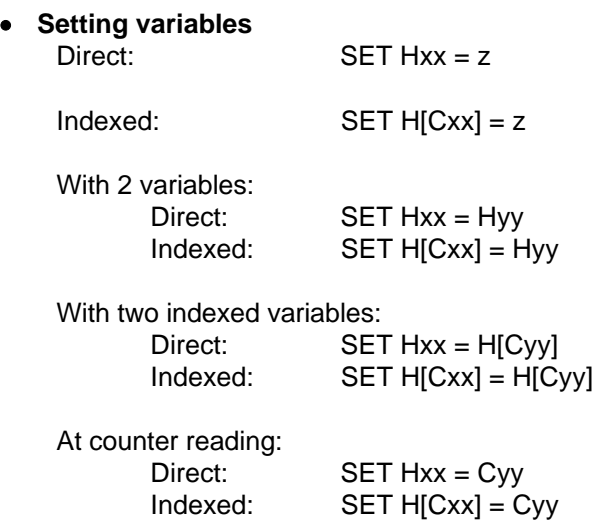

**Instructions**

**Set . . .**

**Subroutines**

# • **Setting variables (continuation)**

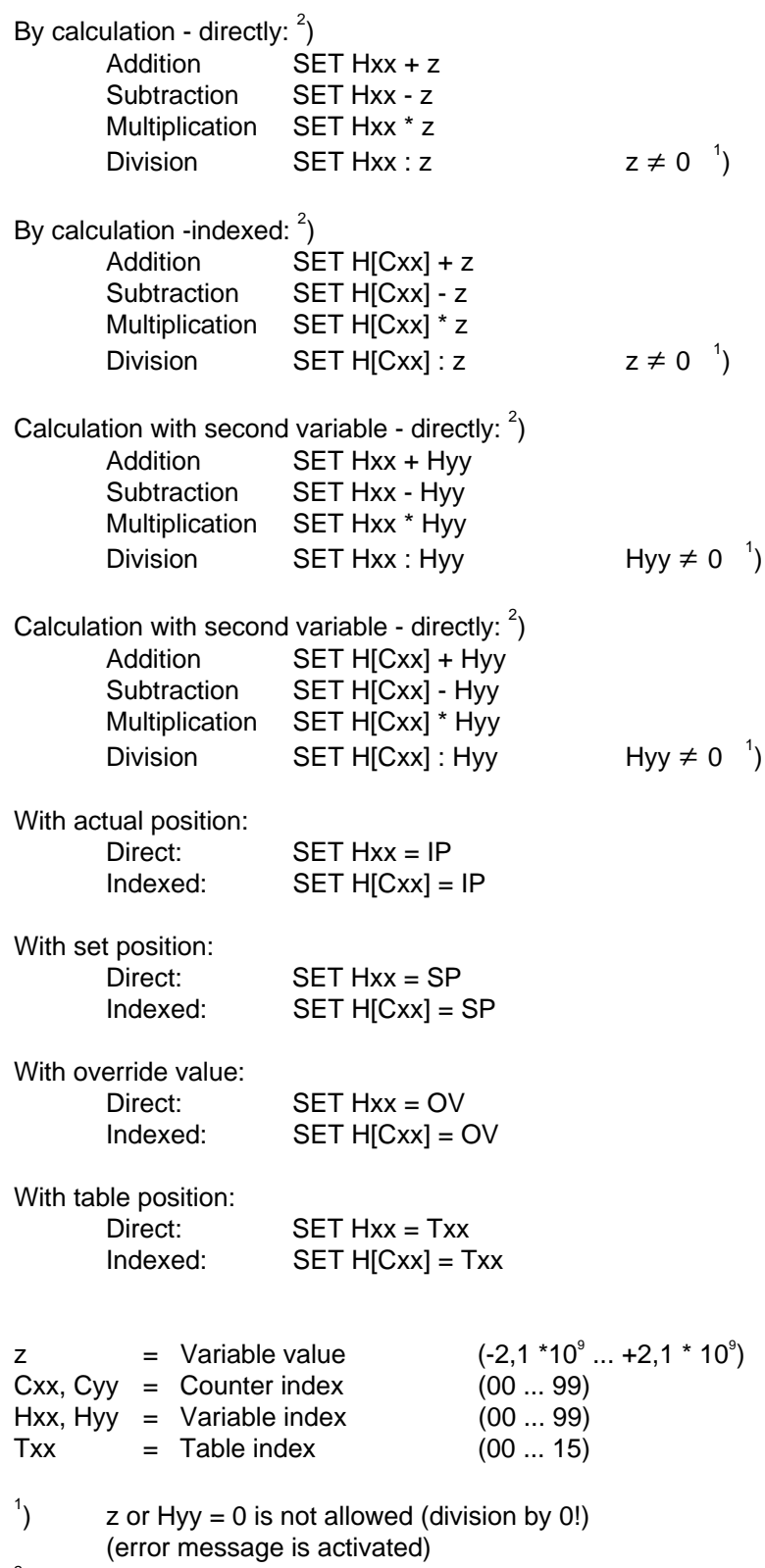

<sup>2</sup> ) For these operations, insure that no range overflow occurs.

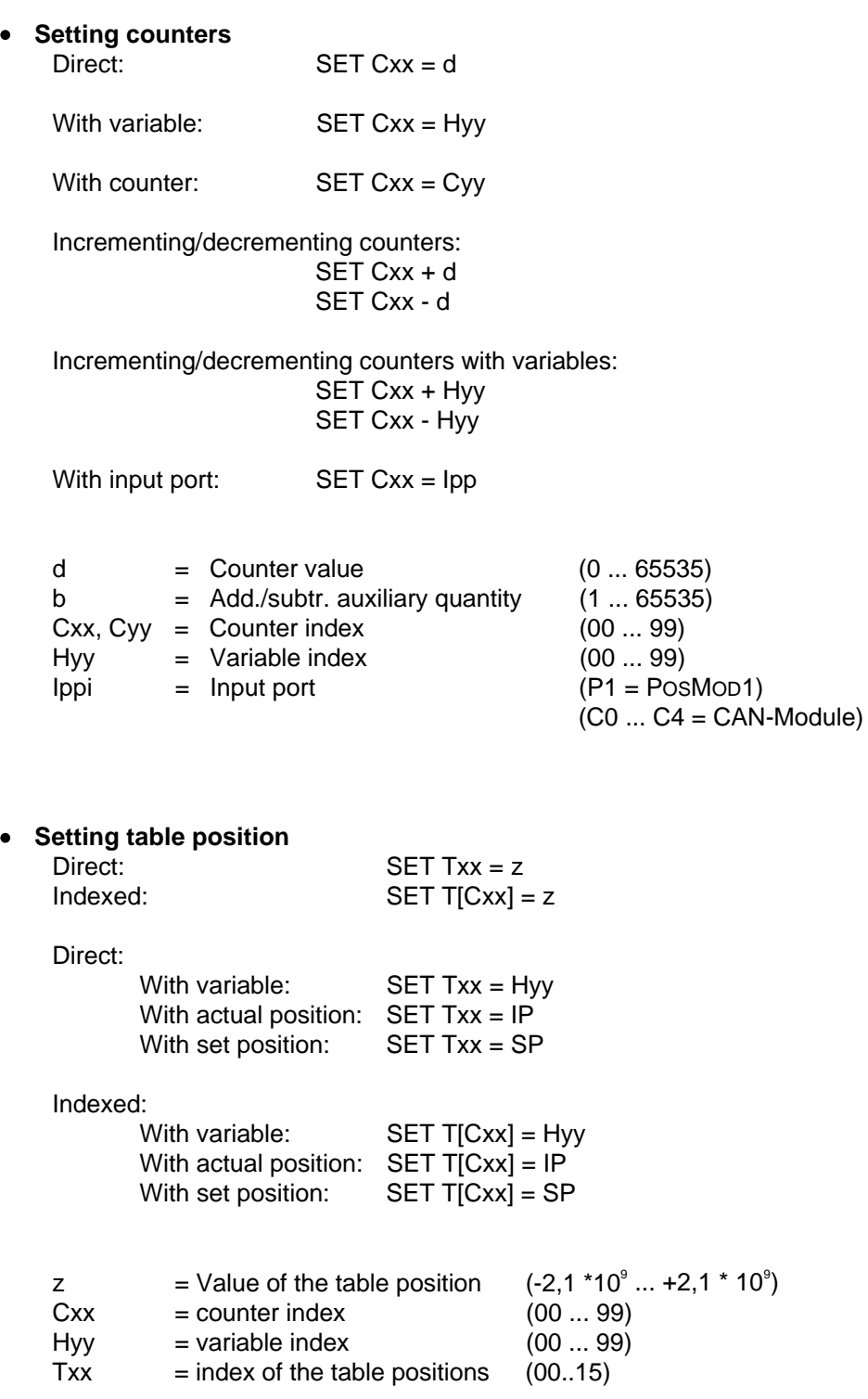

### • **Transferring home position**

The execution of this command sets the current actual position to the zero offset value defined in the machine parameters.

SET O

**Instructions Jumps**

**Set . . . Subroutines**

**Wait . . .**

### • **Setting and starting timers (time counters)**

After the time is loaded with a value, the value is automatically decreased by one every millisecond until finally the value zero is reached.

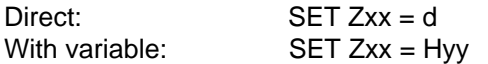

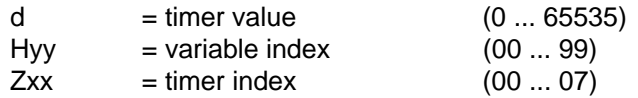

### • **Switching override on and off**

When the override is switched on, the programmed speed for all positioning tasks is multiplied by the override (0 ... 150%) transferred from the servocontroller. When the override is switched off, positioning is always done at the programmed speed (corresponds to override = 100%).

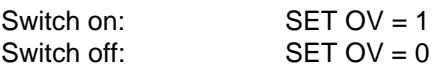

#### **Note:**

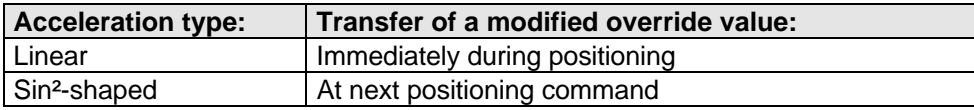

• **Changing acceleration type Execution time: up to 90 ms** The acceleration type can be changed while the unit is standing still with the following setting commands:

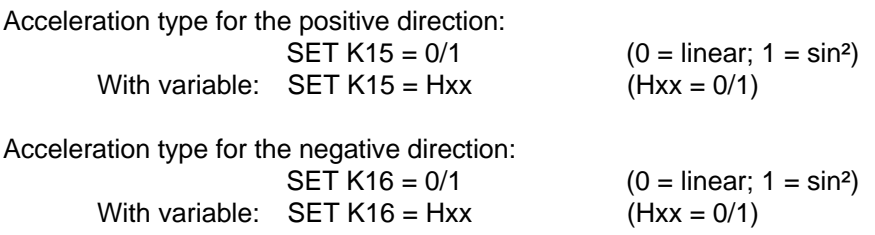

### • **Changing the maximum acceleration values**

The values indicated in the machine parameters for acceleration K17 ... K24 correspond to 100%. By using appropriate SET commands, these values can be set to a value between 1 and 100% of the machine parameter. The changes do not take effect until the next positioning task after the axis has halted.

**Execution time: up to 90 ms** (program not resumed until after calculation).

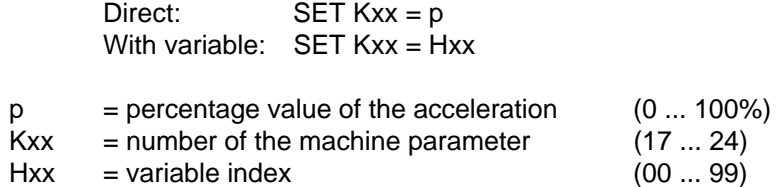

**Example:** Setting linear approach acceleration in the positive direction to 50%  $SET K17 = 50$ 

# **7.3 Positioning commands**

The driven positioning axis can be moved with these commands. They can also be used in manual mode (setup menu) to move the axis in individual step mode.

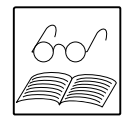

A distinction can be made between two methods of moving the axis:

- 1. Moving to a particular position (absolute positioning)
- 2. Moving over a particular distance (relative positioning)

In the commands, absolute positioning is designated with "A" , and relative positioning is designated with "R".

The absolute position or the positioning distance and the speed is entered either as a fixed value or as variables in any combination. Table positions can also be used to enter the position or the distance. In this case, the axis moves at the transferred speed to the value of the table position whose index can be read in at the configured input terminals.

**Instructions Set . . . Subroutines Positioning Wait . . .**

Positioning commands can be executed either with or without program continuation.

- With program continuation (GO ...)
	- If such a command is given within a program, the program is immediately continued with the next block after the axis is started. In this way, several commands can be processed in parallel.

If the command is given while a positioning task is in progress, positioning to the new target position is done at the modified speed. The new command is executed immediately, i.e. the position from the original command is no longer approached!

• Without program continuation (GOW ... ) With these commands, the subsequent block is not executed until the actual position has reached the positioning window. The program will not be continued as long as the axis is not in the positioning window (e.g. due to a contouring error).

"W" stands for "wait". GOW = "go and wait".

### • **Positioning with continuation**

Position or distance directly/speed directly

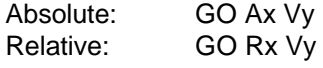

Position or distance directly/speed with variable Absolute: GO Ax Hyy Relative: GO Rx Hyy

Position or distance with variable/speed directly Absolute: GO A Hxx Vy Relative: GO R Hxx Vy

Position or distance with variable/speed with variable<br>Absolute: GO A Hxx Hw  $C<sub>0</sub>$  A Hyy Hyy

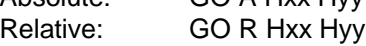

Position or distance with table/speed directly<br>Absolute:  $GCTA_{\lambda/\lambda}$ GOTA V<sub>W</sub>

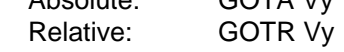

Position or distance with table/speed with variable Absolute: GOTA Hyy Relative: GOTR Hyy

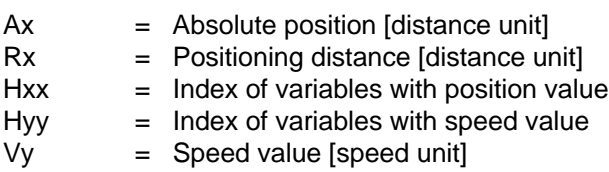

#### • **Positioning without continuation**

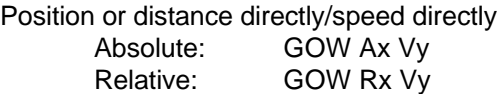

Position or distance directly/speed with variable Absolute: GOW Ax Hyy Relative: GOW Rx Hyy

Position or distance with variable/speed directly Absolute: GOW A Hxx Vy<br>Relative: GOW R Hxx Vv **GOW R Hxx Vy** 

Position or distance with variable/speed with variable Absolute: GOW A Hxx Hyy Relative: GOW R Hxx Hyy

Position or distance with table/speed directly Absolute: GOTWA Vy Relative: GOTWR Vy

Position or distance with table/speed with variable Absolute: GOTWA Hyy<br>Relative: GOTWR Hyy **GOTWR Hyy** 

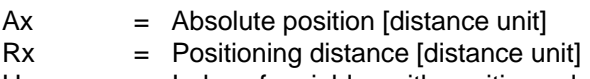

- $Hxx =$  Index of variables with position value
- $Hyy = Index of variables with speed value$
- Vy = Speed value [speed unit]

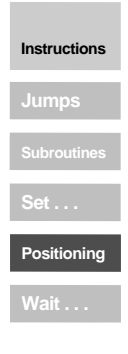

### • **Reference running:**

The reference run is carried out using the reference run type defined in the machine parameters (K70) and the corresponding speeds (K72 ... .

If this command is given within a program, the subsequent block does not take effect until after the reference run has ended.

 $G \cap 0$ 

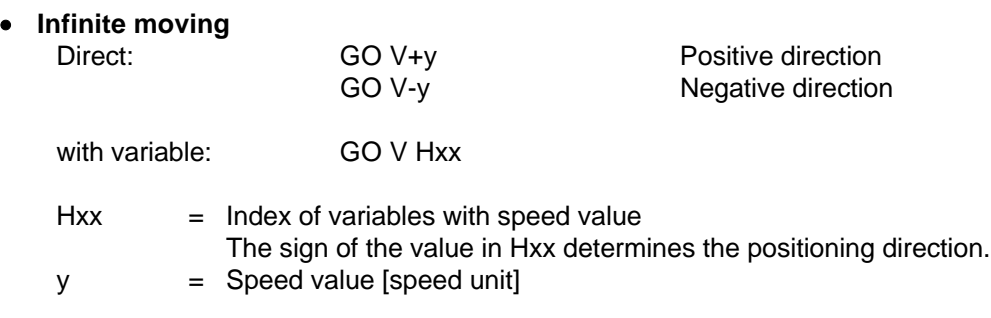

### • **Braking**

For normal braking at the programmed acceleration (in accordance with machine parameters K15 to K24):

#### STOP B

For quick braking (e.g. emergency braking) at maximum deceleration (linear in accordance with K19 or K20, even if sin²-shaped acceleration is selected):

### STOP M

• **Braking and switching off the position control system**

Quick braking (speed set point = 0) and subsequent position control switch-off (e.g. to set parameters for the servocontroller):

#### STOP 0

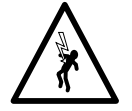

**Instructions**

**Set . . . Positioning Wait . . .**

> Switching off the control system switches off the current to the motor. This is not allowed in all applications without further measures (e.g. in lifting applications). **The user must insure that the unit is not damaged and that persons are not injured!**

Switch the position control back on with: STOP B or STOP M

# **7.4 Wait commands and storing**

### • **Time**

With these commands, one can implement a delay of a particular time in milliseconds. After this time has expired, the program is continued with the next sentence.

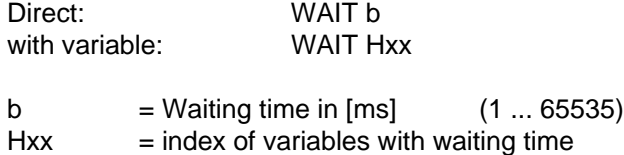

### • **Axis status**

The program is not continued until the following condition is fulfilled:

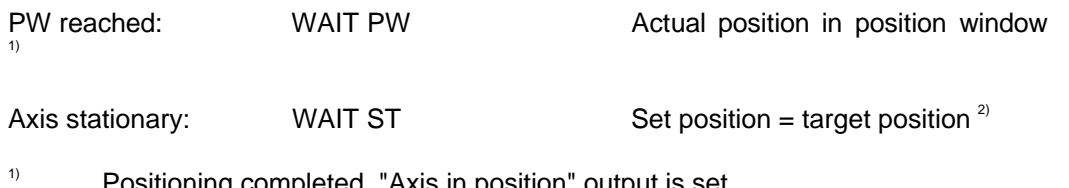

1) Positioning completed, "Axis in position" output is set 2) Positioning arithmetically complete

#### • **Input status**

The programs not continued until the input concerned shows the expected status (high or low level).

WAIT (Ippi = 0) WAIT (Ippi = 1)

 $Ippi = Input$  (P10... P17 = PosMop1) (C00 ... C43 = CAN modules)

### • **Storing**

Securing data (programs, machine parameters, variables H50 to H99 and table positions) in flash EPROM can also be activated by a program. Securing can only be carried out while the axis is stationary, or else error 35, "Unauthorised command during axis motion", is announced. It takes 6 seconds until the next command is executed.

#### SAVE

This command can be sensibly used to secure data even without a PC, e.g. for a teachin (recording table positions).

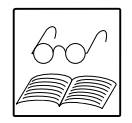

**Instructions**

**Jumps**

**Subroutines**

**Set . . .**

**Positioning Wait . . .**

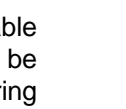

### **8 Programming**

This chapter describes the creation of user programs using several examples.

# **8.1 Program layout**

A program is divided into a program header, the actual program section and the program end.

A **program header** consists of a line which contains the program number and usually a program name as well. The name can have a maximum of 20 characters.

> %Pyy (name) e.g.: %P00 (test program)

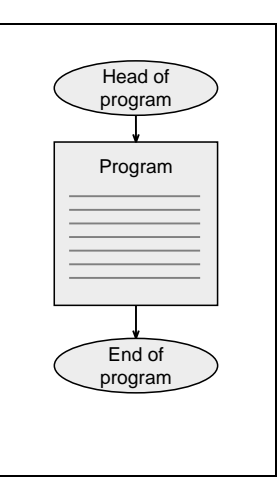

The lines of the actual **program section** are called program blocks. A program can have a maximum of 1000 program blocks (N0 ... N999). The maximum number of programmable blocks is limited to 3000.

Every programming block consists of a line number, the command and one or two operands.

N050 WAIT ST

If a comment is to be inserted, it should be separated with a semicolon:

N050 WAIT ST *iwait until axis is stationary* 

This line (without line number) is always at the **program end:**

END

It is advisable to number the program blocks in steps of 10 (010, 020, ...) to be able to insert lines later.

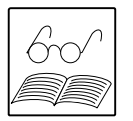

Place a space between block numbers, commands and operands (no tabs). See program editor, chapter 4.5, for more information.

From a program (main program=MP) one can also call up further programs (subprograms=SP). The maximum nesting depth for UP is 10. Subprograms are constructed and handled in the same way as main programs.

The advantages of using subprograms are above all due to:

- the orderly program structure and
- The external placement of repeatedly used program sections.

## **8.2 Programming examples**

The numerical values for distance, speed and acceleration always refer to the programming unit stipulated in the machine parameters.

### **Example 1: Conveyor belt**

After starting the drive of a conveyor belt is to move 1 m (corresponds to 10 motor revolutions) at a speed of 20 RPM (of the motor). after the waiting time of 5 s, the procedure is to be repeated until the input is set back.

Program (printout with program editor):

```
Program - File-Name: C:\LUPOS\DATEN\BSP1.PRG
Friday, January 20th, 1995 8:01
%P00 (Beispiel 1)<br>N010 SET 0;
                          Define home position
NO20 JMP (IP12=0)NO20; Further if input = high<br>NO30 GOWR10 V20; Traverse in positive di
                          Traverse in positive direction at 20 RPM
N040 WAIT 5000; Wait 5s
N050 JMP N020; Restart cycle
END
```
Machine parameters (1st screen):

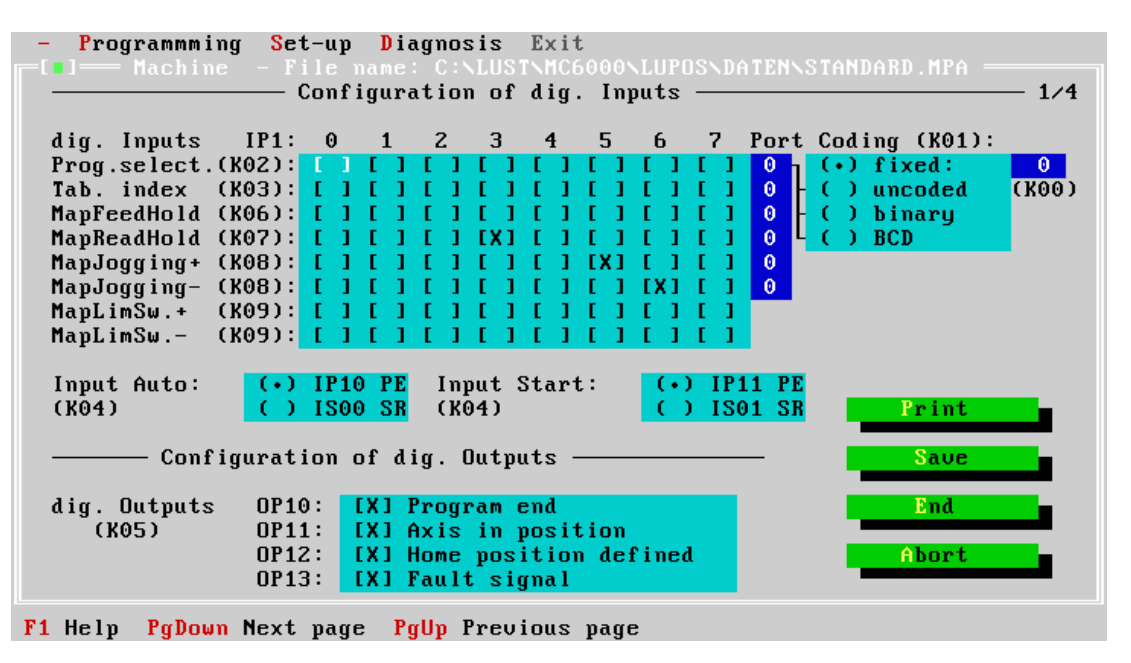

Machine parameters (printout with machine parameter screen):

Machine param.- File-Name: C:\LUPOS\DATEN\BSP1.MPA

Friday, January 20th, 1995 7:48

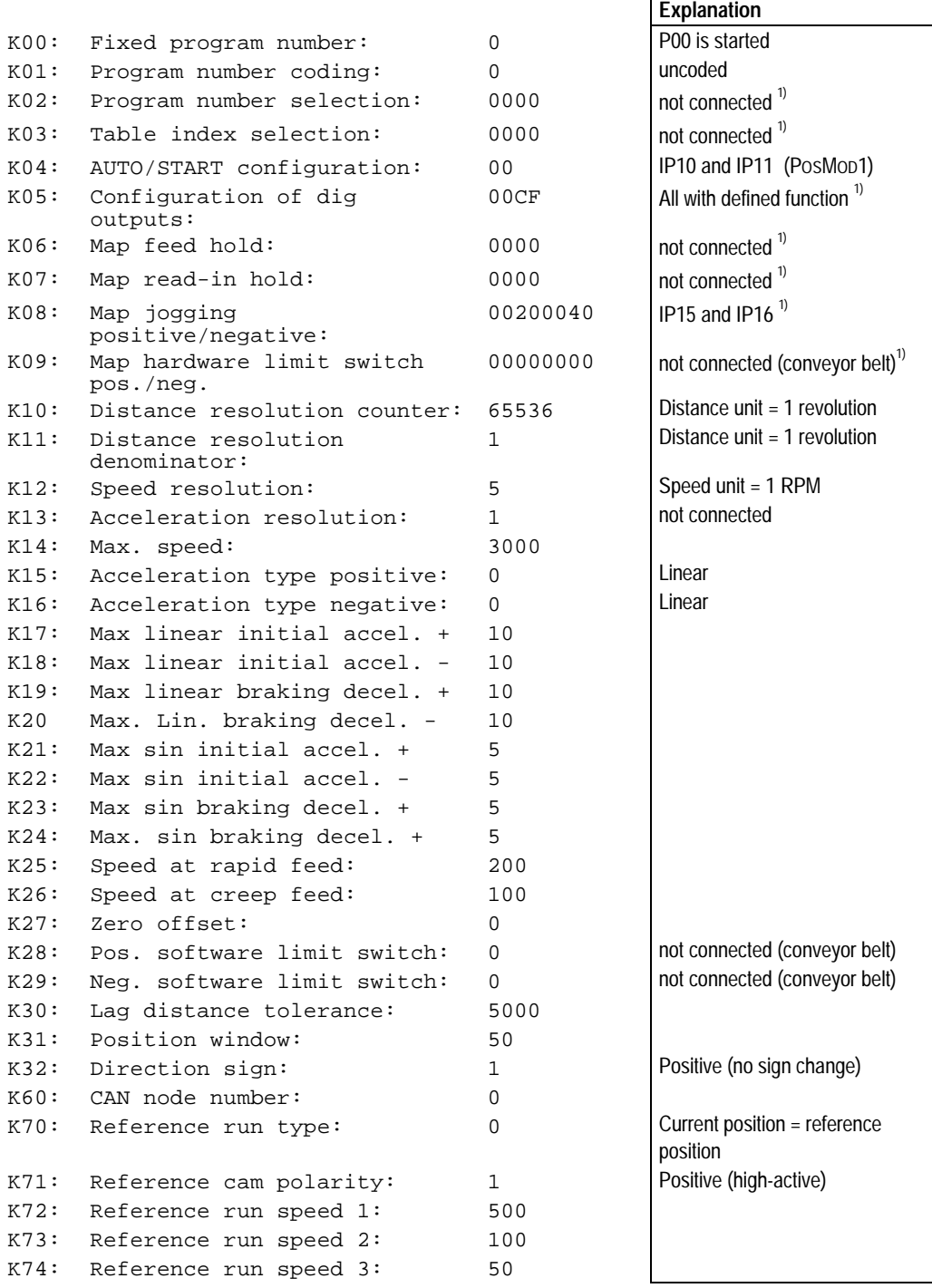

<sup>1)</sup> The configuration of the inputs and outputs is represented in code in the printout. For description, see section 9.5.2, "Coded Representation for Inputs and Outputs ".

### **Example 2: Approaching positions absolutely**

The four positions should be approached at the speed v=50 and waited at for 1 s. Three times the speed is to be used for the motion returning to the initial position.

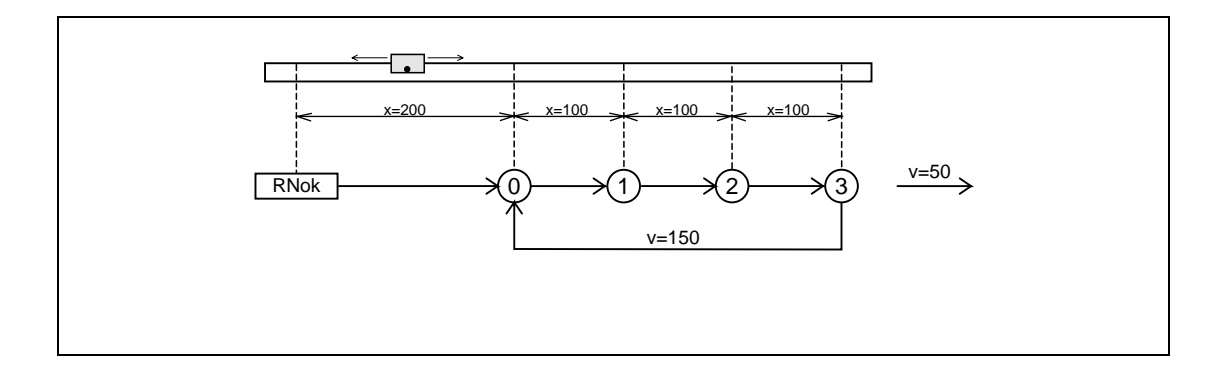

Positions and speeds are input directly as values. Acceleration is input according to machine parameters.

```
%P01 (Beispiel 1)
NO10 GO 0; Reference run <sup>1)</sup><br>NO30 GO A200 V50; Approach initia
                        Approach initial position
NO40 WAIT ST; Wait until axis is stationary<br>NO50 WAIT 1000; Wait 1 s
N050 WAIT 1000;<br>N060 GOW A300 V50;
                        Approach position 1 and wait until axis is
                        stationary
N070 WAIT 1000;
N080 GOW A400 V50; Position 2
N090 WAIT 1000;
N100 GOW A500 V50; Position 3
N110 WAIT 1000;
N120 GOW A200 V150; Return to initial position
N130 JMP N050;
END
```
<sup>1)</sup> Wait command is not necessary because program is not continued until after completion of reference run.

#### **Example 3: Relative positioning**

In example 2, the axis is always moved the same distance, which suggests a solution with relative positioning. A counter always indicates the current position.

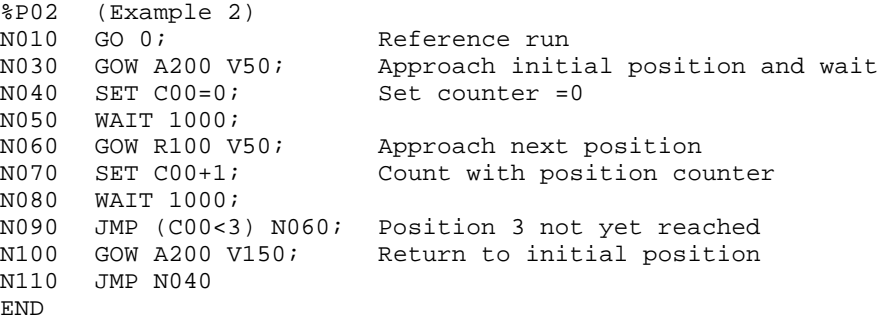

The solution is even simpler and more elegant if one does without the counter and the comparison is made with the set position:

%P02 (Example 2) NO10 GO 0; Reference run N030 GOW A200 V50; Approach initial position and wait N040 WAIT 1000; N050 GOW R100 V50; Approach next position N060 WAIT 1000; N070 JMP (SP<500) N050; Position 3 not yet reached 1) N080 GOW A200 V150; Return to initial position N090 JMP N040 END

The comparison is made with the set position because a comparison to the exact increment is problematic. The condition is not fulfilled unless the exact increment is reached.

#### **Example 4: Sequential program**

POSMOD1 is used here as a fully programmable sequence control system for a rotational speed profile.

An infinite conveyor belt is operated at two speeds. When a target position ( $\geq$  10000) is reached, the belt is to be stopped. The cycle is repeated with a new start input.

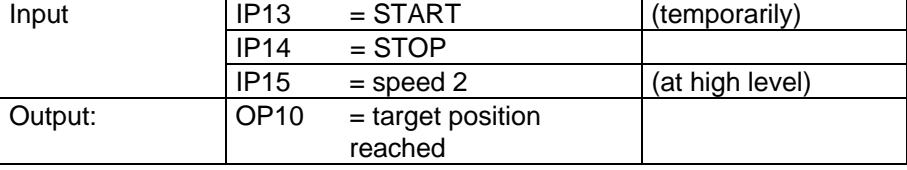

The subprogram technique is used to keep the structure understandable. The main program carries out only the initialisation and calls up the subprograms 1 to 3 consecutively in an infinite cycle.

#### Main program:

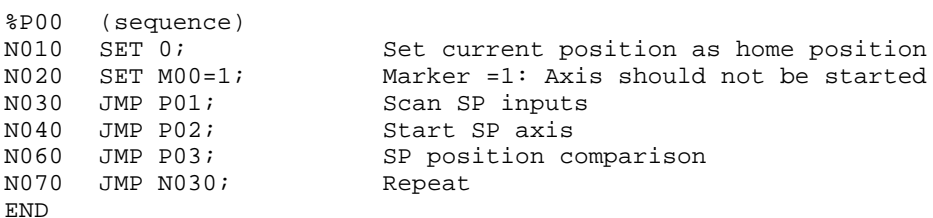

#### Subprogram 1: Scan inputs

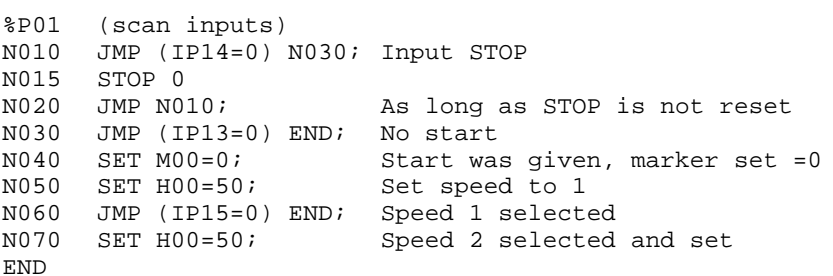

#### Subprogram 2: Start axis

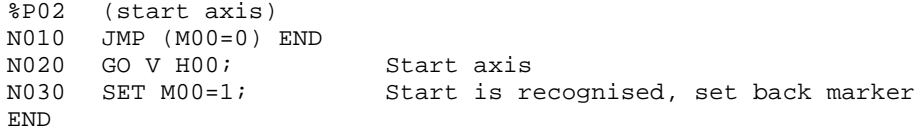

### Subprogram 3: Position comparison

```
%P03 (position comparison)
N030 JMP (IP>9999) N050; If target position is reached
N035 SET OP10=0; Otherwise set output back
N040 JMP END; continue
N050 STOP B; Target reached, brake
NO60 SET MO0=1; Set marker back
N070 SET OP10=1; Set output
END
```
#### **Example 5:** Reference run

This example shows how to set a reference run oneself, without using any of the prescribed types.

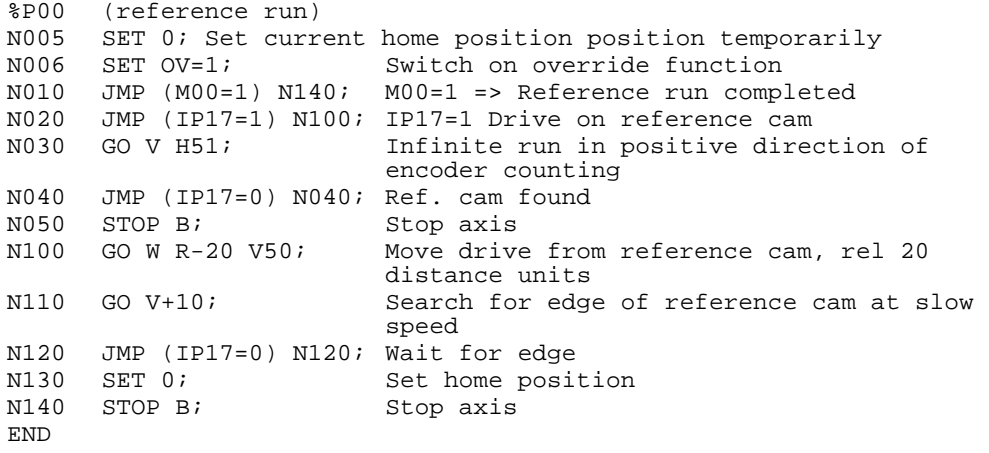

### **9 Program and data management commands**

These commands can be transmitted for operations over the RS485 interface or the CAN bus on the POSMOD1. LuPos also uses this instruction set in manual mode.

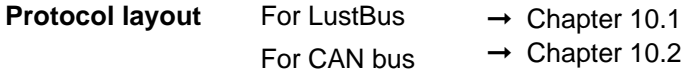

# **9.1 Transferring and calling up programs and program blocks**

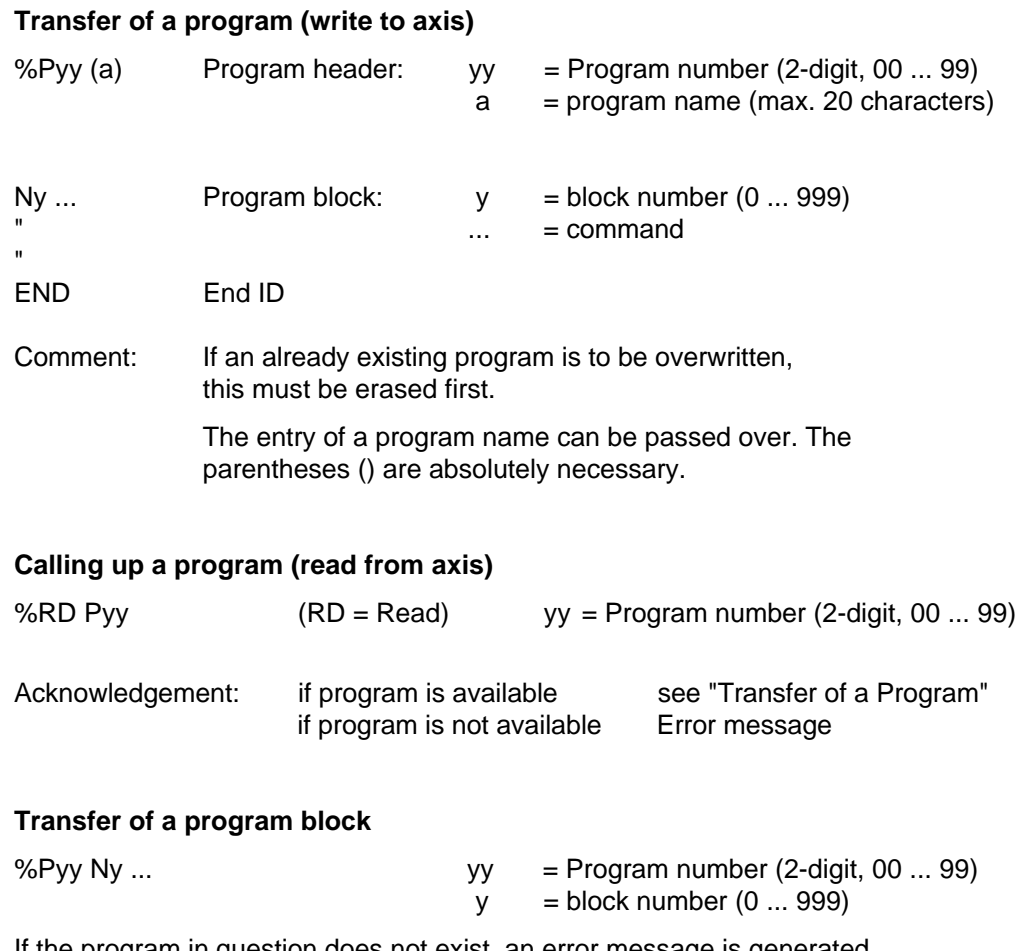

If the program in question does not exist, an error message is generated. If the program in question and the block number already exist, the existing program block is overwritten, otherwise, the "new" block is inserted into the existing program.

### **Calling up a program block**

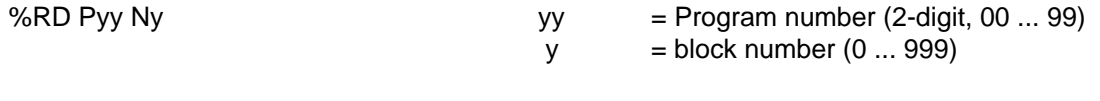

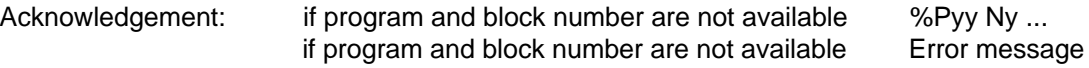

# **9.2 Deleting programs and program blocks**

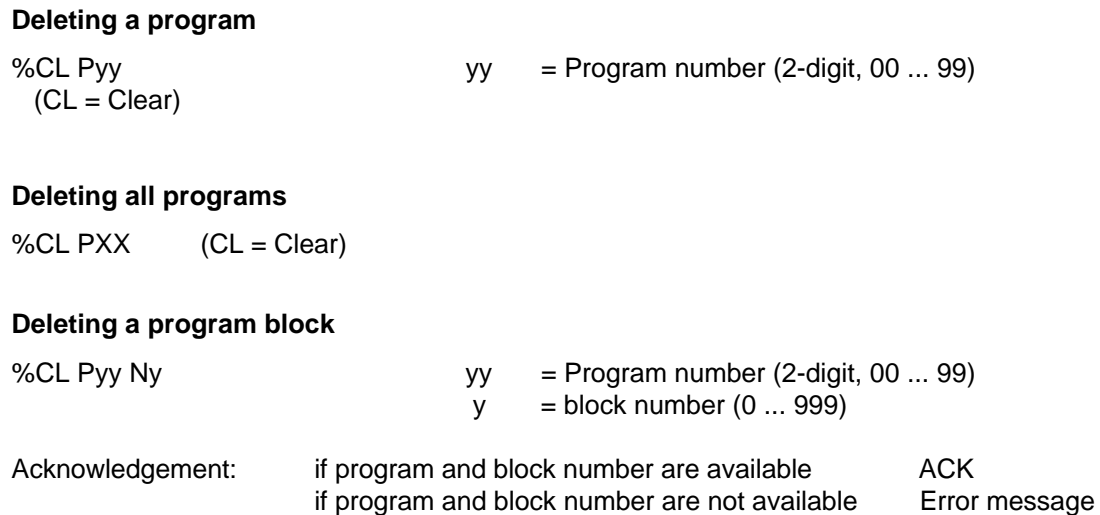

# **9.3 Calling up the table of contents**

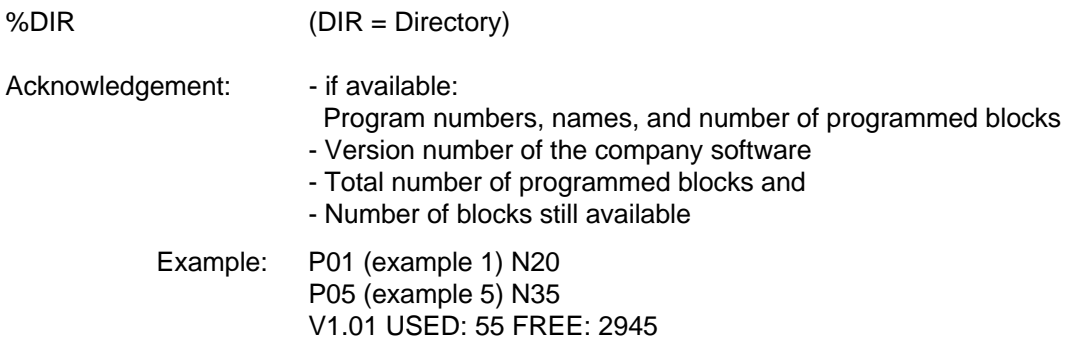

### **9.4 Storing data in flash EPROM**

This command saves the user data (machine parameters, table positions, programs and the variable values H50...H90) located in working memory in the non-volatile memory (flash EPROM). The procedure takes several seconds.

 $%SAV$   $(SAV = Save)$ 

### **9.5 Transferring and calling up machine parameters**

These parameters contain data concerning the machine and are not usually changed. They are stored in non-volatile memory and are read in after switching on.

### **Transfer of machine parameters**

They can be transferred completely, partially or individually.

%Kxx:a

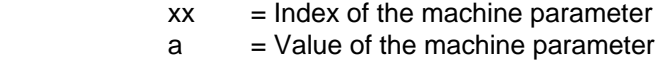

### **Calling up all machine parameters**

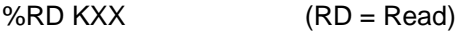

Acknowledgement: See "Transfer of Machine Parameters"

#### **Calling up one machine parameter**

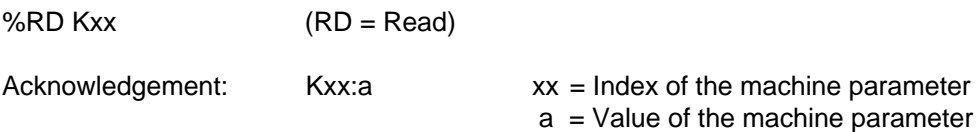

### **9.5.1 Calling up parameters for sin² acceleration**

A command is available to help with setting parameters for sin²-shaped acceleration, which can be issued from LuPos in the manual mode menu.

%RDS Returns various parameters which were defined in the calculation of the sin²-shaped acceleration parabolas.

It can be especially useful for the user to use this function to determine the distance which was travelled during sin<sup>2</sup>-shaped acceleration or braking phases (e.g.  $= 2 \times$ distance[AccDataP.MaxIndex ] + distance[linear phase] ).

### Acknowledgement:

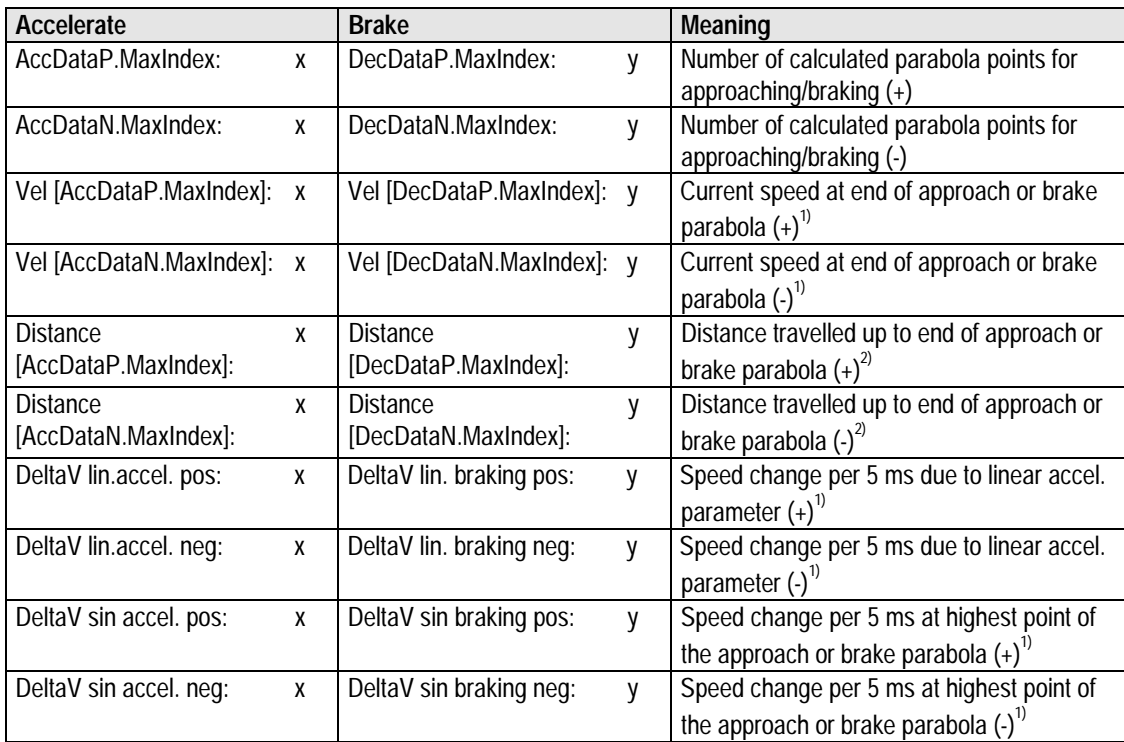

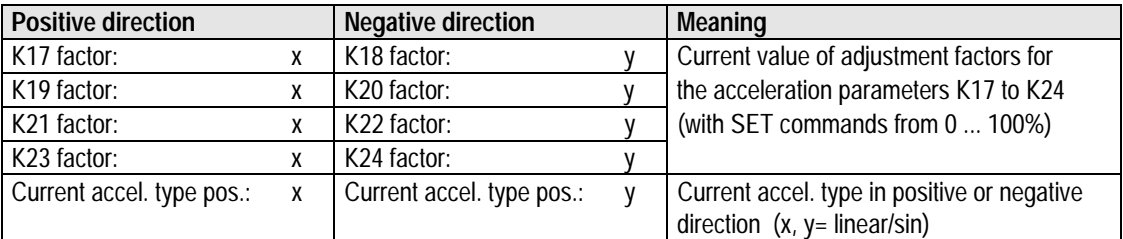

x, y Values of parameters:

(+) in positive direction

(-) in negative direction

1) in speed units (K12)

2) in distance units (K10/K11)

# **9.5.2 Coded representation of inputs and outputs.**

The machine parameters for configuration of inputs and outputs are represented in code. This applies to calling up and transferring as well as printing out machine parameters.

The first byte of the machine parameter determines the number of the port.

 $00 =$  PosMop1 I/O

 $01 \dots 04 =$  I/O of CAN modules

The second byte defines the number(s) of the inputs or outputs addressed in hexadecimal code.

### **Example:**

Which input is adressed when a machine parameter takes the value "0108"?

It follows from the first byte, "01", that it is an input of the first CAN module (node module). Which input of this module is activated can be determined by the binary representation of the second byte, "08":

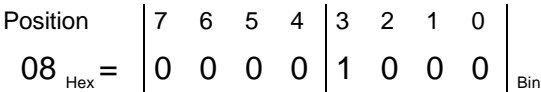

Because bit 3 is set, input 3 of the IC13 CAN node module is adressed.

If a machine parameter only activates one input or output, all possible combinations of the second byte can be taken from the following table:

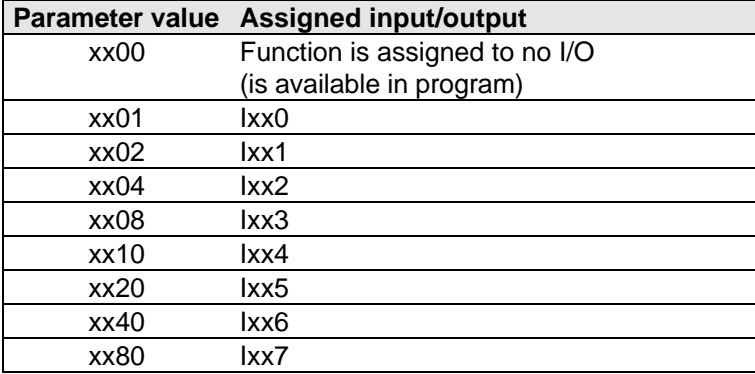

The advantage of hexadecimal coding is that more than one input or output can be activated with a single byte. The parameter value of "0006" can, for example, assign the inputs IP11 and IP12 to a function  $(06_{\text{Hex}} = 00000110_{\text{Bin}})$ .

If several inputs or outputs are to be assigned to a function, the corresponding value of the machine parameter is easily determined using the example above.

### **9.6 Transferring and calling up variables**

This is used to store position, speed, counter and timer values which are needed again later by user programs.

The variable values from H00...H49 are set to 0 at start-up, the higher values H50 ...H99 are set to the values stored in the non-volatile memory.

Values can be loaded at any point in time over the serial interface or by particular commands within a program, or in manual mode. In the first case, the values can be transferred completely, partially or individually.

### **Transfer of variables**

%Hxx:x

 $xx = index of the variables$  $x = value of the variables$ 

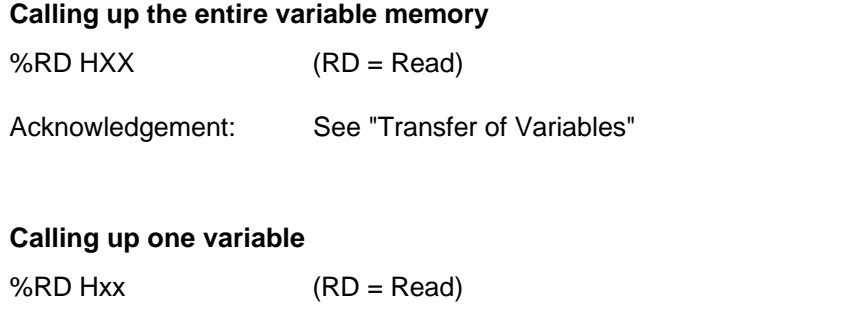

Acknowledgement:  $Hxx:x$   $xx = index of the variables$  $x = value of the variables$ 

## **9.7 Transferring and calling up table positions**

Position values can be stored here on which one can position in user programs by selecting with inputs and the GOT... commands.

The table positions can be transferred completely, partially or individually.

After switching on, the table positions are set to the values stored in flash-EPROM.

Table positions can be loaded at any point in time over the serial interface or by particular commands within a program, or in manual mode. In the first case, the values can be transferred completely, partially or individually.

### **Transfer of table positions**

%Txx:x

 $xx = index of the table positions$  $x =$  Value of the table position

### **Calling up the variable memory**

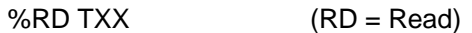

Acknowledgement: See "Transfer of Table Positions"

### **Calling up a table position**

%RD Txx  $(RD = Read)$ 

Acknowledgement:  $\overline{Txx}$   $\overline{x}$   $\overline{x}$  = index of the table positions  $x =$  value of the table positions

## **9.8 Transferring and calling up markers**

Markers are variables which can only take two possible conditions: 0 or 1. They are set in the program with the command SET Mxx =..., and called up with the command  $JMP$  (Mxx =...).

After switching on, all markers are set to 0. Markers maintain their values until they are overwritten by a new command, i.e. markers set in one program can be called up in another program (e.g. a subprogram).

Markers can be transferred and called up at any point in time over the serial interface or by particular commands within a program, or in manual mode. In the first case, the values can be transferred completely, partially or individually.

### **Transfer of markers**

%Mxx:a

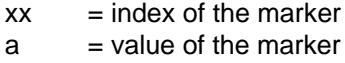

### **Calling up all markers**

%RD MXX  $(RD = Read)$ 

Acknowledgement:

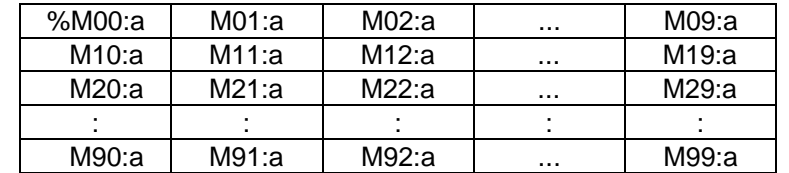

 $a =$  value of the marker (0 or 1)

### **Calling up a marker**

%RD Mxx  $(RD = Read)$ 

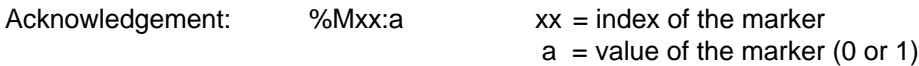

# **9.9 Calling up status**

### **Calling up the axis status**

The command "?" is given constantly by the LuPos user interface within the "Manual mode", "Reference run" and "Status display" menus. It is for cyclical display of returned values.

Command: ?

Acknowledgement:

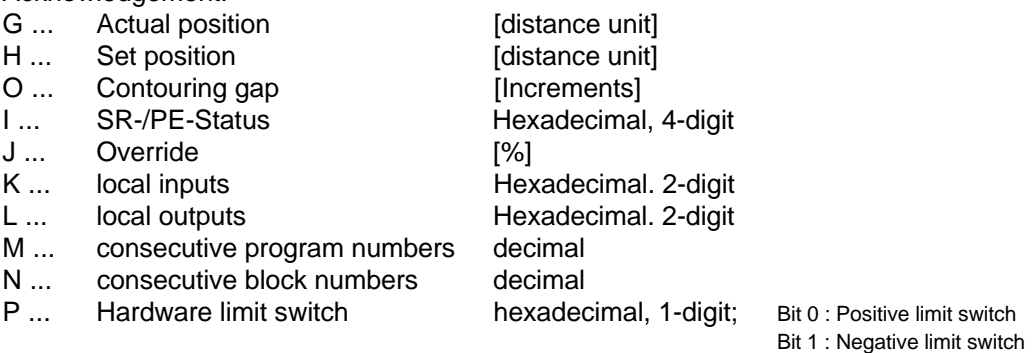

### **Calling up the CAN I/O status:**

The command "%RDCIO" is given constantly in the LuPos user software within the "Status display" menu after selection of "CAN-I/O". It is for cyclical display of the status.

Command: %RDCIO Acknowledgement: No CAN module available: Otherwise: Status of the CAN module (I = input, O = output) in the order of the sequence (hexadecimal).

Example: I29 OB4 O5F

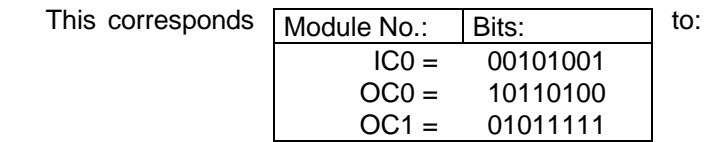

# **10 Operations with LUSTBUS or CAN-Bus**

## **10.1 Operations with LUSTBUS (RS485)**

Telegrams can be sent to the POSMOD1 option of the MC6000 servocontroller with the parameter number CODE = 49999.

There are two types of telegrams: the select and the inquiry telegram. With the select telegram, which is always sent first, data can be transferred to POSMOD1. Data can be called up from POSMOD1 with the inquiry telegram. Only one particular CODE string (49999) is intended for data exchange with POSMOD1.

If the MC6000 signals an error condition with NACK, the error is queried by the master computer with the read instruction %RDF.

# **10.1.1 SELECT telegram**

Master computer

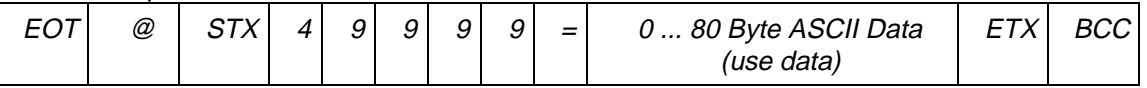

Data is sent to POSMOD1 or data to be called up is specified using the select telegram.

### **10.1.2 ENQUIRY telegram**

Master computer:

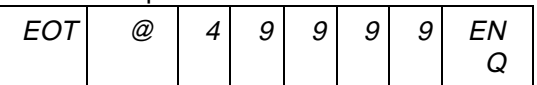

Data previously specified with the SELECT telegram is called up with the ENQUIRY telegram. The acknowledgement telegram finally sent by the MC6000 has the following structure:

Servocontroller:

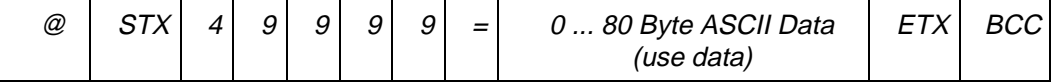

### **10.1.3 Layout of use data**

The use data consists of a **status byte** followed by the actual telegram data. The contents of the status byte are as follows:

Bit 0:  $1 = \text{call up telegram}$ 

This is a SELECT telegram which specifies the type of data to be called up (e.g. a status call-up from POSMOD1).

 $0 =$  data telegram

This is a telegram which contains no data call-up and which must only be acknowledged by the receiver with an ACK (e.g. a positioning command in manual mode).

Bit 1: is always 0

Bit 2:  $1 =$  multiblock telegram

This is a telegram with data which is followed by still further telegrams after acknowledgement by the receiver with an ENQUIRY telegram (e.g. when transferring programs).

 $0 =$  individual telegrams

This is an individual telegram or the last telegram of a multiblock transmission which is not followed by further telegrams.

Bit  $3 \qquad 1 = ACK$  desired  $0 = ACK$  not desired

Bit 4, 5 always =  $1$ 

Bit  $6, 7$  always = 0

Please take the use data from the instruction set description in the User Manual.

**Example of status byte:** (e.g. transfer of a positioning command to POSMOD1)

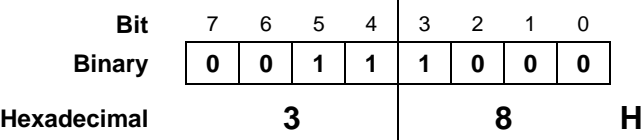

**Transfer of a positioning command to PosMop1** 

### **10.1.4 Example telegrams**

Master computer:  $EOT$  ADR STX 4 9 9 9 9 9 = 38H GOA0V1000 FTX BCC Servocontroller: ADR ACK or ADR NAK Master computer: EOT **Transfer of a program to POSMOD1** Master computer: EOT | ADR | STX | 4 | 9 | 9 | 9 | 9 | = | 3CH | %P10 (RPF) | ETX | BCC Servocontroller: ADR ACK or ADR NAK Master computer: **EOT**  $FOT$  ADR STX 4 9 9 9 9 9 = 3CH N10 GO 0 FTX BCC Servocontroller: ADR ACK or ADR NAK Master computer: EOT EOT | ADR | STX | 4 | 9 | 9 | 9 | 9 | = | 38H | END | ETX | BCC Servocontroller: ADR ACK or ADR NAK

Master computer:

EOT

### **Status call-up from PosMop1**

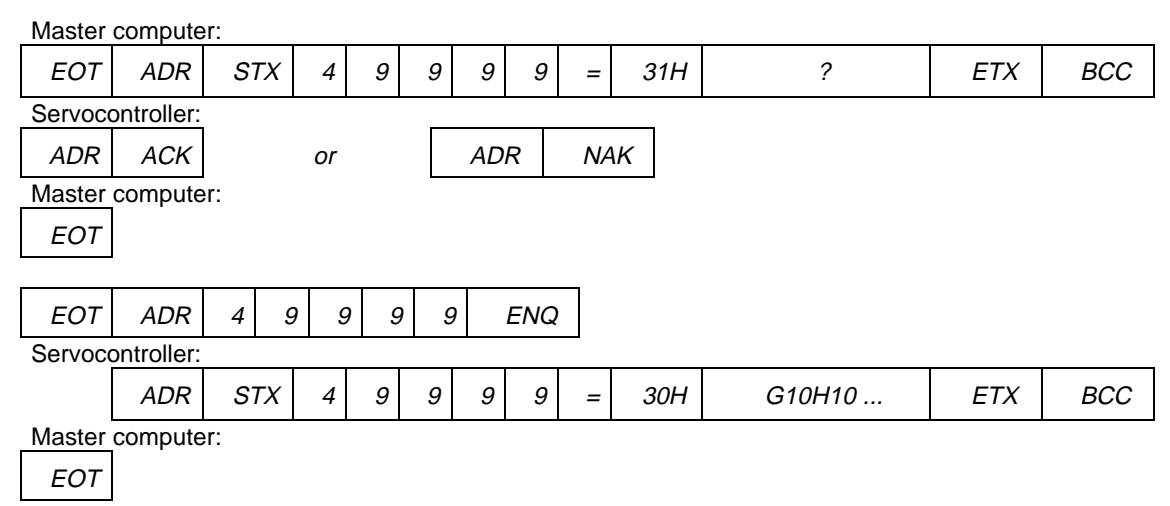

### **Program call-up from POSMOD1**

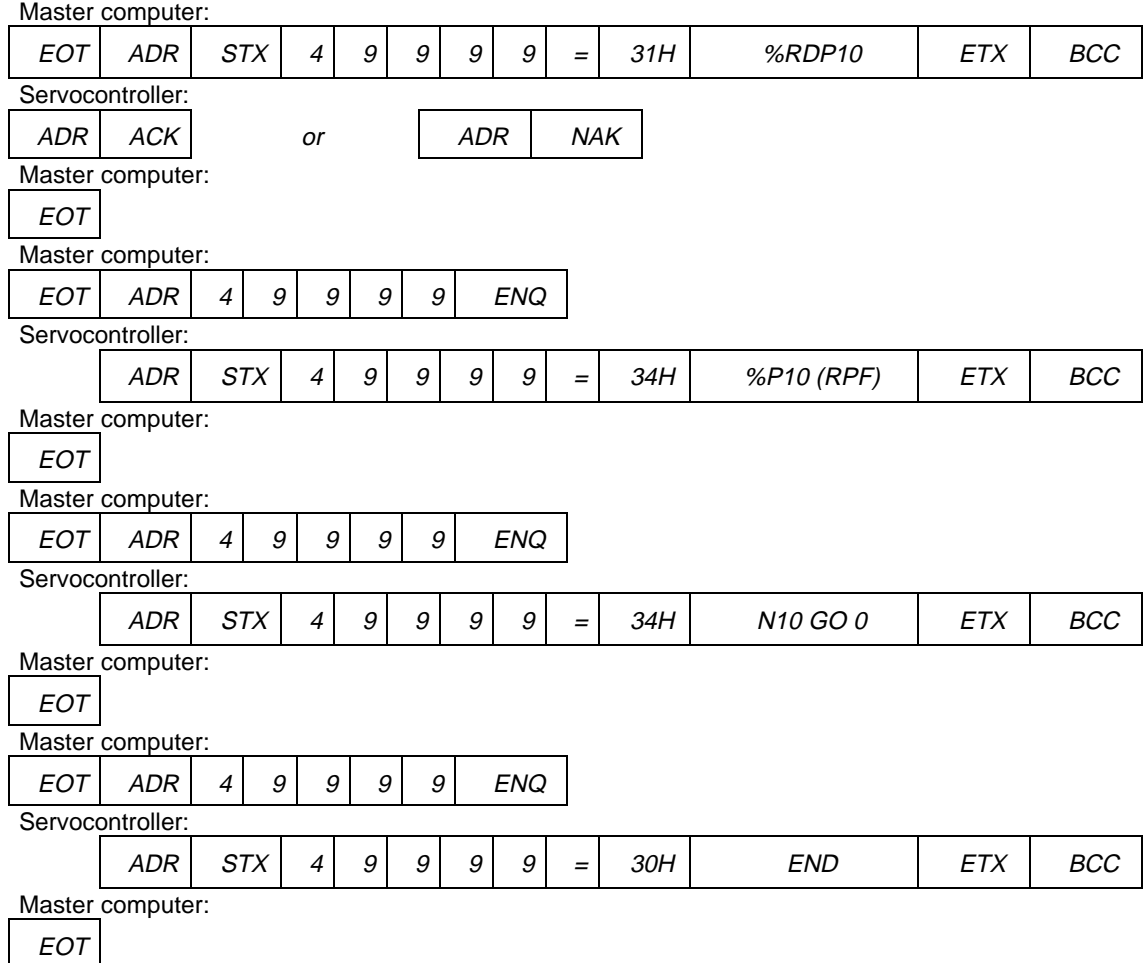

# **10.2 Operations with CAN-Bus**

In servocontroller software version V150.3 and above and in PosMop1 company software version V1.03 and above, a CAN bus interface is supported. This has a manufacturerspecific protocol.

The present CAN bus interface has the same functionality as the RS485 interface, i.e. all functions listed in chapter 9 can be used.

The standard servocontroller parameter channel is used with the CAN bus. The data to be transferred is simply transferred by the CAN bus as a use data block. The data corresponds to that of the RS485 (parameter number + interface command).

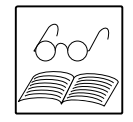

### **Note:**

Direct control of the servocontroller over the control channel (basis identifier 661) of the CAN bus is not possible because POSMOD1 adopts control of the servocontroller. The cyclical status message (basis identifier 881) is usable.

### **10.2.1 Servocontroller parameter channel**

### **Data flow direction: Master -> Servo**

Parameters are transferred or queried on this ID. Every transmission of this ID is followed by a reply with the ID 1321.

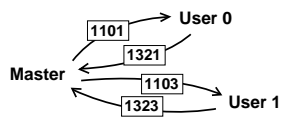

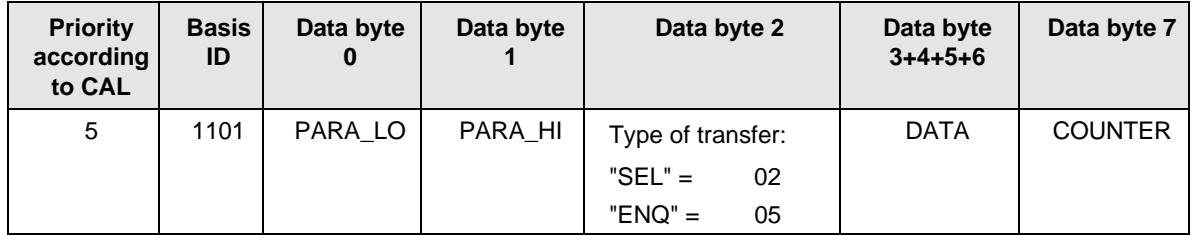

PARA\_LO: Parameter number low byte

**PARA HI:** Parameter number high byte

(here: PARA\_LO + PARA\_HI = 49999 Dec. = **4FC3 Hex**, code string for POSMOD1)

**Type of transfer:**

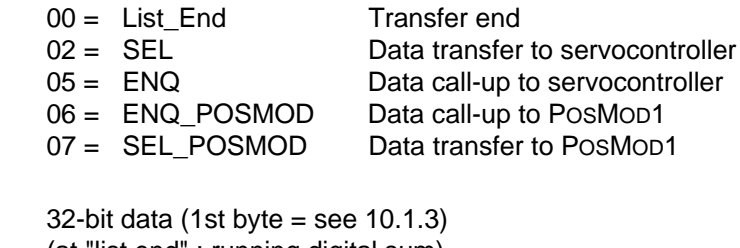

DATA:

### **Data flow direction: SERVO -> Master**

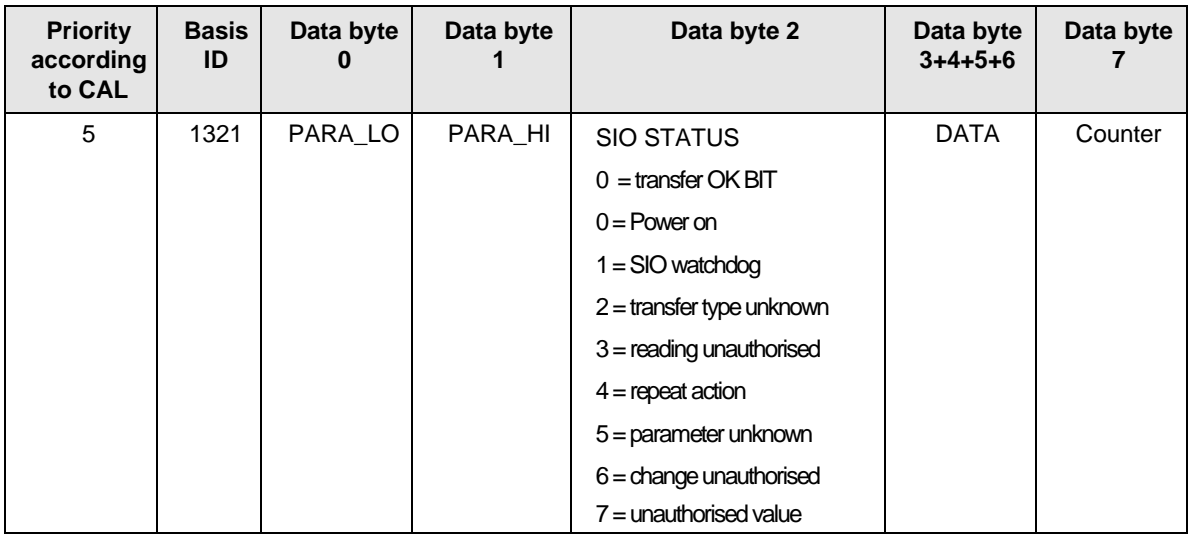

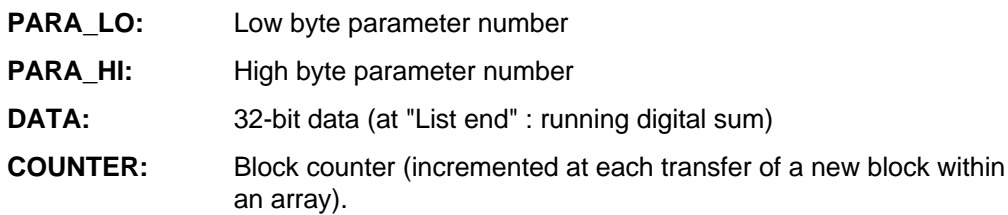

# **10.2.2 Examples**

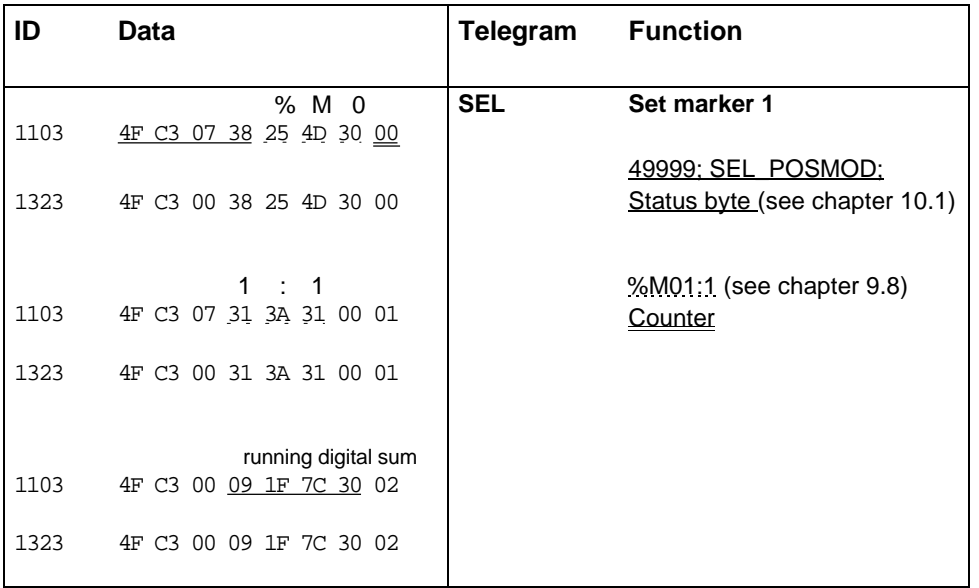

Legend:  $4F C3$  CODE string 49999 (for PosMon1) 4F C3 00 Type of transfer:  $00 = List\_End$ 06 = ENQ\_POSMOD 07 = SEL\_POSMOD

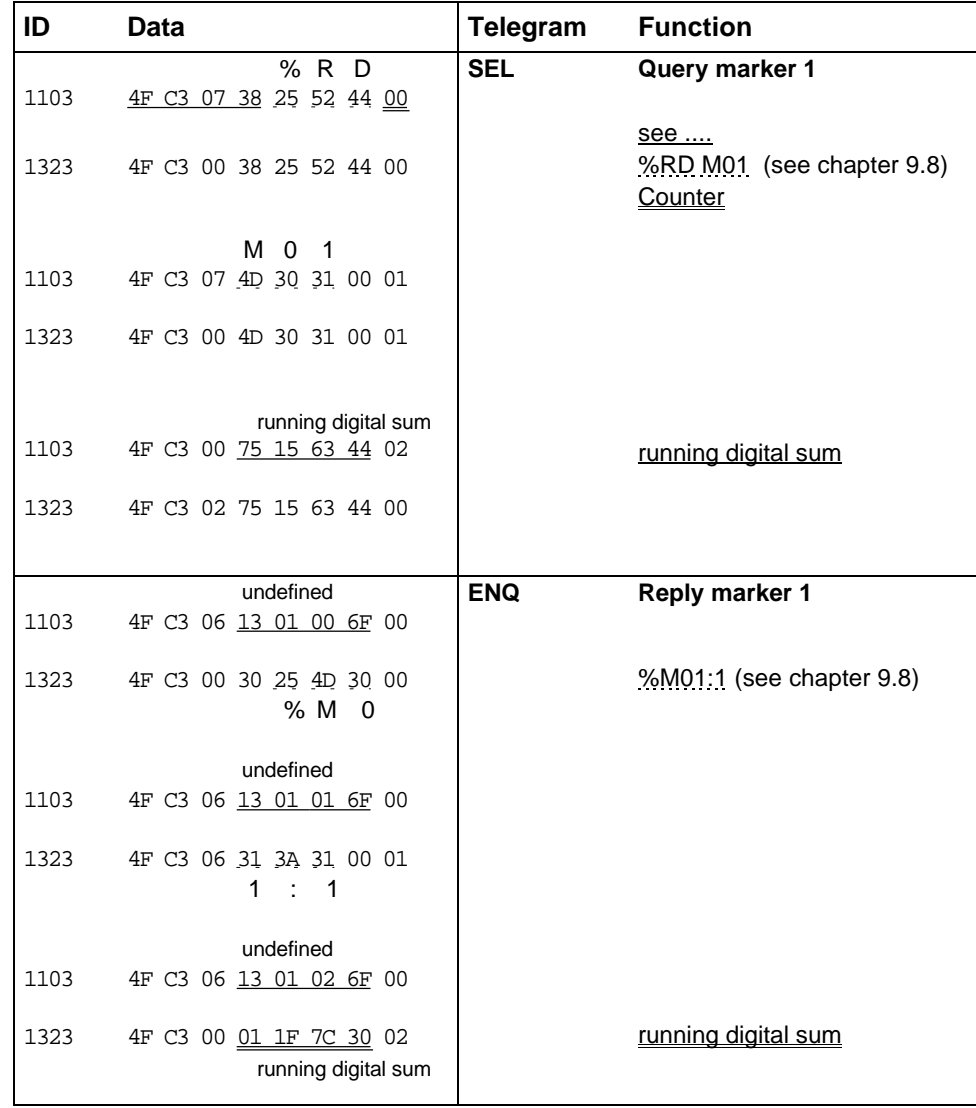

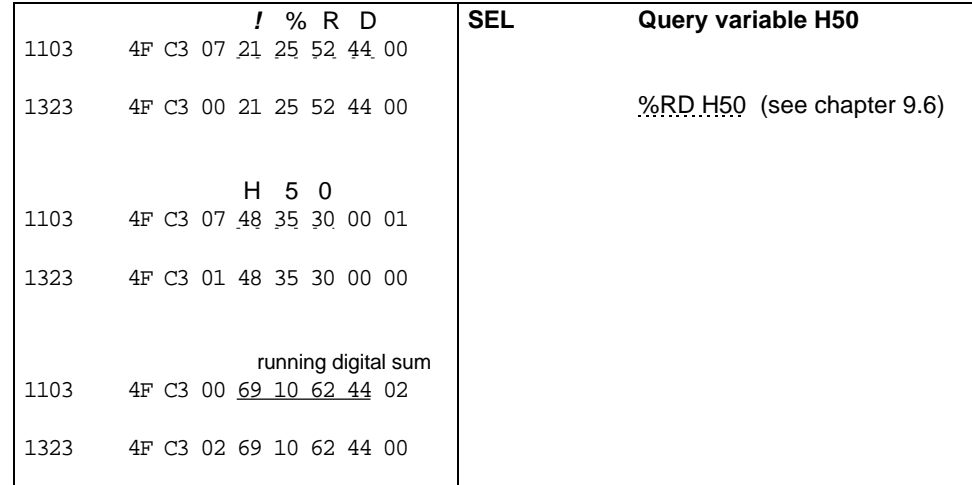

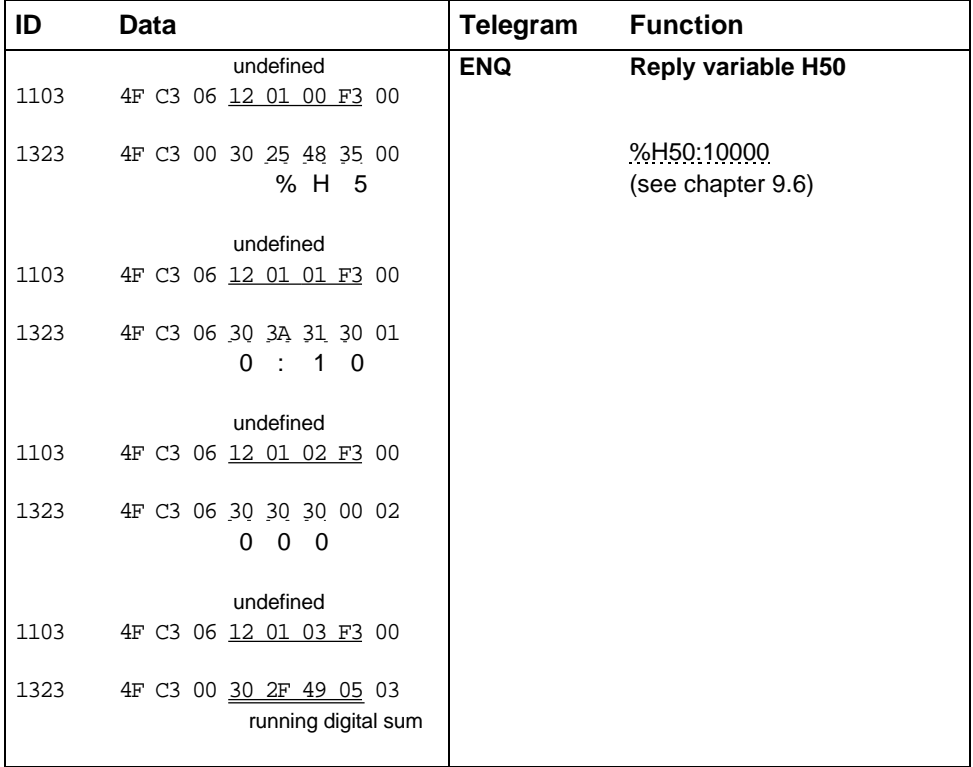

Legend:  $4F C3$  CODE string 49999 (for PosMon1)

4F C3 00 Type of transfer: 00 = List\_End  $06 = ENQ_POSMOD$ 07 = SEL\_POSMOD

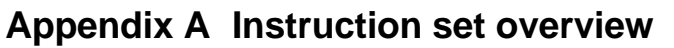

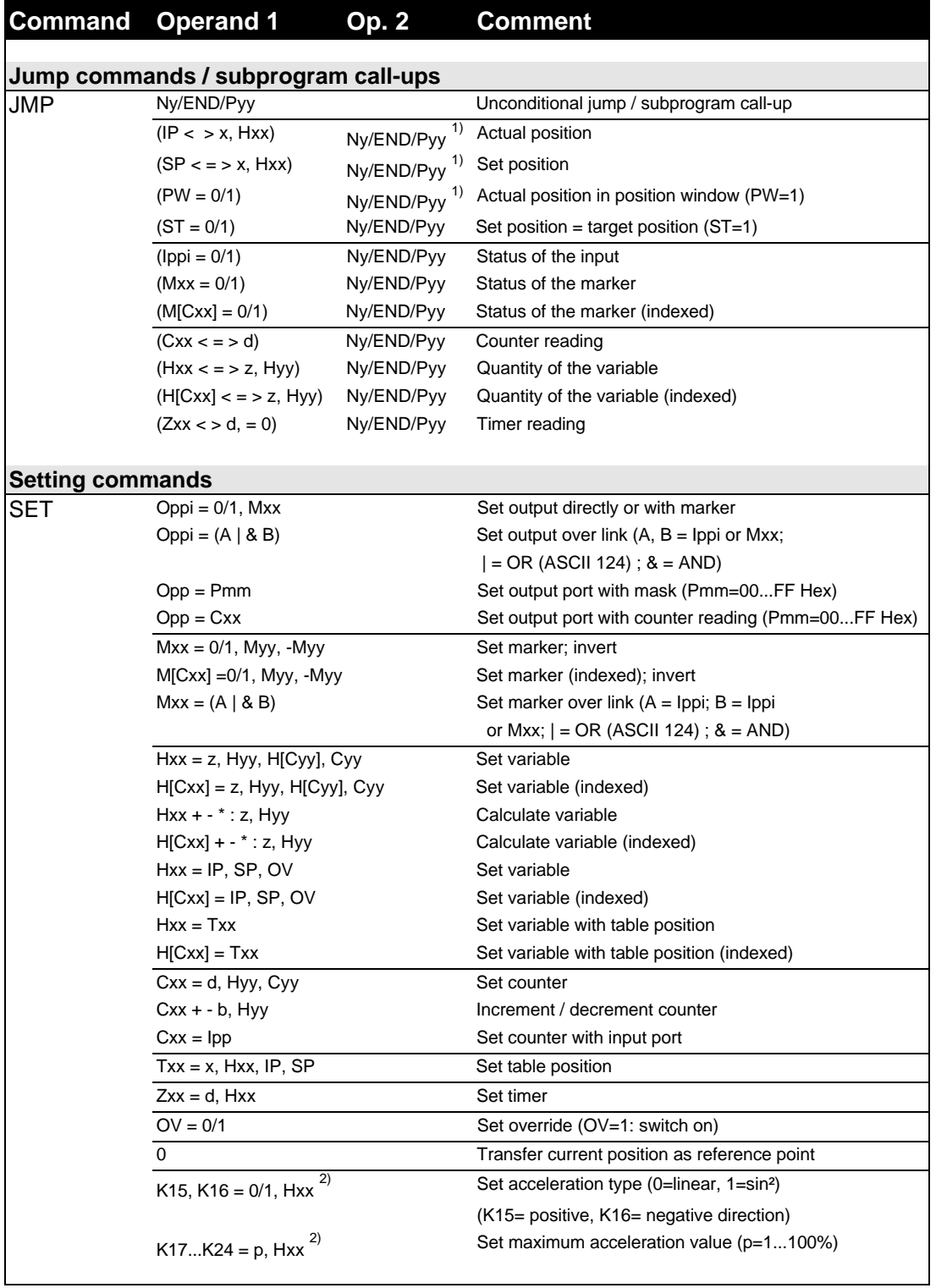

<sup>1)</sup> Execution time = 5 ... 10 ms<br><sup>2)</sup> Execution time  $\leq 90$  ms

Execution time  $\leq 90$  ms

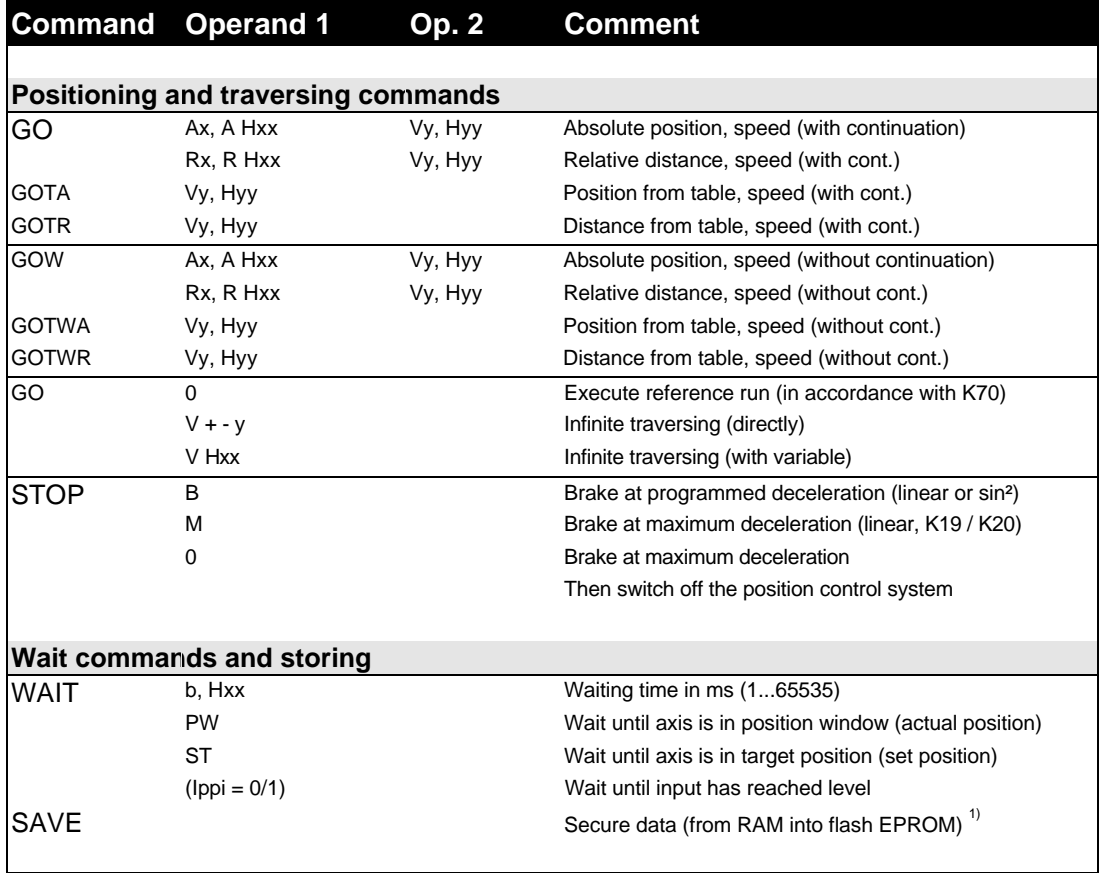

<sup>1)</sup> Execution time ca.  $6 s$ 

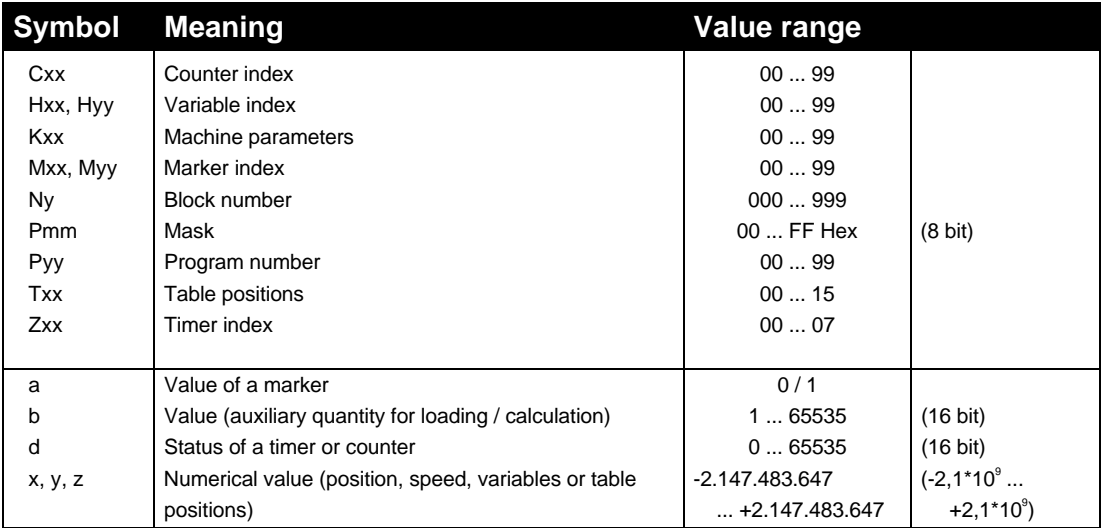

# **Appendix B Error messages**

If an error occurs, the output OP13 is set, if it has been programmed as a fault signal. The KEYPAD shows the error location number in the upper left corner of the display.

The program in progress is halted if an error occurs. After the error has been solved, the program must be restarted.

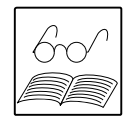

### **Note:**

When using PosMop1 it is a good idea to reset errors with the AUTOMATIC input of POSMOD1. This also resets servocontroller errors and the motor is usually switched off (depending on the severity of the error).

### **a) Servocontroller error messages in connection with POSMOD1:**

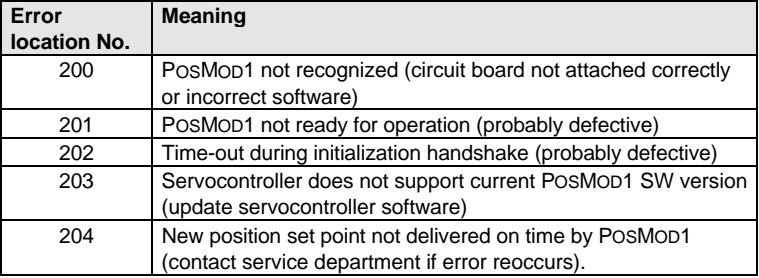

### **b) Fatal errors:**

These errors can only be reset by cutting the power supply.

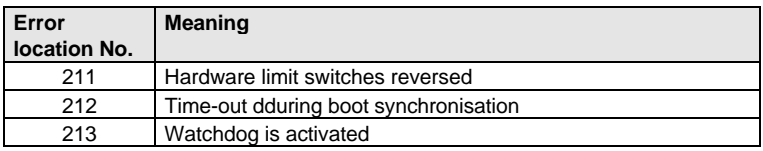

#### **c) Non-fatal errors (numbers above 220):**

These errors can be reset over the serial interface by:

- Changing level on "Automatic" input
- Activating reference run with "Start" input in manual mode.

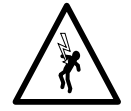

#### **Caution!**

It is also possible to reset an error over the ENPO input (power stage release). Hoowever, this switches off the control system (not authorized in all applications)!

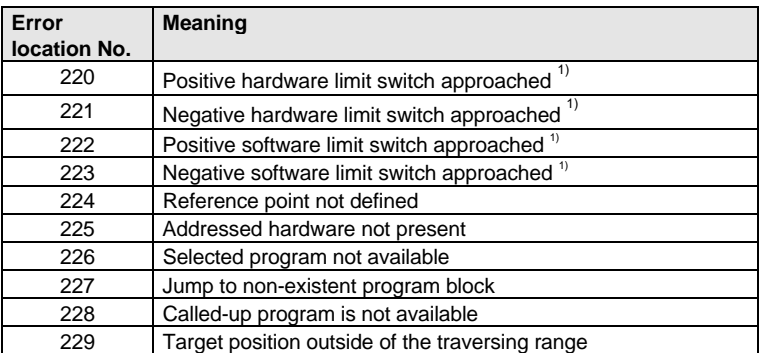
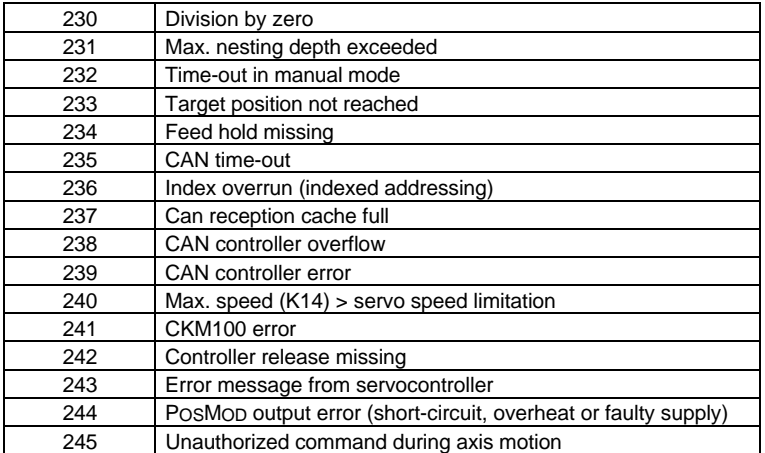

 $1)$  Move from limit switch in jog mode (inputs "jog +/-")

## **Appendix C Technical data**

The most important technical data of POSMOD1 are summarized here. See chapter 2.3 for a more exact description.

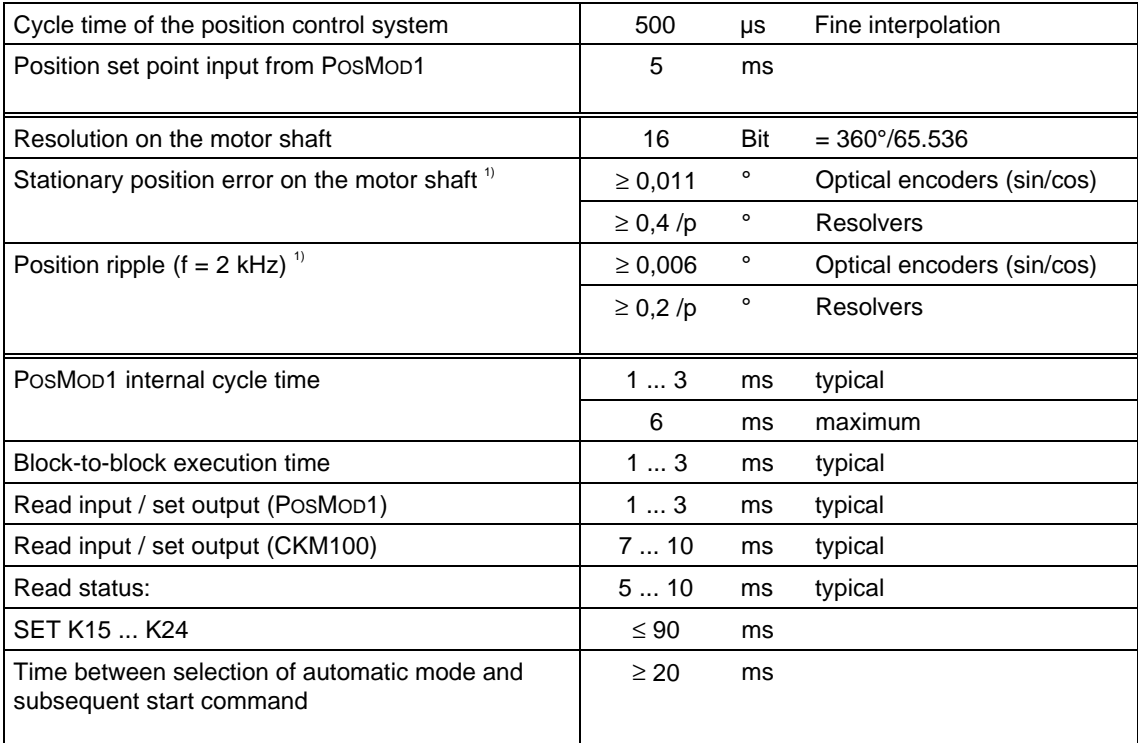

 $1)$  The numbers given are guidelines which are dependant on various limiting conditions. Check the values individually if necessary!

## **Appendix D Table of key words**

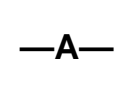

Automatic...................... 3-4 Automatic mode............2-1 Axis in position.............. 3-7

#### **—B—**

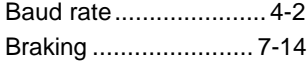

## **—C—**

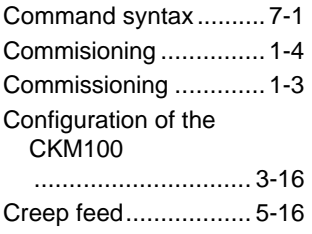

## Deleting programs......... 9-2 Diagnosis menu ............ 4-6 Distance resolution........ 5-5

**—D—**

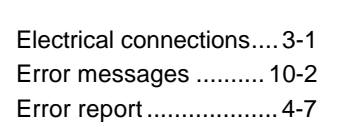

**—E—**

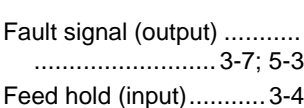

**—F—**

# **—H—**

Hardware limit switch .... 3-5 Home position.................... .. 3-7; 5-16; 7-10; 8-2; 8-5

**—I—** Infinite moving............. 7-14 Inputs...3-8; 3-11; 3-14; 5-1 Instruction set............... 7-1

## **—J—**

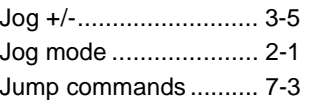

#### **—K—**

Key assignment............ 4-8 KEYPAD......................... 2-2

#### **—L—**

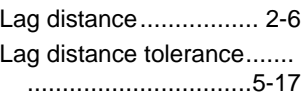

#### **—M—**

Manual mode......... 3-4; 3-5 Markers........................ 6-1 Maximum sampling time 2-6 Maximum speed ........... 5-9

#### **—N—**

Node address .....3-16; 5-18

#### **—O—**

Outputs ............................... ..3-6; 3-8; 3-11; 3-14; 5-1 Override .............3-12; 7-11

#### **—P—**

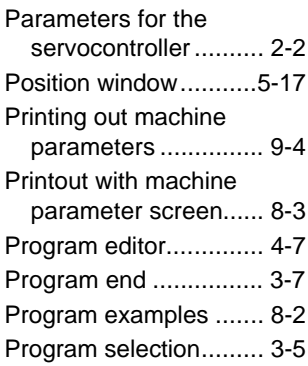

Programming menu.......4-3

### **—R—**

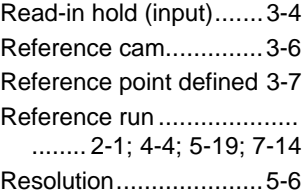

## **—S—**

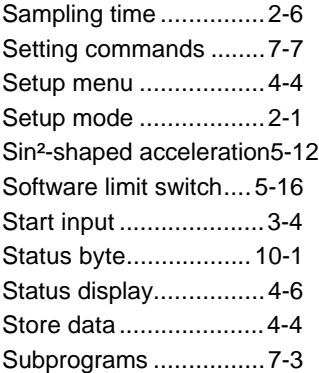

## **—T—**

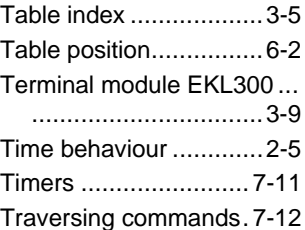

## **—V—**

Variables.......................6-1

## **—W—**

Wiring ......... 3-8; 3-12; 3-19

## **—Z—**

Zero offset .................. 5-16

We reserve the right to make technical changes Id. No. 0792.21B.0-00 **EN** 04/97

Lust Antriebstechnik GmbH \* Gewerbestr. 5-9 \* D-35633 Lahnau \* Germany \* Phone +49 64 41/966 -0 \* Fax +49 64 41/966 -137